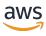

## **API Reference**

# **AWS Transfer Family**

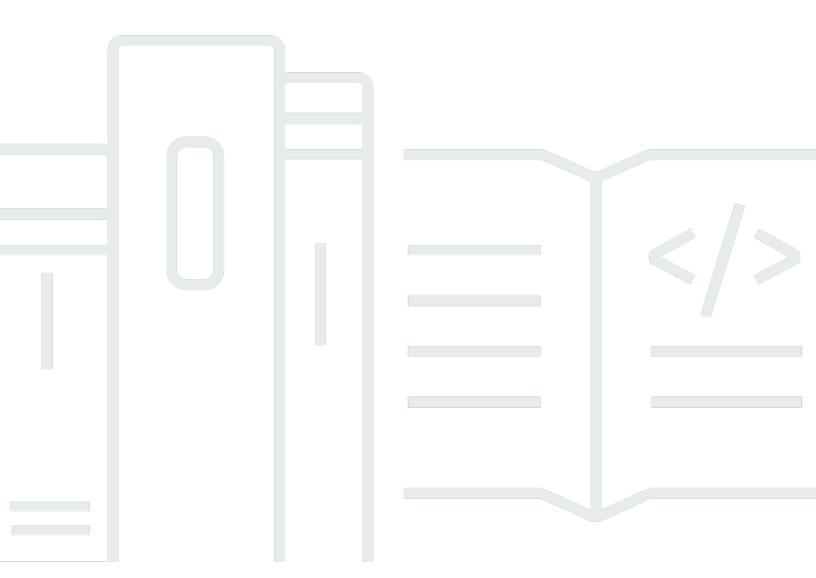

Copyright © 2024 Amazon Web Services, Inc. and/or its affiliates. All rights reserved.

## **AWS Transfer Family: API Reference**

Copyright © 2024 Amazon Web Services, Inc. and/or its affiliates. All rights reserved.

Amazon's trademarks and trade dress may not be used in connection with any product or service that is not Amazon's, in any manner that is likely to cause confusion among customers, or in any manner that disparages or discredits Amazon. All other trademarks not owned by Amazon are the property of their respective owners, who may or may not be affiliated with, connected to, or sponsored by Amazon.

# **Table of Contents**

| Welcome            | 1  |
|--------------------|----|
| Actions            | 4  |
| CreateAccess       | 7  |
| Request Syntax     | 7  |
| Request Parameters | 7  |
| Response Syntax    | 11 |
| Response Elements  | 11 |
| Errors             | 12 |
| See Also           | 13 |
| CreateAgreement    | 14 |
| Request Syntax     | 14 |
| Request Parameters | 14 |
| Response Syntax    | 17 |
| Response Elements  | 17 |
| Errors             | 18 |
| Examples           | 18 |
| See Also           | 19 |
| CreateConnector    | 20 |
| Request Syntax     | 20 |
| Request Parameters | 21 |
| Response Syntax    | 23 |
| Response Elements  | 23 |
| Errors             | 24 |
| Examples           | 24 |
| See Also           | 26 |
| CreateProfile      | 28 |
| Request Syntax     | 28 |
| Request Parameters | 28 |
| Response Syntax    | 29 |
| Response Elements  | 29 |
| Errors             | 30 |
| Examples           | 31 |
| See Also           | 31 |
| CreateServer       | 32 |

| Request Syntax     | 32 |
|--------------------|----|
| Request Parameters | 33 |
| Response Syntax    | 41 |
| Response Elements  | 42 |
| Errors             | 42 |
| Examples           | 43 |
| See Also           | 44 |
| CreateUser         | 45 |
| Request Syntax     | 45 |
| Request Parameters | 46 |
| Response Syntax    | 50 |
| Response Elements  | 50 |
| Errors             | 51 |
| Examples           | 51 |
| See Also           | 52 |
| CreateWorkflow     | 53 |
| Request Syntax     | 53 |
| Request Parameters | 56 |
| Response Syntax    | 57 |
| Response Elements  | 57 |
| Errors             | 58 |
| Examples           | 59 |
| See Also           | 60 |
| DeleteAccess       | 62 |
| Request Syntax     | 62 |
| Request Parameters | 62 |
| Response Elements  | 63 |
| Errors             | 63 |
| See Also           | 64 |
| DeleteAgreement    | 65 |
| Request Syntax     | 65 |
| Request Parameters | 65 |
| Response Elements  | 66 |
| Errors             | 66 |
| See Also           | 66 |
| DeleteCertificate  | 68 |

| Request Syntax     | 68 |
|--------------------|----|
| Request Parameters | 68 |
| Response Elements  | 68 |
| Errors             | 68 |
| See Also           | 69 |
| DeleteConnector    | 70 |
| Request Syntax     | 70 |
| Request Parameters | 70 |
| Response Elements  | 70 |
| Errors             | 70 |
| See Also           | 71 |
| DeleteHostKey      | 72 |
| Request Syntax     | 72 |
| Request Parameters | 72 |
| Response Elements  | 73 |
| Errors             | 73 |
| See Also           | 73 |
| DeleteProfile      | 75 |
| Request Syntax     | 75 |
| Request Parameters | 75 |
| Response Elements  | 75 |
| Errors             | 75 |
| See Also           | 76 |
| DeleteServer       | 77 |
| Request Syntax     | 77 |
| Request Parameters | 77 |
| Response Elements  | 77 |
| Errors             | 77 |
| Examples           | 78 |
| See Also           | 79 |
| DeleteSshPublicKey | 80 |
| Request Syntax     | 80 |
| Request Parameters | 80 |
| Response Elements  | 81 |
| Errors             | 81 |
| Examples           | 82 |

| See Also            | 82 |
|---------------------|----|
| DeleteUser          | 83 |
| Request Syntax      | 83 |
| Request Parameters  | 83 |
| Response Elements   | 84 |
| Errors              | 84 |
| Examples            | 84 |
| See Also            | 85 |
| DeleteWorkflow      | 86 |
| Request Syntax      | 86 |
| Request Parameters  | 86 |
| Response Elements   | 86 |
| Errors              | 86 |
| See Also            | 87 |
| DescribeAccess      | 88 |
| Request Syntax      | 88 |
| Request Parameters  | 88 |
| Response Syntax     | 89 |
| Response Elements   | 89 |
| Errors              | 90 |
| See Also            | 91 |
| DescribeAgreement   | 92 |
| Request Syntax      | 92 |
| Request Parameters  | 92 |
| Response Syntax     | 93 |
| Response Elements   | 93 |
| Errors              | 93 |
| See Also            | 94 |
| DescribeCertificate | 95 |
| Request Syntax      | 95 |
| Request Parameters  | 95 |
| Response Syntax     | 95 |
| Response Elements   | 96 |
| Errors              | 96 |
| See Also            | 97 |
| DescribeConnector   | 98 |

| Request Syntax         | 98  |
|------------------------|-----|
| Request Parameters     | 98  |
| Response Syntax        | 98  |
| Response Elements      | 99  |
| Errors                 | 99  |
| See Also               | 100 |
| DescribeExecution      | 101 |
| Request Syntax         | 101 |
| Request Parameters     | 101 |
| Response Syntax        | 102 |
| Response Elements      | 103 |
| Errors                 | 104 |
| See Also               | 104 |
| DescribeHostKey        | 106 |
| Request Syntax         | 106 |
| Request Parameters     | 106 |
| Response Syntax        | 107 |
| Response Elements      | 107 |
| Errors                 | 107 |
| See Also               | 108 |
| DescribeProfile        | 109 |
| Request Syntax         | 109 |
| Request Parameters     | 109 |
| Response Syntax        | 109 |
| Response Elements      | 110 |
| Errors                 | 110 |
| See Also               | 111 |
| DescribeSecurityPolicy | 112 |
| Request Syntax         | 112 |
| Request Parameters     | 112 |
| Response Syntax        | 112 |
| Response Elements      | 113 |
| Errors                 | 113 |
| Examples               | 114 |
| See Also               | 115 |
| DescribeServer         | 116 |

| Requ     | uest Syntax     | 116 |
|----------|-----------------|-----|
| Requ     | uest Parameters | 116 |
| Resp     | oonse Syntax    | 116 |
| Resp     | oonse Elements  | 118 |
| Error    | rs              | 118 |
| Exan     | nples           | 119 |
| See A    | Also            | 120 |
| Describe | eUser           | 121 |
| Requ     | uest Syntax     | 121 |
| Requ     | uest Parameters | 121 |
| Resp     | oonse Syntax    | 122 |
| Resp     | oonse Elements  | 123 |
| Error    | rs              | 123 |
| Exan     | nples           | 124 |
| See A    | Also            | 125 |
| Describe | eWorkflow       | 126 |
| Requ     | uest Syntax     | 126 |
| Requ     | uest Parameters | 126 |
| Resp     | oonse Syntax    | 126 |
| Resp     | oonse Elements  | 129 |
| Error    | rs              | 129 |
| See A    | Also            | 130 |
| Import(  | Certificate     | 131 |
| Requ     | uest Syntax     | 131 |
| Requ     | uest Parameters | 131 |
| Resp     | oonse Syntax    | 133 |
| Resp     | oonse Elements  | 133 |
| Error    | rs              | 134 |
| Exam     | nples           | 134 |
| See A    | Also            | 135 |
| ImportH  | HostKey         | 136 |
| Requ     | uest Syntax     | 136 |
| Requ     | uest Parameters | 136 |
| Resp     | oonse Syntax    | 137 |
| Resp     | oonse Elements  | 137 |
| Frror    | rc ·            | 138 |

| See Also           | 139 |
|--------------------|-----|
| ImportSshPublicKey | 140 |
| Request Syntax     | 140 |
| Request Parameters | 140 |
| Response Syntax    | 141 |
| Response Elements  | 141 |
| Errors             | 142 |
| Examples           | 143 |
| See Also           | 143 |
| ListAccesses       | 145 |
| Request Syntax     | 145 |
| Request Parameters | 145 |
| Response Syntax    | 146 |
| Response Elements  | 146 |
| Errors             | 147 |
| See Also           | 148 |
| ListAgreements     | 149 |
| Request Syntax     | 149 |
| Request Parameters | 149 |
| Response Syntax    | 150 |
| Response Elements  | 150 |
| Errors             | 151 |
| See Also           | 152 |
| ListCertificates   | 153 |
| Request Syntax     | 153 |
| Request Parameters | 153 |
| Response Syntax    | 154 |
| Response Elements  | 154 |
| Errors             | 154 |
| See Also           | 155 |
| ListConnectors     | 157 |
| Request Syntax     | 157 |
| Request Parameters | 157 |
| Response Syntax    | 157 |
| Response Elements  | 158 |
| Errors             | 158 |

| See Also             | 159 |
|----------------------|-----|
| ListExecutions       | 160 |
| Request Syntax       | 160 |
| Request Parameters   | 160 |
| Response Syntax      | 161 |
| Response Elements    | 162 |
| Errors               | 163 |
| See Also             | 163 |
| ListHostKeys         | 165 |
| Request Syntax       | 165 |
| Request Parameters   | 165 |
| Response Syntax      | 166 |
| Response Elements    | 166 |
| Errors               | 167 |
| See Also             | 168 |
| ListProfiles         | 169 |
| Request Syntax       | 169 |
| Request Parameters   | 169 |
| Response Syntax      | 170 |
| Response Elements    | 170 |
| Errors               | 171 |
| See Also             | 171 |
| ListSecurityPolicies | 173 |
| Request Syntax       | 173 |
| Request Parameters   | 173 |
| Response Syntax      | 174 |
| Response Elements    | 174 |
| Errors               | 174 |
| Examples             | 175 |
| See Also             | 176 |
| ListServers          | 177 |
| Request Syntax       | 177 |
| Request Parameters   | 177 |
| Response Syntax      | 177 |
| Response Elements    | 178 |
| Errors               | 178 |

| Examples              | 179 |
|-----------------------|-----|
| See Also              | 180 |
| ListTagsForResource   | 181 |
| Request Syntax        | 181 |
| Request Parameters    | 181 |
| Response Syntax       | 182 |
| Response Elements     | 182 |
| Errors                | 183 |
| Examples              | 184 |
| See Also              | 184 |
| ListUsers             | 186 |
| Request Syntax        | 186 |
| Request Parameters    | 186 |
| Response Syntax       | 187 |
| Response Elements     | 187 |
| Errors                | 188 |
| Examples              | 189 |
| See Also              | 190 |
| ListWorkflows         | 191 |
| Request Syntax        | 191 |
| Request Parameters    | 191 |
| Response Syntax       | 191 |
| Response Elements     | 192 |
| Errors                | 192 |
| See Also              | 193 |
| SendWorkflowStepState | 194 |
| Request Syntax        | 194 |
| Request Parameters    | 194 |
| Response Elements     | 195 |
| Errors                | 195 |
| See Also              | 196 |
| StartDirectoryListing | 197 |
| Request Syntax        | 197 |
| Request Parameters    | 198 |
| Response Syntax       | 199 |
| Response Elements     | 199 |

| Errors             | 200 |
|--------------------|-----|
| Examples           | 200 |
| See Also           | 202 |
| StartFileTransfer  | 203 |
| Request Syntax     | 203 |
| Request Parameters | 203 |
| Response Syntax    | 205 |
| Response Elements  | 205 |
| Errors             | 206 |
| Examples           | 206 |
| See Also           | 208 |
| StartServer        | 209 |
| Request Syntax     | 209 |
| Request Parameters | 209 |
| Response Elements  | 209 |
| Errors             | 209 |
| Examples           | 210 |
| See Also           | 211 |
| StopServer         | 212 |
| Request Syntax     | 212 |
| Request Parameters | 212 |
| Response Elements  | 213 |
| Errors             | 213 |
| Examples           | 213 |
| See Also           | 214 |
| TagResource        | 215 |
| Request Syntax     | 215 |
| Request Parameters | 215 |
| Response Elements  | 216 |
| Errors             | 216 |
| Examples           | 216 |
| See Also           | 217 |
| TestConnection     | 218 |
| Request Syntax     | 218 |
| Request Parameters | 218 |
| Response Syntax    | 218 |

| Response Elements    | 218 |
|----------------------|-----|
| Errors               | 219 |
| Examples             | 220 |
| See Also             | 220 |
| TestIdentityProvider | 222 |
| Request Syntax       | 222 |
| Request Parameters   | 223 |
| Response Syntax      | 224 |
| Response Elements    | 224 |
| Errors               | 225 |
| Examples             | 226 |
| See Also             | 228 |
| UntagResource        | 229 |
| Request Syntax       | 229 |
| Request Parameters   | 229 |
| Response Elements    | 230 |
| Errors               | 230 |
| Examples             | 230 |
| See Also             | 231 |
| UpdateAccess         | 232 |
| Request Syntax       | 232 |
| Request Parameters   | 232 |
| Response Syntax      | 236 |
| Response Elements    | 236 |
| Errors               | 237 |
| See Also             | 238 |
| UpdateAgreement      | 239 |
| Request Syntax       | 239 |
| Request Parameters   | 239 |
| Response Syntax      | 242 |
| Response Elements    | 242 |
| Errors               | 242 |
| See Also             | 243 |
| UpdateCertificate    | 245 |
| Request Syntax       | 245 |
| Request Parameters   | 245 |

| Response Syntax    | 246 |
|--------------------|-----|
| Response Elements  | 246 |
| Errors             | 246 |
| Examples           | 247 |
| See Also           | 248 |
| UpdateConnector    | 249 |
| Request Syntax     | 249 |
| Request Parameters | 249 |
| Response Syntax    | 252 |
| Response Elements  | 252 |
| Errors             | 252 |
| See Also           | 253 |
| UpdateHostKey      | 254 |
| Request Syntax     | 254 |
| Request Parameters | 254 |
| Response Syntax    | 255 |
| Response Elements  | 255 |
| Errors             | 256 |
| See Also           | 256 |
| UpdateProfile      | 258 |
| Request Syntax     | 258 |
| Request Parameters | 258 |
| Response Syntax    | 259 |
| Response Elements  | 259 |
| Errors             | 259 |
| See Also           | 260 |
| UpdateServer       | 261 |
| Request Syntax     |     |
| Request Parameters | 262 |
| Response Syntax    | 269 |
| Response Elements  | 270 |
| Errors             |     |
| Examples           | 271 |
| See Also           |     |
| UpdateUser         |     |
| Request Syntax     | 273 |

|    | Request Parameters   | 274   |
|----|----------------------|-------|
|    | Response Syntax      | 277   |
|    | Response Elements    | 277   |
|    | Errors               | 278   |
|    | Examples             | . 279 |
|    | See Also             | 280   |
| Da | ta Types             | 281   |
|    | As2ConnectorConfig   | 284   |
|    | Contents             | 284   |
|    | See Also             | 287   |
|    | CopyStepDetails      | 288   |
|    | Contents             | 288   |
|    | See Also             | 289   |
|    | CustomStepDetails    | . 290 |
|    | Contents             | 290   |
|    | See Also             | 291   |
|    | DecryptStepDetails   | 292   |
|    | Contents             | 292   |
|    | See Also             | 293   |
|    | DeleteStepDetails    | . 295 |
|    | Contents             | 295   |
|    | See Also             | 295   |
|    | DescribedAccess      | . 297 |
|    | Contents             | 297   |
|    | See Also             | 300   |
|    | DescribedAgreement   | 301   |
|    | Contents             |       |
|    | See Also             | 304   |
|    | DescribedCertificate | . 305 |
|    | Contents             | 305   |
|    | See Also             | 308   |
|    | DescribedConnector   | . 309 |
|    | Contents             | 309   |
|    | See Also             |       |
|    | DescribedExecution   |       |
|    | Contents             | 717   |

| See Also                | 314 |
|-------------------------|-----|
| DescribedHostKey        | 316 |
| Contents                | 316 |
| See Also                | 317 |
| DescribedProfile        | 319 |
| Contents                | 319 |
| See Also                | 320 |
| DescribedSecurityPolicy | 322 |
| Contents                | 322 |
| See Also                | 324 |
| DescribedServer         | 325 |
| Contents                | 325 |
| See Also                | 332 |
| DescribedUser           | 334 |
| Contents                | 334 |
| See Also                | 337 |
| DescribedWorkflow       | 338 |
| Contents                | 338 |
| See Also                | 339 |
| EfsFileLocation         | 340 |
| Contents                | 340 |
| See Also                | 340 |
| EndpointDetails         | 342 |
| Contents                | 342 |
| See Also                | 345 |
| ExecutionError          | 346 |
| Contents                | 346 |
| See Also                | 347 |
| ExecutionResults        | 348 |
| Contents                | 348 |
| See Also                | 348 |
| ExecutionStepResult     | 349 |
| Contents                | 349 |
| See Also                | 350 |
| FileLocation            | 351 |
| Contents                | 751 |

| See Also                | 351 |
|-------------------------|-----|
| HomeDirectoryMapEntry   | 352 |
| Contents                | 352 |
| See Also                | 353 |
| IdentityProviderDetails | 354 |
| Contents                | 354 |
| See Also                | 355 |
| InputFileLocation       | 356 |
| Contents                | 356 |
| See Also                | 356 |
| ListedAccess            | 357 |
| Contents                | 357 |
| See Also                | 359 |
| ListedAgreement         | 360 |
| Contents                | 360 |
| See Also                | 361 |
| ListedCertificate       | 363 |
| Contents                | 363 |
| See Also                | 365 |
| ListedConnector         | 366 |
| Contents                | 366 |
| See Also                | 366 |
| ListedExecution         | 368 |
| Contents                | 368 |
| See Also                | 369 |
| ListedHostKey           | 370 |
| Contents                | 370 |
| See Also                | 371 |
| ListedProfile           | 372 |
| Contents                | 372 |
| See Also                | 373 |
| ListedServer            | 374 |
| Contents                | 374 |
| See Also                | 376 |
| ListedUser              | 377 |
| Contents                | 377 |

| See Also             | 379 |
|----------------------|-----|
| ListedWorkflow       | 380 |
| Contents             | 380 |
| See Also             | 381 |
| LoggingConfiguration | 382 |
| Contents             | 382 |
| See Also             | 382 |
| PosixProfile         | 384 |
| Contents             | 384 |
| See Also             | 385 |
| ProtocolDetails      | 386 |
| Contents             | 386 |
| See Also             | 388 |
| S3FileLocation       | 390 |
| Contents             | 390 |
| See Also             | 391 |
| S3InputFileLocation  | 392 |
| Contents             | 392 |
| See Also             | 393 |
| S3StorageOptions     | 394 |
| Contents             | 394 |
| See Also             | 394 |
| S3Tag                | 395 |
| Contents             | 395 |
| See Also             | 395 |
| ServiceMetadata      | 396 |
| Contents             | 396 |
| See Also             | 396 |
| SftpConnectorConfig  | 397 |
| Contents             | 397 |
| See Also             | 398 |
| SshPublicKey         |     |
| Contents             |     |
| See Also             | 400 |
| Tag                  |     |
|                      | 401 |

| See Also                                   | 401 |
|--------------------------------------------|-----|
| TagStepDetails                             | 402 |
| Contents                                   | 402 |
| See Also                                   | 403 |
| UserDetails                                | 404 |
| Contents                                   | 404 |
| See Also                                   | 405 |
| WorkflowDetail                             | 406 |
| Contents                                   | 406 |
| See Also                                   | 406 |
| WorkflowDetails                            | 408 |
| Contents                                   | 408 |
| See Also                                   | 409 |
| WorkflowStep                               | 410 |
| Contents                                   | 410 |
| See Also                                   | 411 |
| Making API requests                        |     |
| Transfer Family required request headers   | 413 |
| Transfer Family request inputs and signing | 414 |
| Error responses                            | 414 |
| Error response examples                    | 416 |
| Available libraries                        | 417 |
| Common Parameters                          | 418 |
| ommon Frrors                               |     |

## Welcome to the AWS Transfer Family API

AWS Transfer Family is a secure transfer service that you can use to transfer files into and out of Amazon Simple Storage Service (Amazon S3) storage over the following protocols:

- Secure Shell (SSH) File Transfer Protocol (SFTP)
- File Transfer Protocol Secure (FTPS)
- File Transfer Protocol (FTP)
- Applicability Statement 2 (AS2)

File transfer protocols are used in data exchange workflows across different industries such as financial services, healthcare, advertising, and retail, among others. AWS Transfer Family simplifies the migration of file transfer workflows to AWS.

To use the AWS Transfer Family service, you instantiate a server in the AWS Region of your choice. You can create the server, list available servers, and update and delete servers. The server is the entity that requests file operations from AWS Transfer Family. Servers have a number of important properties. The server is a named instance as identified by a system assigned ServerId identifier. You can optionally assign a hostname, or even a custom hostname to a server. The service bills for any instantiated servers (even ones OFFLINE), and for the amount of data transferred.

Users must be known to the server that requests file operations. A user as identified by their username is assigned to a server. Usernames are used to authenticate requests. A server can have only one authentication method: AWS\_DIRECTORY\_SERVICE, SERVICE\_MANAGED, AWS\_LAMBDA, or API\_GATEWAY.

You can use any of the following identity provider types to authenticate users:

- For SERVICE\_MANAGED, an SSH public key is stored with the user's properties on a server. A user can have one or more SSH public keys on file for the SERVICE\_MANAGED authentication method. When a client requests a file operation for SERVICE\_MANAGED method, the client provides the username and SSH private key, which is authenticated, and access is provided.
- You can manage user authentication and access with your Microsoft Active Directory groups by selecting the AWS\_DIRECTORY\_SERVICE authentication method.
- You can connect to a custom identity provider by using AWS Lambda. Choose the AWS\_LAMBDA authentication method.

You can also authenticate user requests using a custom authentication method that provides
both user authentication and access. This method relies on the Amazon API Gateway to use
your API call from your identity provider to validate user requests. This method is referred to as
API\_GATEWAY in API calls, and as **Custom** in the console. You might use this custom method to
authenticate users against a directory service, a database name/password pair, or some other
mechanism.

Users are assigned a policy with a trust relationship between themselves and an Amazon S3 bucket. They might be able to access all or part of a bucket. For a server to act on a user's behalf, the server must inherit the trust relationship from the user. An AWS Identity and Access Management (IAM) role is created that contains the trust relationship, and that role is assigned an AssumeRole action. The server then can perform file operations as if it were the user.

Users who have a home directory property set will have that directory (or folder) act as the target and source of file operations. When no home directory is set, the bucket's root directory becomes the landing directory.

Servers, users, and roles are all identified by their Amazon Resource Name (ARN). You can assign tags, which are key-value pairs, to entities with an ARN. Tags are metadata that can be used to group or search for these entities. One example where tags are useful is for accounting purposes.

The following conventions are observed in AWS Transfer Family ID formats:

- ServerId values take the form s-01234567890abcdef.
- SshPublicKeyId values take the form key-01234567890abcdef.

Amazon Resource Name (ARN) formats take the following form:

For servers, ARNs take the form arn: aws:transfer: region: account-id: server/server-id.

An example of a server ARN is: arn:aws:transfer:us-east-1:123456789012:server/s-01234567890abcdef.

• For users, ARNs take the form arn: aws:transfer: region: account-id: user/server-id/username.

An example is arn:aws:transfer:us-east-1:123456789012:user/s-01234567890abcdef/user1.

DNS entries (endpoints) in use are as follows:

- API endpoints take the form transfer. region. amazonaws.com.
- Server endpoints take the form server.transfer.region.amazonaws.com.

For a list of Transfer Family endpoints by AWS Region, see the <u>AWS Transfer Family endpoints and</u> quotas in the *AWS General Reference*.

This API interface reference for AWS Transfer Family contains documentation for a programming interface that you can use to manage AWS Transfer Family. The reference structure is as follows:

- For the alphabetical list of API actions, see Actions.
- For the alphabetical list of data types, see Data Types.
- For a list of common query parameters, see Common Parameters.
- For descriptions of the error codes, see Common Errors.

## Tip

Rather than actually running a command, you can use the --generate-cli-skeleton parameter with any API call to generate and display a parameter template. You can then use the generated template to customize and use as input on a later command. For details, see Generate and use a parameter skeleton file.

## **Actions**

#### The following actions are supported:

- CreateAccess
- CreateAgreement
- CreateConnector
- CreateProfile
- CreateServer
- CreateUser
- CreateWorkflow
- DeleteAccess
- DeleteAgreement
- DeleteCertificate
- DeleteConnector
- DeleteHostKey
- DeleteProfile
- DeleteServer
- DeleteSshPublicKey
- DeleteUser
- DeleteWorkflow
- DescribeAccess
- DescribeAgreement
- DescribeCertificate
- DescribeConnector
- DescribeExecution
- DescribeHostKey
- DescribeProfile
- DescribeSecurityPolicy
- DescribeServer
- DescribeUser

- DescribeWorkflow
- ImportCertificate
- ImportHostKey
- ImportSshPublicKey
- ListAccesses
- ListAgreements
- ListCertificates
- ListConnectors
- ListExecutions
- ListHostKeys
- ListProfiles
- ListSecurityPolicies
- ListServers
- ListTagsForResource
- ListUsers
- ListWorkflows
- SendWorkflowStepState
- StartDirectoryListing
- StartFileTransfer
- StartServer
- StopServer
- TagResource
- TestConnection
- TestIdentityProvider
- UntagResource
- UpdateAccess
- UpdateAgreement
- UpdateCertificate
- UpdateConnector
- UpdateHostKey

- <u>UpdateProfile</u>
- <u>UpdateServer</u>
- <u>UpdateUser</u>

## **CreateAccess**

Used by administrators to choose which groups in the directory should have access to upload and download files over the enabled protocols using AWS Transfer Family. For example, a Microsoft Active Directory might contain 50,000 users, but only a small fraction might need the ability to transfer files to the server. An administrator can use CreateAccess to limit the access to the correct set of users who need this ability.

## **Request Syntax**

```
{
   "ExternalId": "string",
   "HomeDirectory": "string",
   "HomeDirectoryMappings": [
      {
         "Entry": "string",
         ""Target": "string",
         "Type": "string"
      }
   ],
   "HomeDirectoryType": "string",
   "Policy": "string",
   "PosixProfile": {
      "Gid": number,
      "SecondaryGids": [ number ],
      "Uid": number
   "Role": "string",
   "ServerId": "string"
}
```

## **Request Parameters**

For information about the parameters that are common to all actions, see Common Parameters.

The request accepts the following data in JSON format.

## **ExternalId**

A unique identifier that is required to identify specific groups within your directory. The users of the group that you associate have access to your Amazon S3 or Amazon EFS resources over the

CreateAccess 7

enabled protocols using AWS Transfer Family. If you know the group name, you can view the SID values by running the following command using Windows PowerShell.

```
Get-ADGroup -Filter {samAccountName -like "YourGroupName*"} -Properties
* | Select SamAccountName, ObjectSid
```

In that command, replace *YourGroupName* with the name of your Active Directory group.

The regular expression used to validate this parameter is a string of characters consisting of uppercase and lowercase alphanumeric characters with no spaces. You can also include underscores or any of the following characters: =,.@:/-

Type: String

Length Constraints: Minimum length of 1. Maximum length of 256.

Pattern:  $S-1-[\d-]+$ 

Required: Yes

### **HomeDirectory**

The landing directory (folder) for a user when they log in to the server using the client.

A HomeDirectory example is /bucket\_name/home/mydirectory.

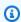

#### Note

The HomeDirectory parameter is only used if HomeDirectoryType is set to PATH.

Type: String

Length Constraints: Minimum length of 0. Maximum length of 1024.

Pattern: ( | / . \* )

Required: No

## **HomeDirectoryMappings**

Logical directory mappings that specify what Amazon S3 or Amazon EFS paths and keys should be visible to your user and how you want to make them visible. You must specify the Entry and Target pair, where Entry shows how the path is made visible and Target is the actual

Amazon S3 or Amazon EFS path. If you only specify a target, it is displayed as is. You also must ensure that your AWS Identity and Access Management (IAM) role provides access to paths in Target. This value can be set only when HomeDirectoryType is set to LOGICAL.

The following is an Entry and Target pair example.

```
[ { "Entry": "/directory1", "Target": "/bucket_name/home/
mydirectory" } ]
```

In most cases, you can use this value instead of the session policy to lock down your user to the designated home directory ("chroot"). To do this, you can set Entry to / and set Target to the HomeDirectory parameter value.

The following is an Entry and Target pair example for chroot.

```
[ { "Entry": "/", "Target": "/bucket_name/home/mydirectory" } ]
```

Type: Array of HomeDirectoryMapEntry objects

Array Members: Minimum number of 1 item. Maximum number of 50000 items.

Required: No

## **HomeDirectoryType**

The type of landing directory (folder) that you want your users' home directory to be when they log in to the server. If you set it to PATH, the user will see the absolute Amazon S3 bucket or Amazon EFS path as is in their file transfer protocol clients. If you set it to LOGICAL, you need to provide mappings in the HomeDirectoryMappings for how you want to make Amazon S3 or Amazon EFS paths visible to your users.

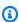

#### Note

If HomeDirectoryType is LOGICAL, you must provide mappings, using the HomeDirectoryMappings parameter. If, on the other hand, HomeDirectoryType is PATH, you provide an absolute path using the HomeDirectory parameter. You cannot have both HomeDirectory and HomeDirectoryMappings in your template.

Type: String

Valid Values: PATH | LOGICAL

Required: No

## **Policy**

A session policy for your user so that you can use the same AWS Identity and Access Management (IAM) role across multiple users. This policy scopes down a user's access to portions of their Amazon S3 bucket. Variables that you can use inside this policy include \${Transfer:UserName}, \${Transfer:HomeDirectory}, and \${Transfer:HomeBucket}.

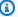

### Note

This policy applies only when the domain of ServerId is Amazon S3. Amazon EFS does not use session policies.

For session policies, AWS Transfer Family stores the policy as a JSON blob, instead of the Amazon Resource Name (ARN) of the policy. You save the policy as a JSON blob and pass it in the Policy argument.

For an example of a session policy, see Example session policy.

For more information, see AssumeRole in the AWS Security Token Service API Reference.

Type: String

Length Constraints: Minimum length of 0. Maximum length of 2048.

Required: No

#### **PosixProfile**

The full POSIX identity, including user ID (Uid), group ID (Gid), and any secondary groups IDs (SecondaryGids), that controls your users' access to your Amazon EFS file systems. The POSIX permissions that are set on files and directories in your file system determine the level of access your users get when transferring files into and out of your Amazon EFS file systems.

Type: PosixProfile object

Required: No

## Role

The Amazon Resource Name (ARN) of the AWS Identity and Access Management (IAM) role that controls your users' access to your Amazon S3 bucket or Amazon EFS file system. The policies attached to this role determine the level of access that you want to provide your users when

transferring files into and out of your Amazon S3 bucket or Amazon EFS file system. The IAM role should also contain a trust relationship that allows the server to access your resources when servicing your users' transfer requests.

Type: String

Length Constraints: Minimum length of 20. Maximum length of 2048.

Pattern: arn: .\*role/\S+

Required: Yes

#### ServerId

A system-assigned unique identifier for a server instance. This is the specific server that you added your user to.

Type: String

Length Constraints: Fixed length of 19.

Pattern:  $s-([0-9a-f]{17})$ 

Required: Yes

## **Response Syntax**

```
{
    "ExternalId": "string",
    "ServerId": "string"
}
```

## **Response Elements**

If the action is successful, the service sends back an HTTP 200 response.

The following data is returned in JSON format by the service.

#### **ExternalId**

The external identifier of the group whose users have access to your Amazon S3 or Amazon EFS resources over the enabled protocols using AWS Transfer Family.

Response Syntax 11

Type: String

Length Constraints: Minimum length of 1. Maximum length of 256.

Pattern:  $S-1-[\d-]+$ 

### ServerId

The identifier of the server that the user is attached to.

Type: String

Length Constraints: Fixed length of 19.

Pattern:  $s-([0-9a-f]{17})$ 

#### **Errors**

For information about the errors that are common to all actions, see Common Errors.

#### InternalServiceError

This exception is thrown when an error occurs in the AWS Transfer Family service.

HTTP Status Code: 500

#### InvalidRequestException

This exception is thrown when the client submits a malformed request.

HTTP Status Code: 400

### ResourceExistsException

The requested resource does not exist, or exists in a region other than the one specified for the command.

HTTP Status Code: 400

#### ResourceNotFoundException

This exception is thrown when a resource is not found by the AWSTransfer Family service.

HTTP Status Code: 400

Errors 12

### ServiceUnavailableException

The request has failed because the AWSTransfer Family service is not available.

HTTP Status Code: 500

## See Also

For more information about using this API in one of the language-specific AWS SDKs, see the following:

- AWS Command Line Interface
- AWS SDK for .NET
- AWS SDK for C++
- AWS SDK for Go v2
- AWS SDK for Java V2
- AWS SDK for JavaScript V3
- AWS SDK for PHP V3
- AWS SDK for Python
- AWS SDK for Ruby V3

See Also 13

## CreateAgreement

Creates an agreement. An agreement is a bilateral trading partner agreement, or partnership, between an AWS Transfer Family server and an AS2 process. The agreement defines the file and message transfer relationship between the server and the AS2 process. To define an agreement, Transfer Family combines a server, local profile, partner profile, certificate, and other attributes.

The partner is identified with the PartnerProfileId, and the AS2 process is identified with the LocalProfileId.

## **Request Syntax**

## **Request Parameters**

For information about the parameters that are common to all actions, see Common Parameters.

The request accepts the following data in JSON format.

## **AccessRole**

Connectors are used to send files using either the AS2 or SFTP protocol. For the access role, provide the Amazon Resource Name (ARN) of the AWS Identity and Access Management role to use.

#### For AS2 connectors

CreateAgreement 14

With AS2, you can send files by calling StartFileTransfer and specifying the file paths in the request parameter, SendFilePaths. We use the file's parent directory (for example, for --send-file-paths /bucket/dir/file.txt, parent directory is /bucket/dir/) to temporarily store a processed AS2 message file, store the MDN when we receive them from the partner, and write a final JSON file containing relevant metadata of the transmission. So, the AccessRole needs to provide read and write access to the parent directory of the file location used in the StartFileTransfer request. Additionally, you need to provide read and write access to the parent directory of the files that you intend to send with StartFileTransfer.

If you are using Basic authentication for your AS2 connector, the access role requires the secretsmanager:GetSecretValue permission for the secret. If the secret is encrypted using a customer-managed key instead of the AWS managed key in Secrets Manager, then the role also needs the kms:Decrypt permission for that key.

#### For SFTP connectors

Make sure that the access role provides read and write access to the parent directory of the file location that's used in the StartFileTransfer request. Additionally, make sure that the role provides secretsmanager: GetSecretValue permission to AWS Secrets Manager.

Type: String

Length Constraints: Minimum length of 20. Maximum length of 2048.

Pattern: arn:.\*role/\S+

Required: Yes

## **BaseDirectory**

The landing directory (folder) for files transferred by using the AS2 protocol.

A BaseDirectory example is /DOC-EXAMPLE-BUCKET/home/mydirectory.

Type: String

Length Constraints: Minimum length of 0. Maximum length of 1024.

Pattern: ( | / . \* )

Required: Yes

## **Description**

A name or short description to identify the agreement.

Type: String

Length Constraints: Minimum length of 1. Maximum length of 200.

Pattern: [\p{Graph}]+

Required: No

## LocalProfileId

A unique identifier for the AS2 local profile.

Type: String

Length Constraints: Fixed length of 19.

Pattern: p-([0-9a-f]{17})

Required: Yes

## **PartnerProfileId**

A unique identifier for the partner profile used in the agreement.

Type: String

Length Constraints: Fixed length of 19.

Pattern: p-([0-9a-f]{17})

Required: Yes

## **ServerId**

A system-assigned unique identifier for a server instance. This is the specific server that the agreement uses.

Type: String

Length Constraints: Fixed length of 19.

Pattern: s-([0-9a-f]{17})

#### Required: Yes

#### **Status**

The status of the agreement. The agreement can be either ACTIVE or INACTIVE.

Type: String

Valid Values: ACTIVE | INACTIVE

Required: No

## **Tags**

Key-value pairs that can be used to group and search for agreements.

Type: Array of Tag objects

Array Members: Minimum number of 1 item. Maximum number of 50 items.

Required: No

## **Response Syntax**

```
{
    "AgreementId": "string"
}
```

## **Response Elements**

If the action is successful, the service sends back an HTTP 200 response.

The following data is returned in JSON format by the service.

#### **AgreementId**

The unique identifier for the agreement. Use this ID for deleting, or updating an agreement, as well as in any other API calls that require that you specify the agreement ID.

Type: String

Length Constraints: Fixed length of 19.

Pattern:  $a - ([0-9a-f]{17})$ 

Response Syntax 17

#### **Errors**

For information about the errors that are common to all actions, see Common Errors.

#### InternalServiceError

This exception is thrown when an error occurs in the AWS Transfer Family service.

HTTP Status Code: 500

# InvalidRequestException

This exception is thrown when the client submits a malformed request.

HTTP Status Code: 400

#### ResourceExistsException

The requested resource does not exist, or exists in a region other than the one specified for the command.

HTTP Status Code: 400

#### ResourceNotFoundException

This exception is thrown when a resource is not found by the AWSTransfer Family service.

HTTP Status Code: 400

#### ServiceUnavailableException

The request has failed because the AWSTransfer Family service is not available.

HTTP Status Code: 500

#### **ThrottlingException**

The request was denied due to request throttling.

HTTP Status Code: 400

**Examples** 

### **Example**

The following example creates an agreement, and returns the agreement ID.

Errors 18

```
aws transfer create-agreement --server-id s-021345abcdef6789 --local-profile-id p-1234567890abcdef0 --partner-profile-id p-abcdef01234567890 --base-folder /DOC-EXAMPLE-BUCKET/AS2-files --access-role arn:aws:iam::111122223333:role/AS2-role
```

# Sample Response

The API call returns the agreement ID for the new agreement.

```
{
    "AgreementId": "a-11112222333344444"
}
```

### See Also

For more information about using this API in one of the language-specific AWS SDKs, see the following:

- AWS Command Line Interface
- AWS SDK for .NET
- AWS SDK for C++
- AWS SDK for Go v2
- AWS SDK for Java V2
- AWS SDK for JavaScript V3
- AWS SDK for PHP V3
- AWS SDK for Python
- AWS SDK for Ruby V3

See Also 19

# CreateConnector

Creates the connector, which captures the parameters for a connection for the AS2 or SFTP protocol. For AS2, the connector is required for sending files to an externally hosted AS2 server. For SFTP, the connector is required when sending files to an SFTP server or receiving files from an SFTP server. For more details about connectors, see Configure AS2 connectors and Create SFTP connectors.

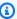

#### Note

You must specify exactly one configuration object: either for AS2 (As2Config) or SFTP (SftpConfig).

# **Request Syntax**

```
{
   "AccessRole": "string",
   "As2Config": {
      "BasicAuthSecretId": "string",
      "Compression": "string",
      "EncryptionAlgorithm": "string",
      "LocalProfileId": "string",
      "MdnResponse": "string",
      "MdnSigningAlgorithm": "string",
      "MessageSubject": "string",
      "PartnerProfileId": "string",
      "SigningAlgorithm": "string"
   },
   "LoggingRole": "string",
   "SecurityPolicyName": "string",
   "SftpConfig": {
      "TrustedHostKeys": [ "string" ],
      "UserSecretId": "string"
   },
   "Tags": [
         "Key": "string",
         "Value": "string"
   ],
```

CreateConnector 20

```
""Url": "string"
}
```

# **Request Parameters**

For information about the parameters that are common to all actions, see Common Parameters.

The request accepts the following data in JSON format.

#### AccessRole

Connectors are used to send files using either the AS2 or SFTP protocol. For the access role, provide the Amazon Resource Name (ARN) of the AWS Identity and Access Management role to use.

#### For AS2 connectors

With AS2, you can send files by calling StartFileTransfer and specifying the file paths in the request parameter, SendFilePaths. We use the file's parent directory (for example, for --send-file-paths /bucket/dir/file.txt, parent directory is /bucket/dir/) to temporarily store a processed AS2 message file, store the MDN when we receive them from the partner, and write a final JSON file containing relevant metadata of the transmission. So, the AccessRole needs to provide read and write access to the parent directory of the file location used in the StartFileTransfer request. Additionally, you need to provide read and write access to the parent directory of the files that you intend to send with StartFileTransfer.

If you are using Basic authentication for your AS2 connector, the access role requires the secretsmanager:GetSecretValue permission for the secret. If the secret is encrypted using a customer-managed key instead of the AWS managed key in Secrets Manager, then the role also needs the kms:Decrypt permission for that key.

#### For SFTP connectors

Make sure that the access role provides read and write access to the parent directory of the file location that's used in the StartFileTransfer request. Additionally, make sure that the role provides secretsmanager: GetSecretValue permission to AWS Secrets Manager.

Type: String

Length Constraints: Minimum length of 20. Maximum length of 2048.

Pattern: arn: .\*role/\S+

Required: Yes

#### **As2Config**

A structure that contains the parameters for an AS2 connector object.

Type: As2ConnectorConfig object

Required: No

### LoggingRole

The Amazon Resource Name (ARN) of the AWS Identity and Access Management (IAM) role that allows a connector to turn on CloudWatch logging for Amazon S3 events. When set, you can view connector activity in your CloudWatch logs.

Type: String

Length Constraints: Minimum length of 20. Maximum length of 2048.

Pattern: arn: .\*role/\S+

Required: No

# **SecurityPolicyName**

Specifies the name of the security policy for the connector.

Type: String

Length Constraints: Minimum length of 0. Maximum length of 100.

Pattern: TransferSFTPConnectorSecurityPolicy-[A-Za-z0-9-]+

Required: No

# **SftpConfig**

A structure that contains the parameters for an SFTP connector object.

Type: SftpConnectorConfig object

Required: No

#### **Tags**

Key-value pairs that can be used to group and search for connectors. Tags are metadata attached to connectors for any purpose.

Type: Array of Tag objects

Array Members: Minimum number of 1 item. Maximum number of 50 items.

Required: No

#### Url

The URL of the partner's AS2 or SFTP endpoint.

Type: String

Length Constraints: Minimum length of 0. Maximum length of 255.

Required: Yes

# **Response Syntax**

```
{
    "ConnectorId": "string"
}
```

# **Response Elements**

If the action is successful, the service sends back an HTTP 200 response.

The following data is returned in JSON format by the service.

#### ConnectorId

The unique identifier for the connector, returned after the API call succeeds.

Type: String

Length Constraints: Fixed length of 19.

Pattern: c-([0-9a-f]{17})

Response Syntax 23

#### **Errors**

For information about the errors that are common to all actions, see Common Errors.

#### InternalServiceError

This exception is thrown when an error occurs in the AWS Transfer Family service.

HTTP Status Code: 500

#### InvalidRequestException

This exception is thrown when the client submits a malformed request.

HTTP Status Code: 400

#### ResourceExistsException

The requested resource does not exist, or exists in a region other than the one specified for the command.

HTTP Status Code: 400

#### ResourceNotFoundException

This exception is thrown when a resource is not found by the AWSTransfer Family service.

HTTP Status Code: 400

#### ServiceUnavailableException

The request has failed because the AWSTransfer Family service is not available.

HTTP Status Code: 500

#### **ThrottlingException**

The request was denied due to request throttling.

HTTP Status Code: 400

# **Examples**

# **Example**

The following example creates an AS2 connector. In the command, replace items as follows:

Errors 24

- url: provide the URL for the trading partner's AS2 server.
- your-IAM-role-for-bucket-access: an IAM role that has access to the Amazon S3 bucket you are using to store your files.
- Use the ARN for your logging role, which includes your AWS account ID.
- Provide a path to a file that contains the AS2 connector configuration parameters. The AS2 connector configuration object is described in As2ConnectorConfig.

```
// Listing for testAs2Config.json
{
    "LocalProfileId": "your-profile-id",
    "PartnerProfileId": "partner-profile-id",
    "MdnResponse": "SYNC",
    "Compression": "ZLIB",
    "EncryptionAlgorithm": "AES256_CBC",
    "SigningAlgorithm": "SHA256",
    "MdnSigningAlgorithm": "DEFAULT",
    "MessageSubject": "Your Message Subject"
}
```

# **Example**

The following example creates an SFTP connector. In the command, replace items as follows:

- sftp-server-url: provide the URL for the SFTP server with which you are exchanging files.
- your-IAM-role-for-bucket-access: an IAM role that has access to the Amazon S3 bucket you are using to store your files.
- Use the ARN for your logging role, which includes your AWS account ID.
- Provide a path to a file that contains the SFTP connector configuration parameters. The SFTP connector configuration object is described in SftpConnectorConfig.

Examples 25

```
aws transfer create-connector --url "sftp://sftp-server-url" \
--access-role your-IAM-role-for-bucket-access \
--logging-role arn:aws:iam::your-account-id:role/service-role/AWSTransferLoggingAccess \
--sftp-config file://path/to/testSFTPConfig.json
```

### **Example**

The API call returns the connector ID for the new connector.

#### Sample Response

```
{
    "ConnectorId": "a-11112222333344444"
}
```

# See Also

For more information about using this API in one of the language-specific AWS SDKs, see the following:

- AWS Command Line Interface
- AWS SDK for .NET
- AWS SDK for C++
- AWS SDK for Go v2
- AWS SDK for Java V2
- AWS SDK for JavaScript V3
- AWS SDK for PHP V3

See Also 26

- AWS SDK for Python
- AWS SDK for Ruby V3

See Also 27

# **CreateProfile**

Creates the local or partner profile to use for AS2 transfers.

# **Request Syntax**

# **Request Parameters**

For information about the parameters that are common to all actions, see **Common Parameters**.

The request accepts the following data in JSON format.

#### As2Id

The As2Id is the AS2-name, as defined in the RFC 4130. For inbound transfers, this is the AS2-From header for the AS2 messages sent from the partner. For outbound connectors, this is the AS2-To header for the AS2 messages sent to the partner using the StartFileTransfer API operation. This ID cannot include spaces.

Type: String

Length Constraints: Minimum length of 1. Maximum length of 128.

Pattern: [\p{Print}\s]\*

Required: Yes

#### **CertificateIds**

An array of identifiers for the imported certificates. You use this identifier for working with profiles and partner profiles.

CreateProfile 28

Type: Array of strings

Length Constraints: Fixed length of 22.

Pattern: cert-([0-9a-f]{17})

Required: No

### **ProfileType**

Determines the type of profile to create:

• Specify LOCAL to create a local profile. A local profile represents the AS2-enabled Transfer Family server organization or party.

• Specify PARTNER to create a partner profile. A partner profile represents a remote organization, external to Transfer Family.

Type: String

Valid Values: LOCAL | PARTNER

Required: Yes

#### **Tags**

Key-value pairs that can be used to group and search for AS2 profiles.

Type: Array of Tag objects

Array Members: Minimum number of 1 item. Maximum number of 50 items.

Required: No

# **Response Syntax**

```
{
    "ProfileId": "string"
}
```

# **Response Elements**

If the action is successful, the service sends back an HTTP 200 response.

Response Syntax 29

The following data is returned in JSON format by the service.

#### **ProfileId**

The unique identifier for the AS2 profile, returned after the API call succeeds.

Type: String

Length Constraints: Fixed length of 19.

Pattern:  $p-([0-9a-f]{17})$ 

#### **Errors**

For information about the errors that are common to all actions, see Common Errors.

#### InternalServiceError

This exception is thrown when an error occurs in the AWS Transfer Family service.

HTTP Status Code: 500

#### InvalidRequestException

This exception is thrown when the client submits a malformed request.

HTTP Status Code: 400

#### Resource Not Found Exception

This exception is thrown when a resource is not found by the AWSTransfer Family service.

HTTP Status Code: 400

#### ServiceUnavailableException

The request has failed because the AWSTransfer Family service is not available.

HTTP Status Code: 500

#### **ThrottlingException**

The request was denied due to request throttling.

HTTP Status Code: 400

Errors 30

# **Examples**

# **Example**

The following example creates a profile, and returns the profile ID.

The certificate IDs are created when you run import-certificate, one for the signing certificate, and one for the encryption certificate.

```
aws transfer create-profile --as2-id MYCORP --certificate-ids c-abcdefg123456hijk c-987654aaaa321bbbb
```

### Sample Response

The API call returns the profile ID for the new profile.

```
{
    "ProfileId": "p-11112222333344444"
}
```

### See Also

For more information about using this API in one of the language-specific AWS SDKs, see the following:

- AWS Command Line Interface
- AWS SDK for .NET
- AWS SDK for C++
- AWS SDK for Go v2
- AWS SDK for Java V2
- AWS SDK for JavaScript V3
- AWS SDK for PHP V3
- AWS SDK for Python
- AWS SDK for Ruby V3

Examples 31

# CreateServer

Instantiates an auto-scaling virtual server based on the selected file transfer protocol in AWS. When you make updates to your file transfer protocol-enabled server or when you work with users, use the service-generated ServerId property that is assigned to the newly created server.

# **Request Syntax**

```
{
   "Certificate": "string",
   "Domain": "string",
   "EndpointDetails": {
      "AddressAllocationIds": [ "string" ],
      "SecurityGroupIds": [ "string" ],
      "SubnetIds": [ "string" ],
      "VpcEndpointId": "string",
      "VpcId": "string"
   },
   "EndpointType": "string",
   "HostKey": "string",
   "IdentityProviderDetails": {
      "DirectoryId": "string",
      "Function": "string",
      "InvocationRole": "string",
      "SftpAuthenticationMethods": "string",
      "Url": "string"
   "IdentityProviderType": "string",
   "LoggingRole": "string",
   "PostAuthenticationLoginBanner": "string",
   "PreAuthenticationLoginBanner": "string",
   "ProtocolDetails": {
      "As2Transports": [ "string" ],
      "PassiveIp": "string",
      "SetStatOption": "string",
      "TlsSessionResumptionMode": "string"
   },
   "Protocols": [ "string" ],
   "S3StorageOptions": {
      "DirectoryListingOptimization": "string"
   "SecurityPolicyName": "string",
```

CreateServer 32

```
"StructuredLogDestinations": [ "string" ],
   "Tags": [
      {
         "Key": "string",
         "Value": "string"
   ],
   "WorkflowDetails": {
      "OnPartialUpload": [
         {
             "ExecutionRole": "string",
             "WorkflowId": "string"
         }
      ],
      "OnUpload": [
         {
             "ExecutionRole": "string",
             "WorkflowId": "string"
         }
      ]
   }
}
```

# **Request Parameters**

For information about the parameters that are common to all actions, see <u>Common Parameters</u>.

The request accepts the following data in JSON format.

#### Certificate

The Amazon Resource Name (ARN) of the AWS Certificate Manager (ACM) certificate. Required when Protocols is set to FTPS.

To request a new public certificate, see <u>Request a public certificate</u> in the *AWS Certificate Manager User Guide*.

To import an existing certificate into ACM, see <u>Importing certificates into ACM</u> in the *AWS Certificate Manager User Guide*.

To request a private certificate to use FTPS through private IP addresses, see <u>Request a private</u> certificate in the *AWS Certificate Manager User Guide*.

Certificates with the following cryptographic algorithms and key sizes are supported:

- 2048-bit RSA (RSA\_2048)
- 4096-bit RSA (RSA\_4096)
- Elliptic Prime Curve 256 bit (EC\_prime256v1)
- Elliptic Prime Curve 384 bit (EC\_secp384r1)
- Elliptic Prime Curve 521 bit (EC\_secp521r1)

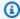

#### Note

The certificate must be a valid SSL/TLS X.509 version 3 certificate with FQDN or IP address specified and information about the issuer.

Type: String

Length Constraints: Minimum length of 0. Maximum length of 1600.

Required: No

#### **Domain**

The domain of the storage system that is used for file transfers. There are two domains available: Amazon Simple Storage Service (Amazon S3) and Amazon Elastic File System (Amazon EFS). The default value is S3.

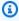

#### Note

After the server is created, the domain cannot be changed.

Type: String

Valid Values: S3 | EFS

Required: No

# **EndpointDetails**

The virtual private cloud (VPC) endpoint settings that are configured for your server. When you host your endpoint within your VPC, you can make your endpoint accessible only to resources within your VPC, or you can attach Elastic IP addresses and make your endpoint accessible to

clients over the internet. Your VPC's default security groups are automatically assigned to your endpoint.

Type: EndpointDetails object

Required: No

### **EndpointType**

The type of endpoint that you want your server to use. You can choose to make your server's endpoint publicly accessible (PUBLIC) or host it inside your VPC. With an endpoint that is hosted in a VPC, you can restrict access to your server and resources only within your VPC or choose to make it internet facing by attaching Elastic IP addresses directly to it.

#### Note

After May 19, 2021, you won't be able to create a server using EndpointType=VPC\_ENDPOINT in your AWS account if your account hasn't already done so before May 19, 2021. If you have already created servers with EndpointType=VPC\_ENDPOINT in your AWS account on or before May 19, 2021, you will not be affected. After this date, use EndpointType=VPC.

For more information, see Discontinuing the use of VPC\_ENDPOINT.

It is recommended that you use VPC as the EndpointType. With this endpoint type, you have the option to directly associate up to three Elastic IPv4 addresses (BYO IP included) with your server's endpoint and use VPC security groups to restrict traffic by the client's public IP address. This is not possible with EndpointType set to VPC\_ENDPOINT.

Type: String

Valid Values: PUBLIC | VPC | VPC\_ENDPOINT

Required: No

# **HostKey**

The RSA, ECDSA, or ED25519 private key to use for your SFTP-enabled server. You can add multiple host keys, in case you want to rotate keys, or have a set of active keys that use different algorithms.

Use the following command to generate an RSA 2048 bit key with no passphrase:

ssh-keygen -t rsa -b 2048 -N "" -m PEM -f my-new-server-key.

Use a minimum value of 2048 for the -b option. You can create a stronger key by using 3072 or 4096.

Use the following command to generate an ECDSA 256 bit key with no passphrase:

ssh-keygen -t ecdsa -b 256 -N "" -m PEM -f my-new-server-key.

Valid values for the -b option for ECDSA are 256, 384, and 521.

Use the following command to generate an ED25519 key with no passphrase:

ssh-keygen -t ed25519 -N "" -f my-new-server-key.

For all of these commands, you can replace my-new-server-key with a string of your choice.

#### Important

If you aren't planning to migrate existing users from an existing SFTP-enabled server to a new server, don't update the host key. Accidentally changing a server's host key can be disruptive.

For more information, see Update host keys for your SFTP-enabled server in the AWS Transfer Family User Guide.

Type: String

Length Constraints: Minimum length of 0. Maximum length of 4096.

Required: No

# **IdentityProviderDetails**

Required when IdentityProviderType is set to AWS\_DIRECTORY\_SERVICE, AWS\_LAMBDA or API\_GATEWAY. Accepts an array containing all of the information required to use a directory in AWS\_DIRECTORY\_SERVICE or invoke a customer-supplied authentication API, including the API Gateway URL. Not required when IdentityProviderType is set to SERVICE\_MANAGED.

Type: IdentityProviderDetails object

Required: No

#### **IdentityProviderType**

The mode of authentication for a server. The default value is SERVICE\_MANAGED, which allows you to store and access user credentials within the AWS Transfer Family service.

Use AWS\_DIRECTORY\_SERVICE to provide access to Active Directory groups in AWS Directory Service for Microsoft Active Directory or Microsoft Active Directory in your on-premises environment or in AWS using AD Connector. This option also requires you to provide a Directory ID by using the IdentityProviderDetails parameter.

Use the API\_GATEWAY value to integrate with an identity provider of your choosing. The API\_GATEWAY setting requires you to provide an Amazon API Gateway endpoint URL to call for authentication by using the IdentityProviderDetails parameter.

Use the AWS\_LAMBDA value to directly use an AWS Lambda function as your identity provider. If you choose this value, you must specify the ARN for the Lambda function in the Function parameter for the IdentityProviderDetails data type.

Type: String

Valid Values: SERVICE\_MANAGED | API\_GATEWAY | AWS\_DIRECTORY\_SERVICE |

AWS\_LAMBDA

Required: No

# LoggingRole

The Amazon Resource Name (ARN) of the AWS Identity and Access Management (IAM) role that allows a server to turn on Amazon CloudWatch logging for Amazon S3 or Amazon EFSevents. When set, you can view user activity in your CloudWatch logs.

Type: String

Length Constraints: Minimum length of 0. Maximum length of 2048.

Pattern: (|arn:.\*role/\S+)

Required: No

### **PostAuthenticationLoginBanner**

Specifies a string to display when users connect to a server. This string is displayed after the user authenticates.

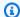

#### Note

The SFTP protocol does not support post-authentication display banners.

Type: String

Length Constraints: Minimum length of 0. Maximum length of 4096.

Pattern:  $[\x09-\x0D\x20-\x7E]$ \*

Required: No

#### PreAuthenticationLoginBanner

Specifies a string to display when users connect to a server. This string is displayed before the user authenticates. For example, the following banner displays details about using the system:

This system is for the use of authorized users only. Individuals using this computer system without authority, or in excess of their authority, are subject to having all of their activities on this system monitored and recorded by system personnel.

Type: String

Length Constraints: Minimum length of 0. Maximum length of 4096.

Pattern:  $[\x09-\x0D\x20-\x7E]$ \*

Required: No

#### **ProtocolDetails**

The protocol settings that are configured for your server.

- To indicate passive mode (for FTP and FTPS protocols), use the PassiveIp parameter. Enter a single dotted-quad IPv4 address, such as the external IP address of a firewall, router, or load balancer.
- To ignore the error that is generated when the client attempts to use the SETSTAT command on a file that you are uploading to an Amazon S3 bucket, use the SetStatOption parameter. To have the AWS Transfer Family server ignore the SETSTAT command and upload files without needing to make any changes to your SFTP client, set the value to

ENABLE\_NO\_OP. If you set the SetStatOption parameter to ENABLE\_NO\_OP, Transfer Family generates a log entry to Amazon CloudWatch Logs, so that you can determine when the client is making a SETSTAT call.

- To determine whether your AWS Transfer Family server resumes recent, negotiated sessions through a unique session ID, use the TlsSessionResumptionMode parameter.
- As2Transports indicates the transport method for the AS2 messages. Currently, only HTTP is supported.

Type: ProtocolDetails object

Required: No

#### **Protocols**

Specifies the file transfer protocol or protocols over which your file transfer protocol client can connect to your server's endpoint. The available protocols are:

- SFTP (Secure Shell (SSH) File Transfer Protocol): File transfer over SSH
- FTPS (File Transfer Protocol Secure): File transfer with TLS encryption
- FTP (File Transfer Protocol): Unencrypted file transfer
- AS2 (Applicability Statement 2): used for transporting structured business-to-business data

#### Note

- If you select FTPS, you must choose a certificate stored in AWS Certificate Manager (ACM) which is used to identify your server when clients connect to it over FTPS.
- If Protocol includes either FTP or FTPS, then the EndpointType must be VPC and the IdentityProviderType must be either AWS\_DIRECTORY\_SERVICE, AWS\_LAMBDA, or API\_GATEWAY.
- If Protocol includes FTP, then AddressAllocationIds cannot be associated.
- If Protocol is set only to SFTP, the EndpointType can be set to PUBLIC and the IdentityProviderType can be set any of the supported identity types: SERVICE\_MANAGED, AWS\_DIRECTORY\_SERVICE, AWS\_LAMBDA, or API\_GATEWAY.
- If Protocol includes AS2, then the EndpointType must be VPC, and domain must be Amazon S3.

Type: Array of strings

Array Members: Minimum number of 1 item. Maximum number of 4 items.

Valid Values: SFTP | FTP | FTPS | AS2

Required: No

#### **S3StorageOptions**

Specifies whether or not performance for your Amazon S3 directories is optimized. This is disabled by default.

By default, home directory mappings have a TYPE of DIRECTORY. If you enable this option, you would then need to explicitly set the HomeDirectoryMapEntry Type to FILE if you want a mapping to have a file target.

Type: S3StorageOptions object

Required: No

#### **SecurityPolicyName**

Specifies the name of the security policy for the server.

Type: String

Length Constraints: Minimum length of 0. Maximum length of 100.

Pattern: Transfer[A-Za-z0-9]\*SecurityPolicy-[A-Za-z0-9-]+

Required: No

#### **StructuredLogDestinations**

Specifies the log groups to which your server logs are sent.

To specify a log group, you must provide the ARN for an existing log group. In this case, the format of the log group is as follows:

arn:aws:logs:region-name:amazon-account-id:log-group:log-group-name:\*

For example, arn:aws:logs:us-east-1:111122223333:log-group:mytestgroup:\*

If you have previously specified a log group for a server, you can clear it, and in effect turn off structured logging, by providing an empty value for this parameter in an update-server call. For example:

update-server --server-id s-1234567890abcdef0 --structured-log-destinations

Type: Array of strings

Array Members: Minimum number of 0 items. Maximum number of 1 item.

Length Constraints: Minimum length of 20. Maximum length of 1600.

Pattern: arn:\S+

Required: No

#### **Tags**

Key-value pairs that can be used to group and search for servers.

Type: Array of Tag objects

Array Members: Minimum number of 1 item. Maximum number of 50 items.

Required: No

#### WorkflowDetails

Specifies the workflow ID for the workflow to assign and the execution role that's used for executing the workflow.

In addition to a workflow to execute when a file is uploaded completely, WorkflowDetails can also contain a workflow ID (and execution role) for a workflow to execute on partial upload. A partial upload occurs when the server session disconnects while the file is still being uploaded.

Type: WorkflowDetails object

Required: No

# **Response Syntax**

```
{
    "ServerId": "string"
}
```

Response Syntax 41

# **Response Elements**

If the action is successful, the service sends back an HTTP 200 response.

The following data is returned in JSON format by the service.

#### ServerId

The service-assigned identifier of the server that is created.

Type: String

Length Constraints: Fixed length of 19.

Pattern:  $s-([0-9a-f]{17})$ 

#### **Errors**

For information about the errors that are common to all actions, see Common Errors.

#### AccessDeniedException

You do not have sufficient access to perform this action.

HTTP Status Code: 400

#### InternalServiceError

This exception is thrown when an error occurs in the AWS Transfer Family service.

HTTP Status Code: 500

#### InvalidRequestException

This exception is thrown when the client submits a malformed request.

HTTP Status Code: 400

#### ResourceExistsException

The requested resource does not exist, or exists in a region other than the one specified for the command.

HTTP Status Code: 400

Response Elements 42

#### ResourceNotFoundException

This exception is thrown when a resource is not found by the AWSTransfer Family service.

HTTP Status Code: 400

#### ServiceUnavailableException

The request has failed because the AWSTransfer Family service is not available.

HTTP Status Code: 500

#### ThrottlingException

The request was denied due to request throttling.

HTTP Status Code: 400

# **Examples**

# **Example**

The following example creates a new server using a VPC\_ENDPOINT.

### Sample Request

# Example

This is a sample response for this API call.

Examples 43

#### Sample Response

```
{
    "ServerId": "s-01234567890abcdef"
}
```

# See Also

For more information about using this API in one of the language-specific AWS SDKs, see the following:

- AWS Command Line Interface
- AWS SDK for .NET
- AWS SDK for C++
- AWS SDK for Go v2
- AWS SDK for Java V2
- AWS SDK for JavaScript V3
- AWS SDK for PHP V3
- AWS SDK for Python
- AWS SDK for Ruby V3

See Also 44

# **CreateUser**

Creates a user and associates them with an existing file transfer protocol-enabled server. You can only create and associate users with servers that have the IdentityProviderType set to SERVICE\_MANAGED. Using parameters for CreateUser, you can specify the user name, set the home directory, store the user's public key, and assign the user's AWS Identity and Access Management (IAM) role. You can also optionally add a session policy, and assign metadata with tags that can be used to group and search for users.

# **Request Syntax**

```
{
   "HomeDirectory": "string",
   "HomeDirectoryMappings": [
      {
         "Entry": "string",
         "Target": "string",
         "Type": "string"
      }
   ],
   "HomeDirectoryType": "string",
   "Policy": "string",
   "PosixProfile": {
      "Gid": number,
      "SecondaryGids": [ number ],
      "Uid": number
   },
   "Role": "string",
   "ServerId": "string",
   "SshPublicKeyBody": "string",
   "<u>Tags</u>": [
      {
         "Key": "string",
         "Value": "string"
      }
   ],
   "UserName": "string"
}
```

CreateUser 45

# **Request Parameters**

For information about the parameters that are common to all actions, see Common Parameters.

The request accepts the following data in JSON format.

#### **HomeDirectory**

The landing directory (folder) for a user when they log in to the server using the client.

A HomeDirectory example is /bucket\_name/home/mydirectory.

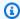

#### Note

The HomeDirectory parameter is only used if HomeDirectoryType is set to PATH.

Type: String

Length Constraints: Minimum length of 0. Maximum length of 1024.

Pattern: ( | / . \* )

Required: No

# **HomeDirectoryMappings**

Logical directory mappings that specify what Amazon S3 or Amazon EFS paths and keys should be visible to your user and how you want to make them visible. You must specify the Entry and Target pair, where Entry shows how the path is made visible and Target is the actual Amazon S3 or Amazon EFS path. If you only specify a target, it is displayed as is. You also must ensure that your AWS Identity and Access Management (IAM) role provides access to paths in Target. This value can be set only when HomeDirectoryType is set to LOGICAL.

The following is an Entry and Target pair example.

```
[ { "Entry": "/directory1", "Target": "/bucket_name/home/
mydirectory" } ]
```

In most cases, you can use this value instead of the session policy to lock your user down to the designated home directory ("chroot"). To do this, you can set Entry to / and set Target to the value the user should see for their home directory when they log in.

The following is an Entry and Target pair example for chroot.

```
[ { "Entry": "/", "Target": "/bucket_name/home/mydirectory" } ]
```

Type: Array of HomeDirectoryMapEntry objects

Array Members: Minimum number of 1 item. Maximum number of 50000 items.

Required: No

### **HomeDirectoryType**

The type of landing directory (folder) that you want your users' home directory to be when they log in to the server. If you set it to PATH, the user will see the absolute Amazon S3 bucket or Amazon EFS path as is in their file transfer protocol clients. If you set it to LOGICAL, you need to provide mappings in the HomeDirectoryMappings for how you want to make Amazon S3 or Amazon EFS paths visible to your users.

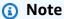

If HomeDirectoryType is LOGICAL, you must provide mappings, using the HomeDirectoryMappings parameter. If, on the other hand, HomeDirectoryType is PATH, you provide an absolute path using the HomeDirectory parameter. You cannot have both HomeDirectory and HomeDirectoryMappings in your template.

Type: String

Valid Values: PATH | LOGICAL

Required: No

#### **Policy**

A session policy for your user so that you can use the same AWS Identity and Access Management (IAM) role across multiple users. This policy scopes down a user's access to portions of their Amazon S3 bucket. Variables that you can use inside this policy include \${Transfer:UserName}, \${Transfer:HomeDirectory}, and \${Transfer:HomeBucket}.

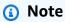

This policy applies only when the domain of ServerId is Amazon S3. Amazon EFS does not use session policies.

For session policies, AWS Transfer Family stores the policy as a JSON blob, instead of the Amazon Resource Name (ARN) of the policy. You save the policy as a JSON blob and pass it in the Policy argument.

For an example of a session policy, see Example session policy.

For more information, see AssumeRole in the AWS Security Token Service API Reference.

Type: String

Length Constraints: Minimum length of 0. Maximum length of 2048.

Required: No

#### **PosixProfile**

Specifies the full POSIX identity, including user ID (Uid), group ID (Gid), and any secondary groups IDs (SecondaryGids), that controls your users' access to your Amazon EFS file systems. The POSIX permissions that are set on files and directories in Amazon EFS determine the level of access your users get when transferring files into and out of your Amazon EFS file systems.

Type: PosixProfile object

Required: No

#### Role

The Amazon Resource Name (ARN) of the AWS Identity and Access Management (IAM) role that controls your users' access to your Amazon S3 bucket or Amazon EFS file system. The policies attached to this role determine the level of access that you want to provide your users when transferring files into and out of your Amazon S3 bucket or Amazon EFS file system. The IAM role should also contain a trust relationship that allows the server to access your resources when servicing your users' transfer requests.

Type: String

Length Constraints: Minimum length of 20. Maximum length of 2048.

Pattern: arn:.\*role/\S+

Required: Yes

#### ServerId

A system-assigned unique identifier for a server instance. This is the specific server that you added your user to.

Type: String

Length Constraints: Fixed length of 19.

Pattern:  $s-([0-9a-f]{17})$ 

Required: Yes

#### **SshPublicKeyBody**

The public portion of the Secure Shell (SSH) key used to authenticate the user to the server.

The three standard SSH public key format elements are <key type>, <body base64>, and an optional <comment>, with spaces between each element.

AWS Transfer Family accepts RSA, ECDSA, and ED25519 keys.

- For RSA keys, the key type is ssh-rsa.
- For ED25519 keys, the key type is ssh-ed25519.
- For ECDSA keys, the key type is either ecdsa-sha2-nistp256, ecdsa-sha2-nistp384, or ecdsa-sha2-nistp521, depending on the size of the key you generated.

Type: String

Length Constraints: Minimum length of 0. Maximum length of 2048.

Required: No

#### **Tags**

Key-value pairs that can be used to group and search for users. Tags are metadata attached to users for any purpose.

Type: Array of <a>Tag</a> objects

Array Members: Minimum number of 1 item. Maximum number of 50 items.

Required: No

#### **UserName**

A unique string that identifies a user and is associated with a ServerId. This user name must be a minimum of 3 and a maximum of 100 characters long. The following are valid characters: a-z, A-Z, 0-9, underscore '\_', hyphen '-', period '.', and at sign '@'. The user name can't start with a hyphen, period, or at sign.

Type: String

Length Constraints: Minimum length of 3. Maximum length of 100.

Pattern:  $[\w][\we.-]{2,99}$ 

Required: Yes

# **Response Syntax**

```
{
    "ServerId": "string",
    "UserName": "string"
}
```

# **Response Elements**

If the action is successful, the service sends back an HTTP 200 response.

The following data is returned in JSON format by the service.

#### ServerId

The identifier of the server that the user is attached to.

Type: String

Length Constraints: Fixed length of 19.

Pattern:  $s-([0-9a-f]{17})$ 

#### **UserName**

A unique string that identifies a Transfer Family user.

Type: String

Response Syntax 50

Length Constraints: Minimum length of 3. Maximum length of 100.

Pattern:  $[\w][\w@.-]{2,99}$ 

#### **Errors**

For information about the errors that are common to all actions, see Common Errors.

#### InternalServiceError

This exception is thrown when an error occurs in the AWS Transfer Family service.

HTTP Status Code: 500

#### InvalidRequestException

This exception is thrown when the client submits a malformed request.

HTTP Status Code: 400

#### ResourceExistsException

The requested resource does not exist, or exists in a region other than the one specified for the command.

HTTP Status Code: 400

#### ResourceNotFoundException

This exception is thrown when a resource is not found by the AWSTransfer Family service.

HTTP Status Code: 400

#### ServiceUnavailableException

The request has failed because the AWSTransfer Family service is not available.

HTTP Status Code: 500

# **Examples**

# **Example**

To create a user, you can first save the parameters into a JSON file, for example createUserParameters, then run the create-user API command.

Errors 51

```
{
    "HomeDirectory": "/DOC-EXAMPLE-BUCKET",
    "HomeDirectoryType": "PATH",
    "Role": "arn:aws:iam::111122223333:role/bob-role",
    "ServerId": "s-1111aaaa2222bbbb3",
    "SshPublicKeyBody": "ecdsa-sha2-nistp521 AAAAE2VjZHNhLXNoYTItbmlzdHA...
bobusa@mycomputer.us-east-1.amazon.com",
    "UserName": "bobusa-API"
}
```

#### **Sample Request**

```
aws transfer create-user --cli-input-json file://createUserParameters
```

#### Sample Response

```
{
    "ServerId": ""s-1111aaaa2222bbbb3",
    "UserName": "bobusa-API"
}
```

#### See Also

For more information about using this API in one of the language-specific AWS SDKs, see the following:

- AWS Command Line Interface
- AWS SDK for .NET
- AWS SDK for C++
- AWS SDK for Go v2
- AWS SDK for Java V2
- AWS SDK for JavaScript V3
- AWS SDK for PHP V3
- AWS SDK for Python
- AWS SDK for Ruby V3

See Also 52

# **CreateWorkflow**

Allows you to create a workflow with specified steps and step details the workflow invokes after file transfer completes. After creating a workflow, you can associate the workflow created with any transfer servers by specifying the workflow-details field in CreateServer and UpdateServer operations.

# **Request Syntax**

```
{
   "Description": "string",
   "OnExceptionSteps": [
         "CopyStepDetails": {
            "DestinationFileLocation": {
               "EfsFileLocation": {
                  "FileSystemId": "string",
                  "Path": "string"
               },
               "S3FileLocation": {
                  "Bucket": "string",
                  "Key": "string"
               }
            },
            "Name": "string",
            "OverwriteExisting": "string",
            "SourceFileLocation": "string"
         },
         "CustomStepDetails": {
            "Name": "string",
            "SourceFileLocation": "string",
            "Target": "string",
            "TimeoutSeconds": number
         },
         "DecryptStepDetails": {
            "DestinationFileLocation": {
               "EfsFileLocation": {
                  "FileSystemId": "string",
                  "Path": "string"
               },
               "S3FileLocation": {
                  "Bucket": "string",
```

CreateWorkflow 53

```
"Key": "string"
            }
         },
         "Name": "string",
         "OverwriteExisting": "string",
         "SourceFileLocation": "string",
         "Type": "string"
      },
      "DeleteStepDetails": {
         "Name": "string",
         "SourceFileLocation": "string"
      },
      "TagStepDetails": {
         "Name": "string",
         "SourceFileLocation": "string",
         "<u>Tags</u>": [
            {
               "Key": "string",
               "Value": "string"
            }
         ]
      },
      "Type": "string"
   }
],
"Steps": [
   {
      "CopyStepDetails": {
         "DestinationFileLocation": {
            "EfsFileLocation": {
               "FileSystemId": "string",
               "Path": "string"
            },
            "S3FileLocation": {
               "Bucket": "string",
               "Key": "string"
            }
         },
         "Name": "string",
         "OverwriteExisting": "string",
         "SourceFileLocation": "string"
      "CustomStepDetails": {
         "Name": "string",
```

Request Syntax 54

```
"SourceFileLocation": "string",
         "Target": "string",
         "TimeoutSeconds": number
      },
      "DecryptStepDetails": {
         "DestinationFileLocation": {
            "EfsFileLocation": {
               "FileSystemId": "string",
               "Path": "string"
            },
            "S3FileLocation": {
               "Bucket": "string",
               "Key": "string"
            }
         },
         "Name": "string",
         "OverwriteExisting": "string",
         "SourceFileLocation": "string",
         "Type": "string"
      },
      "DeleteStepDetails": {
         "Name": "string",
         "SourceFileLocation": "string"
      },
      "TagStepDetails": {
         "Name": "string",
         "SourceFileLocation": "string",
         "Tags": [
            {
               "Key": "string",
               "Value": "string"
            }
         ]
      },
      "Type": "string"
   }
],
"Tags": [
   {
      ""Key": "string",
      "Value": "string"
   }
1
```

Request Syntax 55

}

## **Request Parameters**

For information about the parameters that are common to all actions, see Common Parameters.

The request accepts the following data in JSON format.

### Description

A textual description for the workflow.

Type: String

Length Constraints: Minimum length of 0. Maximum length of 256.

Pattern: [\w- ]\*

Required: No

## **OnExceptionSteps**

Specifies the steps (actions) to take if errors are encountered during execution of the workflow.

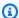

#### Note

For custom steps, the Lambda function needs to send FAILURE to the call back API to kick off the exception steps. Additionally, if the Lambda does not send SUCCESS before it times out, the exception steps are executed.

Type: Array of WorkflowStep objects

Array Members: Minimum number of 0 items. Maximum number of 8 items.

Required: No

## Steps

Specifies the details for the steps that are in the specified workflow.

The TYPE specifies which of the following actions is being taken for this step.

• **COPY** - Copy the file to another location.

Request Parameters

- **CUSTOM** Perform a custom step with an AWS Lambda function target.
- **DECRYPT** Decrypt a file that was encrypted before it was uploaded.
- **DELETE** Delete the file.
- TAG Add a tag to the file.

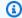

### Note

Currently, copying and tagging are supported only on S3.

For file location, you specify either the Amazon S3 bucket and key, or the Amazon EFS file system ID and path.

Type: Array of WorkflowStep objects

Array Members: Minimum number of 0 items. Maximum number of 8 items.

Required: Yes

### **Tags**

Key-value pairs that can be used to group and search for workflows. Tags are metadata attached to workflows for any purpose.

Type: Array of Tag objects

Array Members: Minimum number of 1 item. Maximum number of 50 items.

Required: No

# **Response Syntax**

```
{
   "WorkflowId": "string"
}
```

# **Response Elements**

If the action is successful, the service sends back an HTTP 200 response.

Response Syntax 57

The following data is returned in JSON format by the service.

### WorkflowId

A unique identifier for the workflow.

Type: String

Length Constraints: Fixed length of 19.

Pattern:  $w-([a-z0-9]{17})$ 

#### **Errors**

For information about the errors that are common to all actions, see Common Errors.

#### AccessDeniedException

You do not have sufficient access to perform this action.

HTTP Status Code: 400

#### InternalServiceError

This exception is thrown when an error occurs in the AWS Transfer Family service.

HTTP Status Code: 500

InvalidRequestException

This exception is thrown when the client submits a malformed request.

HTTP Status Code: 400

## $Resource {\bf Exists Exception}$

The requested resource does not exist, or exists in a region other than the one specified for the command.

HTTP Status Code: 400

#### ServiceUnavailableException

The request has failed because the AWSTransfer Family service is not available.

Errors 58

HTTP Status Code: 500

### **ThrottlingException**

The request was denied due to request throttling.

HTTP Status Code: 400

# **Examples**

## **Example**

You can save workflow step information into a text file, and then use that file to create a workflow, as in the following example. The following example assumes you have saved your workflow steps into <code>example-file.json</code> (in the same folder from where you run the command), and that you wish to create the workflow in the N. Virginia (us-east-1) region.

```
aws transfer create-workflow --description "example workflow from a file" --steps file://example-file.json --region us-east-1
```

```
// Example file containing workflow steps
Γ
   {
     "Type": "TAG",
     "TagStepDetails": {
        "Name": "TagStep",
        "Tags": [
          {
            "Key": "name",
            "Value": "testTag"
        ]
     }
   },
     "Type": "COPY",
     "CopyStepDetails": {
        "Name": "CopyStep",
        "DestinationFileLocation": {
        "S3FileLocation": {
           "Bucket": "DOC-EXAMPLE-BUCKET",
```

Examples 59

## **Example**

The CreateWorkflow call returns the workflow ID for the new workflow.

### Sample Response

```
{
    "WorkflowId": "w-1234abcd5678efghi"
}
```

## See Also

For more information about using this API in one of the language-specific AWS SDKs, see the following:

- AWS Command Line Interface
- AWS SDK for .NET
- AWS SDK for C++
- AWS SDK for Go v2
- AWS SDK for Java V2
- AWS SDK for JavaScript V3
- AWS SDK for PHP V3
- AWS SDK for Python

• AWS SDK for Ruby V3

## **DeleteAccess**

Allows you to delete the access specified in the ServerID and ExternalID parameters.

# **Request Syntax**

```
{
    "ExternalId": "string",
    "ServerId": "string"
}
```

# **Request Parameters**

For information about the parameters that are common to all actions, see Common Parameters.

The request accepts the following data in JSON format.

#### **ExternalId**

A unique identifier that is required to identify specific groups within your directory. The users of the group that you associate have access to your Amazon S3 or Amazon EFS resources over the enabled protocols using AWS Transfer Family. If you know the group name, you can view the SID values by running the following command using Windows PowerShell.

```
Get-ADGroup -Filter {samAccountName -like "YourGroupName*"} -Properties
* | Select SamAccountName,ObjectSid
```

In that command, replace YourGroupName with the name of your Active Directory group.

The regular expression used to validate this parameter is a string of characters consisting of uppercase and lowercase alphanumeric characters with no spaces. You can also include underscores or any of the following characters: =,.@:/-

Type: String

Length Constraints: Minimum length of 1. Maximum length of 256.

Pattern:  $S-1-[\d-]+$ 

Required: Yes

DeleteAccess 62

#### ServerId

A system-assigned unique identifier for a server that has this user assigned.

Type: String

Length Constraints: Fixed length of 19.

Pattern: s-([0-9a-f]{17})

Required: Yes

# **Response Elements**

If the action is successful, the service sends back an HTTP 200 response with an empty HTTP body.

## **Errors**

For information about the errors that are common to all actions, see Common Errors.

#### InternalServiceError

This exception is thrown when an error occurs in the AWS Transfer Family service.

HTTP Status Code: 500

#### InvalidRequestException

This exception is thrown when the client submits a malformed request.

HTTP Status Code: 400

#### ResourceNotFoundException

This exception is thrown when a resource is not found by the AWSTransfer Family service.

HTTP Status Code: 400

#### ServiceUnavailableException

The request has failed because the AWSTransfer Family service is not available.

HTTP Status Code: 500

Response Elements 63

# **See Also**

For more information about using this API in one of the language-specific AWS SDKs, see the following:

- AWS Command Line Interface
- AWS SDK for .NET
- AWS SDK for C++
- AWS SDK for Go v2
- AWS SDK for Java V2
- AWS SDK for JavaScript V3
- AWS SDK for PHP V3
- AWS SDK for Python
- AWS SDK for Ruby V3

# **DeleteAgreement**

Delete the agreement that's specified in the provided Agreement Id.

# **Request Syntax**

```
{
    "AgreementId": "string",
    "ServerId": "string"
}
```

# **Request Parameters**

For information about the parameters that are common to all actions, see Common Parameters.

The request accepts the following data in JSON format.

## **AgreementId**

A unique identifier for the agreement. This identifier is returned when you create an agreement.

Type: String

Length Constraints: Fixed length of 19.

Pattern:  $a - ([0-9a-f]{17})$ 

Required: Yes

#### ServerId

The server identifier associated with the agreement that you are deleting.

Type: String

Length Constraints: Fixed length of 19.

Pattern: s-([0-9a-f]{17})

Required: Yes

DeleteAgreement 65

# **Response Elements**

If the action is successful, the service sends back an HTTP 200 response with an empty HTTP body.

### **Errors**

For information about the errors that are common to all actions, see Common Errors.

#### InternalServiceError

This exception is thrown when an error occurs in the AWS Transfer Family service.

HTTP Status Code: 500

#### InvalidRequestException

This exception is thrown when the client submits a malformed request.

HTTP Status Code: 400

#### ResourceNotFoundException

This exception is thrown when a resource is not found by the AWSTransfer Family service.

HTTP Status Code: 400

#### ServiceUnavailableException

The request has failed because the AWSTransfer Family service is not available.

HTTP Status Code: 500

## See Also

For more information about using this API in one of the language-specific AWS SDKs, see the following:

- AWS Command Line Interface
- AWS SDK for .NET
- AWS SDK for C++
- AWS SDK for Go v2
- AWS SDK for Java V2

Response Elements 66

- AWS SDK for JavaScript V3
- AWS SDK for PHP V3
- AWS SDK for Python
- AWS SDK for Ruby V3

## **DeleteCertificate**

Deletes the certificate that's specified in the CertificateId parameter.

## **Request Syntax**

```
{
    "CertificateId": "string"
}
```

# **Request Parameters**

For information about the parameters that are common to all actions, see Common Parameters.

The request accepts the following data in JSON format.

## CertificateId

The identifier of the certificate object that you are deleting.

Type: String

Length Constraints: Fixed length of 22.

Pattern: cert-([0-9a-f]{17})

Required: Yes

# **Response Elements**

If the action is successful, the service sends back an HTTP 200 response with an empty HTTP body.

## **Errors**

For information about the errors that are common to all actions, see Common Errors.

#### InternalServiceError

This exception is thrown when an error occurs in the AWS Transfer Family service.

HTTP Status Code: 500

DeleteCertificate 68

### InvalidRequestException

This exception is thrown when the client submits a malformed request.

HTTP Status Code: 400

#### ResourceNotFoundException

This exception is thrown when a resource is not found by the AWSTransfer Family service.

HTTP Status Code: 400

#### ServiceUnavailableException

The request has failed because the AWSTransfer Family service is not available.

HTTP Status Code: 500

# See Also

For more information about using this API in one of the language-specific AWS SDKs, see the following:

- AWS Command Line Interface
- AWS SDK for .NET
- AWS SDK for C++
- AWS SDK for Go v2
- AWS SDK for Java V2
- AWS SDK for JavaScript V3
- AWS SDK for PHP V3
- AWS SDK for Python
- AWS SDK for Ruby V3

# **DeleteConnector**

Deletes the connector that's specified in the provided ConnectorId.

## **Request Syntax**

```
{
    "ConnectorId": "string"
}
```

# **Request Parameters**

For information about the parameters that are common to all actions, see Common Parameters.

The request accepts the following data in JSON format.

## ConnectorId

The unique identifier for the connector.

Type: String

Length Constraints: Fixed length of 19.

Pattern:  $c-([0-9a-f]{17})$ 

Required: Yes

# **Response Elements**

If the action is successful, the service sends back an HTTP 200 response with an empty HTTP body.

## **Errors**

For information about the errors that are common to all actions, see Common Errors.

#### InternalServiceError

This exception is thrown when an error occurs in the AWS Transfer Family service.

HTTP Status Code: 500

DeleteConnector 70

### InvalidRequestException

This exception is thrown when the client submits a malformed request.

HTTP Status Code: 400

#### ResourceNotFoundException

This exception is thrown when a resource is not found by the AWSTransfer Family service.

HTTP Status Code: 400

#### ServiceUnavailableException

The request has failed because the AWSTransfer Family service is not available.

HTTP Status Code: 500

# See Also

For more information about using this API in one of the language-specific AWS SDKs, see the following:

- AWS Command Line Interface
- AWS SDK for .NET
- AWS SDK for C++
- AWS SDK for Go v2
- AWS SDK for Java V2
- AWS SDK for JavaScript V3
- AWS SDK for PHP V3
- AWS SDK for Python
- AWS SDK for Ruby V3

# **DeleteHostKey**

Deletes the host key that's specified in the HostKeyId parameter.

# **Request Syntax**

```
{
    "HostKeyId": "string",
    "ServerId": "string"
}
```

# **Request Parameters**

For information about the parameters that are common to all actions, see Common Parameters.

The request accepts the following data in JSON format.

## HostKeyId

The identifier of the host key that you are deleting.

Type: String

Length Constraints: Fixed length of 25.

Pattern: hostkey-[0-9a-f]{17}

Required: Yes

#### ServerId

The identifier of the server that contains the host key that you are deleting.

Type: String

Length Constraints: Fixed length of 19.

Pattern: s-([0-9a-f]{17})

Required: Yes

DeleteHostKey 72

# **Response Elements**

If the action is successful, the service sends back an HTTP 200 response with an empty HTTP body.

#### **Errors**

For information about the errors that are common to all actions, see Common Errors.

#### InternalServiceError

This exception is thrown when an error occurs in the AWS Transfer Family service.

HTTP Status Code: 500

#### InvalidRequestException

This exception is thrown when the client submits a malformed request.

HTTP Status Code: 400

#### ResourceNotFoundException

This exception is thrown when a resource is not found by the AWSTransfer Family service.

HTTP Status Code: 400

#### ServiceUnavailableException

The request has failed because the AWSTransfer Family service is not available.

HTTP Status Code: 500

#### **ThrottlingException**

The request was denied due to request throttling.

HTTP Status Code: 400

## See Also

For more information about using this API in one of the language-specific AWS SDKs, see the following:

• AWS Command Line Interface

Response Elements 73

- AWS SDK for .NET
- AWS SDK for C++
- AWS SDK for Go v2
- AWS SDK for Java V2
- AWS SDK for JavaScript V3
- AWS SDK for PHP V3
- AWS SDK for Python
- AWS SDK for Ruby V3

## **DeleteProfile**

Deletes the profile that's specified in the ProfileId parameter.

## **Request Syntax**

```
{
    "ProfileId": "string"
}
```

# **Request Parameters**

For information about the parameters that are common to all actions, see Common Parameters.

The request accepts the following data in JSON format.

## **ProfileId**

The identifier of the profile that you are deleting.

Type: String

Length Constraints: Fixed length of 19.

Pattern:  $p-([0-9a-f]{17})$ 

Required: Yes

# **Response Elements**

If the action is successful, the service sends back an HTTP 200 response with an empty HTTP body.

## **Errors**

For information about the errors that are common to all actions, see **Common Errors**.

#### InternalServiceError

This exception is thrown when an error occurs in the AWS Transfer Family service.

HTTP Status Code: 500

DeleteProfile 75

### InvalidRequestException

This exception is thrown when the client submits a malformed request.

HTTP Status Code: 400

#### ResourceNotFoundException

This exception is thrown when a resource is not found by the AWSTransfer Family service.

HTTP Status Code: 400

#### ServiceUnavailableException

The request has failed because the AWSTransfer Family service is not available.

HTTP Status Code: 500

# See Also

For more information about using this API in one of the language-specific AWS SDKs, see the following:

- AWS Command Line Interface
- AWS SDK for .NET
- AWS SDK for C++
- AWS SDK for Go v2
- AWS SDK for Java V2
- AWS SDK for JavaScript V3
- AWS SDK for PHP V3
- AWS SDK for Python
- AWS SDK for Ruby V3

## **DeleteServer**

Deletes the file transfer protocol-enabled server that you specify.

No response returns from this operation.

## **Request Syntax**

```
{
    "ServerId": "string"
}
```

# **Request Parameters**

For information about the parameters that are common to all actions, see Common Parameters.

The request accepts the following data in JSON format.

### ServerId

A unique system-assigned identifier for a server instance.

Type: String

Length Constraints: Fixed length of 19.

Pattern:  $s-([0-9a-f]{17})$ 

Required: Yes

# **Response Elements**

If the action is successful, the service sends back an HTTP 200 response with an empty HTTP body.

#### **Errors**

For information about the errors that are common to all actions, see Common Errors.

## AccessDeniedException

You do not have sufficient access to perform this action.

DeleteServer 77

HTTP Status Code: 400

#### InternalServiceError

This exception is thrown when an error occurs in the AWS Transfer Family service.

HTTP Status Code: 500

#### InvalidRequestException

This exception is thrown when the client submits a malformed request.

HTTP Status Code: 400

### ResourceNotFoundException

This exception is thrown when a resource is not found by the AWSTransfer Family service.

HTTP Status Code: 400

### ServiceUnavailableException

The request has failed because the AWSTransfer Family service is not available.

HTTP Status Code: 500

# **Examples**

## **Example**

The following example deletes a server.

## Sample Request

```
{
    "ServerId": "s-01234567890abcdef"
}
```

# Example

If successful, nothing is returned.

Examples 78

### Sample Response

{ }

## **See Also**

For more information about using this API in one of the language-specific AWS SDKs, see the following:

- AWS Command Line Interface
- AWS SDK for .NET
- AWS SDK for C++
- AWS SDK for Go v2
- AWS SDK for Java V2
- AWS SDK for JavaScript V3
- AWS SDK for PHP V3
- AWS SDK for Python
- AWS SDK for Ruby V3

# **DeleteSshPublicKey**

Deletes a user's Secure Shell (SSH) public key.

# **Request Syntax**

```
{
    "ServerId": "string",
    "SshPublicKeyId": "string",
    "UserName": "string"
}
```

# **Request Parameters**

For information about the parameters that are common to all actions, see Common Parameters.

The request accepts the following data in JSON format.

### ServerId

A system-assigned unique identifier for a file transfer protocol-enabled server instance that has the user assigned to it.

Type: String

Length Constraints: Fixed length of 19.

Pattern:  $s-([0-9a-f]{17})$ 

Required: Yes

#### **SshPublicKeyId**

A unique identifier used to reference your user's specific SSH key.

Type: String

Length Constraints: Fixed length of 21.

Pattern: key-[0-9a-f]{17}

Required: Yes

DeleteSshPublicKey 80

#### **UserName**

A unique string that identifies a user whose public key is being deleted.

Type: String

Length Constraints: Minimum length of 3. Maximum length of 100.

Pattern:  $[\w][\we.-]{2,99}$ 

Required: Yes

# **Response Elements**

If the action is successful, the service sends back an HTTP 200 response with an empty HTTP body.

## **Errors**

For information about the errors that are common to all actions, see Common Errors.

#### InternalServiceError

This exception is thrown when an error occurs in the AWS Transfer Family service.

HTTP Status Code: 500

#### InvalidRequestException

This exception is thrown when the client submits a malformed request.

HTTP Status Code: 400

#### ResourceNotFoundException

This exception is thrown when a resource is not found by the AWSTransfer Family service.

HTTP Status Code: 400

#### ServiceUnavailableException

The request has failed because the AWSTransfer Family service is not available.

HTTP Status Code: 500

Response Elements 81

## **ThrottlingException**

The request was denied due to request throttling.

HTTP Status Code: 400

# **Examples**

## **Example**

The following example deletes a user's SSH public key.

#### Sample Request

```
{
    "ServerId": "s-01234567890abcdef",
    "SshPublicKeyId": "MyPublicKey",
    "UserName": "my_user"
}
```

# **See Also**

For more information about using this API in one of the language-specific AWS SDKs, see the following:

- AWS Command Line Interface
- AWS SDK for .NET
- AWS SDK for C++
- AWS SDK for Go v2
- AWS SDK for Java V2
- AWS SDK for JavaScript V3
- AWS SDK for PHP V3
- AWS SDK for Python
- AWS SDK for Ruby V3

Examples 82

**API Reference AWS Transfer Family** 

# **DeleteUser**

Deletes the user belonging to a file transfer protocol-enabled server you specify.

No response returns from this operation.

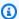

#### Note

When you delete a user from a server, the user's information is lost.

# **Request Syntax**

```
{
   "ServerId": "string",
   "UserName": "string"
}
```

# **Request Parameters**

For information about the parameters that are common to all actions, see Common Parameters.

The request accepts the following data in JSON format.

### ServerId

A system-assigned unique identifier for a server instance that has the user assigned to it.

Type: String

Length Constraints: Fixed length of 19.

Pattern:  $s-([0-9a-f]{17})$ 

Required: Yes

#### **UserName**

A unique string that identifies a user that is being deleted from a server.

Type: String

DeleteUser

Length Constraints: Minimum length of 3. Maximum length of 100.

Pattern:  $[\w][\w@.-]{2,99}$ 

Required: Yes

# **Response Elements**

If the action is successful, the service sends back an HTTP 200 response with an empty HTTP body.

### **Errors**

For information about the errors that are common to all actions, see Common Errors.

#### InternalServiceError

This exception is thrown when an error occurs in the AWS Transfer Family service.

HTTP Status Code: 500

#### InvalidRequestException

This exception is thrown when the client submits a malformed request.

HTTP Status Code: 400

## Resource Not Found Exception

This exception is thrown when a resource is not found by the AWSTransfer Family service.

HTTP Status Code: 400

#### ServiceUnavailableException

The request has failed because the AWSTransfer Family service is not available.

HTTP Status Code: 500

# **Examples**

## Example

The following example deletes a Transfer Family user.

Response Elements 84

### **Sample Request**

```
{
    "ServerId": "s-01234567890abcdef",
    "UserNames": "my_user"
}
```

## See Also

For more information about using this API in one of the language-specific AWS SDKs, see the following:

- AWS Command Line Interface
- AWS SDK for .NET
- AWS SDK for C++
- AWS SDK for Go v2
- AWS SDK for Java V2
- AWS SDK for JavaScript V3
- AWS SDK for PHP V3
- AWS SDK for Python
- AWS SDK for Ruby V3

## **DeleteWorkflow**

Deletes the specified workflow.

## **Request Syntax**

```
{
    "WorkflowId": "string"
}
```

## **Request Parameters**

For information about the parameters that are common to all actions, see Common Parameters.

The request accepts the following data in JSON format.

## WorkflowId

A unique identifier for the workflow.

Type: String

Length Constraints: Fixed length of 19.

Pattern:  $w-([a-z0-9]{17})$ 

Required: Yes

# **Response Elements**

If the action is successful, the service sends back an HTTP 200 response with an empty HTTP body.

## **Errors**

For information about the errors that are common to all actions, see **Common Errors**.

## AccessDeniedException

You do not have sufficient access to perform this action.

HTTP Status Code: 400

DeleteWorkflow 86

#### InternalServiceError

This exception is thrown when an error occurs in the AWS Transfer Family service.

HTTP Status Code: 500

#### InvalidRequestException

This exception is thrown when the client submits a malformed request.

HTTP Status Code: 400

### ResourceNotFoundException

This exception is thrown when a resource is not found by the AWSTransfer Family service.

HTTP Status Code: 400

#### ServiceUnavailableException

The request has failed because the AWSTransfer Family service is not available.

HTTP Status Code: 500

## See Also

For more information about using this API in one of the language-specific AWS SDKs, see the following:

- AWS Command Line Interface
- AWS SDK for .NET
- AWS SDK for C++
- AWS SDK for Go v2
- AWS SDK for Java V2
- AWS SDK for JavaScript V3
- AWS SDK for PHP V3
- AWS SDK for Python
- AWS SDK for Ruby V3

## **DescribeAccess**

Describes the access that is assigned to the specific file transfer protocol-enabled server, as identified by its ServerId property and its ExternalId.

The response from this call returns the properties of the access that is associated with the ServerId value that was specified.

# **Request Syntax**

```
{
    "ExternalId": "string",
    "ServerId": "string"
}
```

# **Request Parameters**

For information about the parameters that are common to all actions, see Common Parameters.

The request accepts the following data in JSON format.

### **ExternalId**

A unique identifier that is required to identify specific groups within your directory. The users of the group that you associate have access to your Amazon S3 or Amazon EFS resources over the enabled protocols using AWS Transfer Family. If you know the group name, you can view the SID values by running the following command using Windows PowerShell.

```
Get-ADGroup -Filter {samAccountName -like "YourGroupName*"} -Properties
* | Select SamAccountName,ObjectSid
```

In that command, replace *YourGroupName* with the name of your Active Directory group.

The regular expression used to validate this parameter is a string of characters consisting of uppercase and lowercase alphanumeric characters with no spaces. You can also include underscores or any of the following characters: =,.@:/-

Type: String

Length Constraints: Minimum length of 1. Maximum length of 256.

Pattern:  $S-1-[\d-]+$ 

DescribeAccess 88

#### Required: Yes

#### ServerId

A system-assigned unique identifier for a server that has this access assigned.

Type: String

Length Constraints: Fixed length of 19.

Pattern:  $s-([0-9a-f]{17})$ 

Required: Yes

# **Response Syntax**

```
{
   "Access": {
      "ExternalId": "string",
      "HomeDirectory": "string",
      "HomeDirectoryMappings": [
         {
            "Entry": "string",
            "Target": "string",
            "Type": "string"
      ],
      "HomeDirectoryType": "string",
      "Policy": "string",
      "PosixProfile": {
         "Gid": number,
         "SecondaryGids": [ number ],
         "Uid": number
      },
      "Role": "string"
   },
   "ServerId": "string"
}
```

# **Response Elements**

If the action is successful, the service sends back an HTTP 200 response.

Response Syntax 89

The following data is returned in JSON format by the service.

#### Access

The external identifier of the server that the access is attached to.

Type: DescribedAccess object

### ServerId

A system-assigned unique identifier for a server that has this access assigned.

Type: String

Length Constraints: Fixed length of 19.

Pattern:  $s-([0-9a-f]{17})$ 

### **Errors**

For information about the errors that are common to all actions, see Common Errors.

#### InternalServiceError

This exception is thrown when an error occurs in the AWS Transfer Family service.

HTTP Status Code: 500

### InvalidRequestException

This exception is thrown when the client submits a malformed request.

HTTP Status Code: 400

### ResourceNotFoundException

This exception is thrown when a resource is not found by the AWSTransfer Family service.

HTTP Status Code: 400

### ServiceUnavailableException

The request has failed because the AWSTransfer Family service is not available.

HTTP Status Code: 500

Errors 90

# **See Also**

For more information about using this API in one of the language-specific AWS SDKs, see the following:

- AWS Command Line Interface
- AWS SDK for .NET
- AWS SDK for C++
- AWS SDK for Go v2
- AWS SDK for Java V2
- AWS SDK for JavaScript V3
- AWS SDK for PHP V3
- AWS SDK for Python
- AWS SDK for Ruby V3

# **DescribeAgreement**

Describes the agreement that's identified by the Agreement Id.

### **Request Syntax**

```
{
    "AgreementId": "string",
    "ServerId": "string"
}
```

## **Request Parameters**

For information about the parameters that are common to all actions, see Common Parameters.

The request accepts the following data in JSON format.

### **AgreementId**

A unique identifier for the agreement. This identifier is returned when you create an agreement.

Type: String

Length Constraints: Fixed length of 19.

Pattern:  $a - ([0-9a-f]{17})$ 

Required: Yes

#### ServerId

The server identifier that's associated with the agreement.

Type: String

Length Constraints: Fixed length of 19.

Pattern: s-([0-9a-f]{17})

Required: Yes

DescribeAgreement 92

### **Response Syntax**

```
{
   "Agreement": {
      "AccessRole": "string",
      "AgreementId": "string",
      "Arn": "string",
      "BaseDirectory": "string",
      "Description": "string",
      "LocalProfileId": "string",
      "PartnerProfileId": "string",
      "ServerId": "string",
      "Status": "string",
      "Tags": [
         {
            "Key": "string",
            "Value": "string"
      ]
   }
}
```

# **Response Elements**

If the action is successful, the service sends back an HTTP 200 response.

The following data is returned in JSON format by the service.

### **Agreement**

The details for the specified agreement, returned as a DescribedAgreement object.

Type: <a href="DescribedAgreement">DescribedAgreement</a> object

### **Errors**

For information about the errors that are common to all actions, see Common Errors.

#### InternalServiceError

This exception is thrown when an error occurs in the AWS Transfer Family service.

Response Syntax 93

HTTP Status Code: 500

### InvalidRequestException

This exception is thrown when the client submits a malformed request.

HTTP Status Code: 400

### ResourceNotFoundException

This exception is thrown when a resource is not found by the AWSTransfer Family service.

HTTP Status Code: 400

### ServiceUnavailableException

The request has failed because the AWSTransfer Family service is not available.

HTTP Status Code: 500

### See Also

For more information about using this API in one of the language-specific AWS SDKs, see the following:

- AWS Command Line Interface
- AWS SDK for .NET
- AWS SDK for C++
- AWS SDK for Go v2
- AWS SDK for Java V2
- AWS SDK for JavaScript V3
- AWS SDK for PHP V3
- AWS SDK for Python
- AWS SDK for Ruby V3

# **DescribeCertificate**

Describes the certificate that's identified by the CertificateId.

# **Request Syntax**

```
{
    "CertificateId": "string"
}
```

### **Request Parameters**

For information about the parameters that are common to all actions, see Common Parameters.

The request accepts the following data in JSON format.

### CertificateId

An array of identifiers for the imported certificates. You use this identifier for working with profiles and partner profiles.

Type: String

Length Constraints: Fixed length of 22.

Pattern: cert-([0-9a-f]{17})

Required: Yes

# **Response Syntax**

```
"Certificate": {
    "ActiveDate": number,
    "Arn": "string",
    "Certificate": "string",
    "CertificateChain": "string",
    "CertificateId": "string",
    "Description": "string",
    "InactiveDate": number,
```

DescribeCertificate 95

# **Response Elements**

If the action is successful, the service sends back an HTTP 200 response.

The following data is returned in JSON format by the service.

### **Certificate**

The details for the specified certificate, returned as an object.

Type: DescribedCertificate object

### **Errors**

For information about the errors that are common to all actions, see Common Errors.

#### InternalServiceError

This exception is thrown when an error occurs in the AWS Transfer Family service.

HTTP Status Code: 500

### InvalidRequestException

This exception is thrown when the client submits a malformed request.

HTTP Status Code: 400

Response Elements 96

### ResourceNotFoundException

This exception is thrown when a resource is not found by the AWSTransfer Family service.

HTTP Status Code: 400

### ServiceUnavailableException

The request has failed because the AWSTransfer Family service is not available.

HTTP Status Code: 500

### See Also

For more information about using this API in one of the language-specific AWS SDKs, see the following:

- AWS Command Line Interface
- AWS SDK for .NET
- AWS SDK for C++
- AWS SDK for Go v2
- AWS SDK for Java V2
- AWS SDK for JavaScript V3
- AWS SDK for PHP V3
- AWS SDK for Python
- AWS SDK for Ruby V3

# **DescribeConnector**

Describes the connector that's identified by the ConnectorId.

# **Request Syntax**

```
{
    "ConnectorId": "string"
}
```

### **Request Parameters**

For information about the parameters that are common to all actions, see Common Parameters.

The request accepts the following data in JSON format.

### ConnectorId

The unique identifier for the connector.

Type: String

Length Constraints: Fixed length of 19.

Pattern:  $c - ([0-9a-f]{17})$ 

Required: Yes

# **Response Syntax**

```
{
    "Connector": {
        "AccessRole": "string",
        "Arn": "string",
        "As2Config": {
            "BasicAuthSecretId": "string",
            "Compression": "string",
            "EncryptionAlgorithm": "string",
            "LocalProfileId": "string",
            "MdnResponse": "string",
```

DescribeConnector 98

```
"MdnSigningAlgorithm": "string",
         "MessageSubject": "string",
         "PartnerProfileId": "string",
         "SigningAlgorithm": "string"
      },
      "ConnectorId": "string",
      "LoggingRole": "string",
      "SecurityPolicyName": "string",
      "ServiceManagedEgressIpAddresses": [ "string" ],
      "SftpConfig": {
         "TrustedHost<u>Keys</u>": [ "string" ],
         "UserSecretId": "string"
      },
      "Tags": [
         {
            "Key": "string",
            "Value": "string"
      ],
      "Url": "string"
   }
}
```

## **Response Elements**

If the action is successful, the service sends back an HTTP 200 response.

The following data is returned in JSON format by the service.

### Connector

The structure that contains the details of the connector.

Type: DescribedConnector object

### **Errors**

For information about the errors that are common to all actions, see Common Errors.

#### InternalServiceError

This exception is thrown when an error occurs in the AWS Transfer Family service.

Response Elements 99

HTTP Status Code: 500

### InvalidRequestException

This exception is thrown when the client submits a malformed request.

HTTP Status Code: 400

### ResourceNotFoundException

This exception is thrown when a resource is not found by the AWSTransfer Family service.

HTTP Status Code: 400

### ServiceUnavailableException

The request has failed because the AWSTransfer Family service is not available.

HTTP Status Code: 500

### See Also

For more information about using this API in one of the language-specific AWS SDKs, see the following:

- AWS Command Line Interface
- AWS SDK for .NET
- AWS SDK for C++
- AWS SDK for Go v2
- AWS SDK for Java V2
- AWS SDK for JavaScript V3
- AWS SDK for PHP V3
- AWS SDK for Python
- AWS SDK for Ruby V3

### **DescribeExecution**

You can use DescribeExecution to check the details of the execution of the specified workflow.

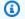

#### Note

This API call only returns details for in-progress workflows.

If you provide an ID for an execution that is not in progress, or if the execution doesn't match the specified workflow ID, you receive a ResourceNotFound exception.

# **Request Syntax**

```
{
   "ExecutionId": "string",
   "WorkflowId": "string"
}
```

# **Request Parameters**

For information about the parameters that are common to all actions, see Common Parameters.

The request accepts the following data in JSON format.

#### **ExecutionId**

A unique identifier for the execution of a workflow.

Type: String

Length Constraints: Fixed length of 36.

Pattern:  $[0-9a-fA-F]{8}\-[0-9a-fA-F]{4}\-[0-9a-fA-F]{4}\ [0-9a-fA-F]{12}$ 

Required: Yes

### WorkflowId

A unique identifier for the workflow.

Type: String

DescribeExecution 101

Length Constraints: Fixed length of 19.

Pattern:  $w-([a-z0-9]{17})$ 

Required: Yes

# **Response Syntax**

```
{
   "Execution": {
      "ExecutionId": "string",
      "ExecutionRole": "string",
      "InitialFileLocation": {
         "EfsFileLocation": {
            "FileSystemId": "string",
            "Path": "string"
         },
         "S3FileLocation": {
            "Bucket": "string",
            "Etag": "string",
            "Key": "string",
            "VersionId": "string"
         }
      },
      "LoggingConfiguration": {
         "LoggingRole": "string",
         "LogGroupName": "string"
      },
      "PosixProfile": {
         "Gid": number,
         "SecondaryGids": [ number ],
         "Uid": number
      },
      "Results": {
         "OnExceptionSteps": [
            {
               "Error": {
                   "Message": "string",
                   "Type": "string"
               },
               "Outputs": "string",
               "StepType": "string"
            }
```

Response Syntax 102

```
],
         "Steps": [
                "Error": {
                   "Message": "string",
                   "Type": "string"
                },
                "Outputs": "string",
                "StepType": "string"
            }
         ]
      },
      "ServiceMetadata": {
         "UserDetails": {
             "ServerId": "string",
            "SessionId": "string",
             "UserName": "string"
         }
      },
      "Status": "string"
   },
   "WorkflowId": "string"
}
```

# **Response Elements**

If the action is successful, the service sends back an HTTP 200 response.

The following data is returned in JSON format by the service.

### **Execution**

The structure that contains the details of the workflow' execution.

Type: <a href="DescribedExecution">DescribedExecution</a> object

### WorkflowId

A unique identifier for the workflow.

Type: String

Length Constraints: Fixed length of 19.

Response Elements 103

Pattern:  $w-([a-z0-9]{17})$ 

#### **Errors**

For information about the errors that are common to all actions, see Common Errors.

#### InternalServiceError

This exception is thrown when an error occurs in the AWS Transfer Family service.

HTTP Status Code: 500

#### InvalidRequestException

This exception is thrown when the client submits a malformed request.

HTTP Status Code: 400

### ResourceNotFoundException

This exception is thrown when a resource is not found by the AWSTransfer Family service.

HTTP Status Code: 400

#### ServiceUnavailableException

The request has failed because the AWSTransfer Family service is not available.

HTTP Status Code: 500

### See Also

For more information about using this API in one of the language-specific AWS SDKs, see the following:

- AWS Command Line Interface
- AWS SDK for .NET
- AWS SDK for C++
- AWS SDK for Go v2
- AWS SDK for Java V2
- AWS SDK for JavaScript V3

Errors 104

- AWS SDK for PHP V3
- AWS SDK for Python

• AWS SDK for Ruby V3

# **DescribeHostKey**

Returns the details of the host key that's specified by the HostKeyId and ServerId.

# **Request Syntax**

```
{
    "HostKeyId": "string",
    "ServerId": "string"
}
```

### **Request Parameters**

For information about the parameters that are common to all actions, see Common Parameters.

The request accepts the following data in JSON format.

### HostKeyld

The identifier of the host key that you want described.

Type: String

Length Constraints: Fixed length of 25.

Pattern: hostkey-[0-9a-f]{17}

Required: Yes

#### ServerId

The identifier of the server that contains the host key that you want described.

Type: String

Length Constraints: Fixed length of 19.

Pattern:  $s-([0-9a-f]{17})$ 

Required: Yes

DescribeHostKey 106

### **Response Syntax**

```
{
   "HostKey": {
      "Arn": "string",
      "DateImported": number,
      "Description": "string",
      "HostKeyFingerprint": "string",
      "HostKey<u>Id</u>": "string",
       "Tags": [
          {
             "Key": "string",
             "Value": "string"
          }
      ],
       "Type": "string"
   }
}
```

# **Response Elements**

If the action is successful, the service sends back an HTTP 200 response.

The following data is returned in JSON format by the service.

### **HostKey**

Returns the details for the specified host key.

Type: <u>DescribedHostKey</u> object

### **Errors**

For information about the errors that are common to all actions, see **Common Errors**.

#### InternalServiceError

This exception is thrown when an error occurs in the AWS Transfer Family service.

HTTP Status Code: 500

Response Syntax 107

### InvalidRequestException

This exception is thrown when the client submits a malformed request.

HTTP Status Code: 400

#### ResourceNotFoundException

This exception is thrown when a resource is not found by the AWSTransfer Family service.

HTTP Status Code: 400

### ServiceUnavailableException

The request has failed because the AWSTransfer Family service is not available.

HTTP Status Code: 500

### See Also

For more information about using this API in one of the language-specific AWS SDKs, see the following:

- AWS Command Line Interface
- AWS SDK for .NET
- AWS SDK for C++
- AWS SDK for Go v2
- AWS SDK for Java V2
- AWS SDK for JavaScript V3
- AWS SDK for PHP V3
- AWS SDK for Python
- AWS SDK for Ruby V3

# **DescribeProfile**

Returns the details of the profile that's specified by the ProfileId.

### **Request Syntax**

```
{
    "ProfileId": "string"
}
```

# **Request Parameters**

For information about the parameters that are common to all actions, see Common Parameters.

The request accepts the following data in JSON format.

### **ProfileId**

The identifier of the profile that you want described.

Type: String

Length Constraints: Fixed length of 19.

Pattern:  $p-([0-9a-f]{17})$ 

Required: Yes

### **Response Syntax**

DescribeProfile 109

```
}
]
}
}
```

### **Response Elements**

If the action is successful, the service sends back an HTTP 200 response.

The following data is returned in JSON format by the service.

### **Profile**

The details of the specified profile, returned as an object.

Type: DescribedProfile object

### **Errors**

For information about the errors that are common to all actions, see Common Errors.

#### **InternalServiceError**

This exception is thrown when an error occurs in the AWS Transfer Family service.

HTTP Status Code: 500

### InvalidRequestException

This exception is thrown when the client submits a malformed request.

HTTP Status Code: 400

### Resource Not Found Exception

This exception is thrown when a resource is not found by the AWSTransfer Family service.

HTTP Status Code: 400

# ServiceUnavailableException

The request has failed because the AWSTransfer Family service is not available.

HTTP Status Code: 500

Response Elements 110

# **See Also**

For more information about using this API in one of the language-specific AWS SDKs, see the following:

- AWS Command Line Interface
- AWS SDK for .NET
- AWS SDK for C++
- AWS SDK for Go v2
- AWS SDK for Java V2
- AWS SDK for JavaScript V3
- AWS SDK for PHP V3
- AWS SDK for Python
- AWS SDK for Ruby V3

# **DescribeSecurityPolicy**

Describes the security policy that is attached to your server or SFTP connector. The response contains a description of the security policy's properties. For more information about security policies, see <a href="Working with security policies for servers">Working with security policies for SFTP connectors</a>.

## **Request Syntax**

```
{
    "SecurityPolicyName": "string"
}
```

# **Request Parameters**

For information about the parameters that are common to all actions, see Common Parameters.

The request accepts the following data in JSON format.

### **SecurityPolicyName**

Specify the text name of the security policy for which you want the details.

Type: String

Length Constraints: Minimum length of 0. Maximum length of 100.

Pattern: Transfer[A-Za-z0-9]\*SecurityPolicy-[A-Za-z0-9-]+

Required: Yes

## **Response Syntax**

```
"SecurityPolicy": {
    "Fips": boolean,
    "Protocols": [ "string" ],
    "SecurityPolicyName": "string",
    "SshCiphers": [ "string" ],
    "SshHostKeyAlgorithms": [ "string" ],
```

DescribeSecurityPolicy 112

```
"SshKexs": [ "string" ],
    "SshMacs": [ "string" ],
    "TlsCiphers": [ "string" ],
    "Type": "string"
}
```

# **Response Elements**

If the action is successful, the service sends back an HTTP 200 response.

The following data is returned in JSON format by the service.

### **SecurityPolicy**

An array containing the properties of the security policy.

Type: <a href="DescribedSecurityPolicy">DescribedSecurityPolicy</a> object

### **Errors**

For information about the errors that are common to all actions, see Common Errors.

#### InternalServiceError

This exception is thrown when an error occurs in the AWS Transfer Family service.

HTTP Status Code: 500

#### InvalidRequestException

This exception is thrown when the client submits a malformed request.

HTTP Status Code: 400

#### ResourceNotFoundException

This exception is thrown when a resource is not found by the AWSTransfer Family service.

HTTP Status Code: 400

### ServiceUnavailableException

The request has failed because the AWSTransfer Family service is not available.

Response Elements 113

HTTP Status Code: 500

# **Examples**

# **Example**

The following example command takes the security policy name as an argument, and returns the algorithms for the specified security policy.

### Sample Request

```
aws transfer describe-security-policy --security-policy-name "TransferSecurityPolicy-FIPS-2023-05"
```

#### Sample Response

```
{
    "SecurityPolicy": {
        "Fips": true,
        "SecurityPolicyName": "TransferSecurityPolicy-FIPS-2023-05",
        "SshCiphers": [
            "aes256-gcm@openssh.com",
            "aes128-gcm@openssh.com",
            "aes256-ctr",
            "aes192-ctr"
        ],
        "SshKexs": [
            "diffie-hellman-group16-sha512",
            "diffie-hellman-group18-sha512",
            "diffie-hellman-group-exchange-sha256"
        ],
        "SshMacs": [
            "hmac-sha2-256-etm@openssh.com",
            "hmac-sha2-512-etm@openssh.com"
        ],
        "TlsCiphers": [
            "TLS_ECDHE_ECDSA_WITH_AES_128_GCM_SHA256",
            "TLS_ECDHE_RSA_WITH_AES_128_GCM_SHA256",
            "TLS_ECDHE_ECDSA_WITH_AES_128_CBC_SHA256",
            "TLS_ECDHE_RSA_WITH_AES_128_CBC_SHA256",
            "TLS_ECDHE_ECDSA_WITH_AES_256_GCM_SHA384",
            "TLS_ECDHE_RSA_WITH_AES_256_GCM_SHA384",
```

Examples 114

```
"TLS_ECDHE_ECDSA_WITH_AES_256_CBC_SHA384",

"TLS_ECDHE_RSA_WITH_AES_256_CBC_SHA384"

]
}
```

### See Also

For more information about using this API in one of the language-specific AWS SDKs, see the following:

- AWS Command Line Interface
- AWS SDK for .NET
- AWS SDK for C++
- AWS SDK for Go v2
- AWS SDK for Java V2
- AWS SDK for JavaScript V3
- AWS SDK for PHP V3
- AWS SDK for Python
- AWS SDK for Ruby V3

### **DescribeServer**

Describes a file transfer protocol-enabled server that you specify by passing the ServerId parameter.

The response contains a description of a server's properties. When you set EndpointType to VPC, the response will contain the EndpointDetails.

# **Request Syntax**

```
{
    "ServerId": "string"
}
```

## **Request Parameters**

For information about the parameters that are common to all actions, see Common Parameters.

The request accepts the following data in JSON format.

### ServerId

A system-assigned unique identifier for a server.

Type: String

Length Constraints: Fixed length of 19.

Pattern:  $s-([0-9a-f]{17})$ 

Required: Yes

# **Response Syntax**

DescribeServer 116

```
"SecurityGroupIds": [ "string" ],
   "SubnetIds": [ "string" ],
   "VpcEndpointId": "string",
   "VpcId": "string"
},
"EndpointType": "string",
"HostKeyFingerprint": "string",
"IdentityProviderDetails": {
   "DirectoryId": "string",
   "Function": "string",
   "InvocationRole": "string",
   "SftpAuthenticationMethods": "string",
   "Url": "string"
},
"IdentityProviderType": "string",
"LoggingRole": "string",
"PostAuthenticationLoginBanner": "string",
"PreAuthenticationLoginBanner": "string",
"ProtocolDetails": {
   "As2Transports": [ "string" ],
   "PassiveIp": "string",
   "SetStatOption": "string",
   "TlsSessionResumptionMode": "string"
},
"Protocols": [ "string" ],
"S3StorageOptions": {
   "DirectoryListingOptimization": "string"
},
"SecurityPolicyName": "string",
"ServerId": "string",
"State": "string",
"StructuredLogDestinations": [ "string" ],
"Tags": [
   {
      "Key": "string",
      "Value": "string"
   }
],
"UserCount": number,
"WorkflowDetails": {
   "OnPartialUpload": [
      {
         "ExecutionRole": "string",
         "WorkflowId": "string"
```

Response Syntax 117

# **Response Elements**

If the action is successful, the service sends back an HTTP 200 response.

The following data is returned in JSON format by the service.

### Server

An array containing the properties of a server with the ServerID you specified.

Type: DescribedServer object

### **Errors**

For information about the errors that are common to all actions, see Common Errors.

#### InternalServiceError

This exception is thrown when an error occurs in the AWS Transfer Family service.

HTTP Status Code: 500

### InvalidRequestException

This exception is thrown when the client submits a malformed request.

HTTP Status Code: 400

### ResourceNotFoundException

This exception is thrown when a resource is not found by the AWSTransfer Family service.

Response Elements 118

HTTP Status Code: 400

### ServiceUnavailableException

The request has failed because the AWSTransfer Family service is not available.

HTTP Status Code: 500

# **Examples**

### **Example**

The following example returns the properties assigned to a server.

### Sample Request

```
{
    "ServerId": "s-01234567890abcdef"
}
```

# **Example**

This example illustrates one usage of DescribeServer.

### Sample Response

Examples 119

```
},
    "EndpointType": "VPC",
    "HostKeyFingerprint": "your host key,
    "IdentityProviderType": "SERVICE_MANAGED",
    "ServerId": "s-01234567890abcdef",
    "State": "ONLINE",
    "Tags": [],
    "UserCount": 0
}
```

### See Also

For more information about using this API in one of the language-specific AWS SDKs, see the following:

- AWS Command Line Interface
- AWS SDK for .NET
- AWS SDK for C++
- AWS SDK for Go v2
- AWS SDK for Java V2
- AWS SDK for JavaScript V3
- AWS SDK for PHP V3
- AWS SDK for Python
- AWS SDK for Ruby V3

### DescribeUser

Describes the user assigned to the specific file transfer protocol-enabled server, as identified by its ServerId property.

The response from this call returns the properties of the user associated with the ServerId value that was specified.

## **Request Syntax**

```
{
    "ServerId": "string",
    "UserName": "string"
}
```

## **Request Parameters**

For information about the parameters that are common to all actions, see Common Parameters.

The request accepts the following data in JSON format.

#### ServerId

A system-assigned unique identifier for a server that has this user assigned.

Type: String

Length Constraints: Fixed length of 19.

Pattern:  $s-([0-9a-f]{17})$ 

Required: Yes

#### **UserName**

The name of the user assigned to one or more servers. User names are part of the sign-in credentials to use the AWS Transfer Family service and perform file transfer tasks.

Type: String

Length Constraints: Minimum length of 3. Maximum length of 100.

DescribeUser 121

Pattern:  $[\w][\we.-]{2,99}$ 

Required: Yes

### **Response Syntax**

```
{
   "ServerId": "string",
   "User": {
      "Arn": "string",
      "HomeDirectory": "string",
      "HomeDirectoryMappings": [
         {
            "Entry": "string",
            ""Target": "string",
            "Type": "string"
         }
      ],
      "HomeDirectoryType": "string",
      "Policy": "string",
      "PosixProfile": {
         "Gid": number,
         "SecondaryGids": [ number ],
         "Uid": number
      },
      "Role": "string",
      "SshPublicKeys": [
         {
            "DateImported": number,
            "SshPublicKeyBody": "string",
            "SshPublicKeyId": "string"
         }
      ],
      "Tags": [
            "Key": "string",
            "Value": "string"
         }
      "UserName": "string"
   }
}
```

Response Syntax 122

# **Response Elements**

If the action is successful, the service sends back an HTTP 200 response.

The following data is returned in JSON format by the service.

### ServerId

A system-assigned unique identifier for a server that has this user assigned.

Type: String

Length Constraints: Fixed length of 19.

Pattern:  $s-([0-9a-f]{17})$ 

#### User

An array containing the properties of the Transfer Family user for the ServerID value that you specified.

Type: DescribedUser object

### **Errors**

For information about the errors that are common to all actions, see Common Errors.

#### InternalServiceError

This exception is thrown when an error occurs in the AWS Transfer Family service.

HTTP Status Code: 500

### InvalidRequestException

This exception is thrown when the client submits a malformed request.

HTTP Status Code: 400

#### ResourceNotFoundException

This exception is thrown when a resource is not found by the AWSTransfer Family service.

HTTP Status Code: 400

Response Elements 123

### ServiceUnavailableException

The request has failed because the AWSTransfer Family service is not available.

HTTP Status Code: 500

# **Examples**

### **Example**

The following example shows the details for an existing user.

### **Sample Request**

```
aws transfer describe-user --server-id s-1111aaaa2222bbbb3 --user-name bob-test
```

#### Sample Response

```
{
    "ServerId": "s-1111aaaa2222bbbb3",
    "User": {
        "Arn": "arn:aws:transfer:us-east-1:111122223333:user/s-1111aaaa2222bbbb3/bob-
test",
        "HomeDirectory": "/DOC-EXAMPLE-BUCKET",
        "HomeDirectoryType": "PATH",
        "Role": "arn:aws:iam::111122223333:role/bob-role",
        "SshPublicKeys": [
            {
                "DateImported": "2022-03-31T12:27:52.614000-04:00",
                "SshPublicKeyBody": "ssh-rsa AAAAB3NzaC1yc..... bobusa@mycomputer.us-
east-1.amaazon.com",
                "SshPublicKeyId": "key-abcde12345fghik67"
            }
        ],
        "Tags": [],
        "UserName": "bob-test"
    }
}
```

Examples 124

# **See Also**

For more information about using this API in one of the language-specific AWS SDKs, see the following:

- AWS Command Line Interface
- AWS SDK for .NET
- AWS SDK for C++
- AWS SDK for Go v2
- AWS SDK for Java V2
- AWS SDK for JavaScript V3
- AWS SDK for PHP V3
- AWS SDK for Python
- AWS SDK for Ruby V3

# **DescribeWorkflow**

Describes the specified workflow.

# **Request Syntax**

```
{
    "WorkflowId": "string"
}
```

# **Request Parameters**

For information about the parameters that are common to all actions, see Common Parameters.

The request accepts the following data in JSON format.

### WorkflowId

A unique identifier for the workflow.

Type: String

Length Constraints: Fixed length of 19.

Pattern:  $w-([a-z0-9]{17})$ 

Required: Yes

# **Response Syntax**

DescribeWorkflow 126

```
"S3FileLocation": {
         "Bucket": "string",
         "Key": "string"
      }
   },
   "Name": "string",
   "OverwriteExisting": "string",
   "SourceFileLocation": "string"
},
"CustomStepDetails": {
   "Name": "string",
   "SourceFileLocation": "string",
   "Target": "string",
   "TimeoutSeconds": number
},
"DecryptStepDetails": {
   "DestinationFileLocation": {
      "EfsFileLocation": {
         "FileSystemId": "string",
         "Path": "string"
      },
      "S3FileLocation": {
         "Bucket": "string",
         "Key": "string"
      }
   },
   "Name": "string",
   "OverwriteExisting": "string",
   "SourceFileLocation": "string",
   "Type": "string"
},
"DeleteStepDetails": {
   "Name": "string",
   "SourceFileLocation": "string"
},
"TagStepDetails": {
   "Name": "string",
   "SourceFileLocation": "string",
   "Tags": [
      {
         "Key": "string",
         "Value": "string"
      }
   ]
```

```
},
      "Type": "string"
   }
],
"Steps": [
   {
      "CopyStepDetails": {
         "DestinationFileLocation": {
            "EfsFileLocation": {
               "FileSystemId": "string",
               "Path": "string"
            },
            "S3FileLocation": {
               "Bucket": "string",
               "Key": "string"
            }
         },
         "Name": "string",
         "OverwriteExisting": "string",
         "SourceFileLocation": "string"
      },
      "CustomStepDetails": {
         "Name": "string",
         "SourceFileLocation": "string",
         "Target": "string",
         "TimeoutSeconds": number
      },
      "DecryptStepDetails": {
         "DestinationFileLocation": {
            "EfsFileLocation": {
               "FileSystemId": "string",
               "Path": "string"
            },
            "S3FileLocation": {
               "Bucket": "string",
               "Key": "string"
            }
         },
         "Name": "string",
         "OverwriteExisting": "string",
         "SourceFileLocation": "string",
         "Type": "string"
      },
      "DeleteStepDetails": {
```

```
"Name": "string",
                "SourceFileLocation": "string"
             },
             "TagStepDetails": {
                "Name": "string",
                "SourceFileLocation": "string",
                "Tags": [
                   {
                      ""Key": "string",
                      "Value": "string"
                   }
                ]
             },
             "Type": "string"
      ],
      "Tags": [
             "Key": "string",
             "Value": "string"
      ],
      "WorkflowId": "string"
   }
}
```

# **Response Elements**

If the action is successful, the service sends back an HTTP 200 response.

The following data is returned in JSON format by the service.

#### Workflow

The structure that contains the details of the workflow.

Type: <u>DescribedWorkflow</u> object

### **Errors**

For information about the errors that are common to all actions, see Common Errors.

Response Elements 129

#### InternalServiceError

This exception is thrown when an error occurs in the AWS Transfer Family service.

HTTP Status Code: 500

### InvalidRequestException

This exception is thrown when the client submits a malformed request.

HTTP Status Code: 400

### ResourceNotFoundException

This exception is thrown when a resource is not found by the AWSTransfer Family service.

HTTP Status Code: 400

#### ServiceUnavailableException

The request has failed because the AWSTransfer Family service is not available.

HTTP Status Code: 500

### See Also

For more information about using this API in one of the language-specific AWS SDKs, see the following:

- AWS Command Line Interface
- AWS SDK for .NET
- AWS SDK for C++
- AWS SDK for Go v2
- AWS SDK for Java V2
- AWS SDK for JavaScript V3
- AWS SDK for PHP V3
- AWS SDK for Python
- AWS SDK for Ruby V3

# **ImportCertificate**

Imports the signing and encryption certificates that you need to create local (AS2) profiles and partner profiles.

### **Request Syntax**

## **Request Parameters**

For information about the parameters that are common to all actions, see Common Parameters.

The request accepts the following data in JSON format.

### **ActiveDate**

An optional date that specifies when the certificate becomes active.

Type: Timestamp

Required: No

#### **Certificate**

- For the CLI, provide a file path for a certificate in URI format. For example, --certificate file://encryption-cert.pem. Alternatively, you can provide the raw content.
- For the SDK, specify the raw content of a certificate file. For example, --certificate "`cat encryption-cert.pem`".

ImportCertificate 131

Type: String

Length Constraints: Minimum length of 1. Maximum length of 16384.

Pattern: [\u0009\u000A\u000D\u0020-\u00FF]\*

Required: Yes

### CertificateChain

An optional list of certificates that make up the chain for the certificate that's being imported.

Type: String

Length Constraints: Minimum length of 1. Maximum length of 2097152.

Pattern: [\u0009\u000A\u000D\u0020-\u00FF]\*

Required: No

### **Description**

A short description that helps identify the certificate.

Type: String

Length Constraints: Minimum length of 1. Maximum length of 200.

Pattern: [\p{Graph}]+

Required: No

### **InactiveDate**

An optional date that specifies when the certificate becomes inactive.

Type: Timestamp

Required: No

### **PrivateKey**

- For the CLI, provide a file path for a private key in URI format. For example, --private-key file://encryption-key.pem. Alternatively, you can provide the raw content of the private key file.
- For the SDK, specify the raw content of a private key file. For example, --private-key
   "`cat encryption-key.pem`"

Request Parameters 132

Type: String

Length Constraints: Minimum length of 1. Maximum length of 16384.

Pattern: [\u0009\u000A\u000D\u0020-\u00FF]\*

Required: No

### **Tags**

Key-value pairs that can be used to group and search for certificates.

Type: Array of <u>Tag</u> objects

Array Members: Minimum number of 1 item. Maximum number of 50 items.

Required: No

### **Usage**

Specifies how this certificate is used. It can be used in the following ways:

- SIGNING: For signing AS2 messages
- ENCRYPTION: For encrypting AS2 messages
- TLS: For securing AS2 communications sent over HTTPS

Type: String

Valid Values: SIGNING | ENCRYPTION

Required: Yes

# **Response Syntax**

```
{
    "CertificateId": "string"
}
```

# **Response Elements**

If the action is successful, the service sends back an HTTP 200 response.

The following data is returned in JSON format by the service.

#### CertificateId

An array of identifiers for the imported certificates. You use this identifier for working with profiles and partner profiles.

Type: String

Length Constraints: Fixed length of 22.

Pattern: cert-([0-9a-f]{17})

### **Errors**

For information about the errors that are common to all actions, see Common Errors.

#### InternalServiceError

This exception is thrown when an error occurs in the AWS Transfer Family service.

HTTP Status Code: 500

#### InvalidRequestException

This exception is thrown when the client submits a malformed request.

HTTP Status Code: 400

#### ResourceNotFoundException

This exception is thrown when a resource is not found by the AWSTransfer Family service.

HTTP Status Code: 400

### ServiceUnavailableException

The request has failed because the AWSTransfer Family service is not available.

HTTP Status Code: 500

## **Examples**

## Example

The following example imports a certificate to use for encryption. In the first command, we provide the contents of the certificate and certificate chain files. Use this format for SDK commands.

Errors 134

```
aws transfer import-certificate --usage ENCRYPTION --certificate "`cat encryption-
cert.pem`" \
    --private-key "`cat encryption-key.pem`" --certificate-chain "`cat root-ca.pem`"
```

### **Example**

The following example is identical to the preceding command, except that we provide the file locations for the private key, certificate, and certificate chain files. This version of the command doesn't work if you are using an SDK.

```
aws transfer import-certificate --usage ENCRYPTION --certificate file://encryption-
cert.pem \
    --private-key file://encryption-key.pem --certificate-chain file://root-ca.pem
```

### See Also

For more information about using this API in one of the language-specific AWS SDKs, see the following:

- AWS Command Line Interface
- AWS SDK for .NET
- AWS SDK for C++
- AWS SDK for Go v2
- AWS SDK for Java V2
- AWS SDK for JavaScript V3
- AWS SDK for PHP V3
- AWS SDK for Python
- AWS SDK for Ruby V3

# **ImportHostKey**

Adds a host key to the server that's specified by the ServerId parameter.

### **Request Syntax**

# **Request Parameters**

For information about the parameters that are common to all actions, see Common Parameters.

The request accepts the following data in JSON format.

## **Description**

The text description that identifies this host key.

Type: String

Length Constraints: Minimum length of 0. Maximum length of 200.

Pattern: [\p{Print}]\*

Required: No

### **HostKeyBody**

The private key portion of an SSH key pair.

AWS Transfer Family accepts RSA, ECDSA, and ED25519 keys.

Type: String

ImportHostKey 136

Length Constraints: Minimum length of 0. Maximum length of 4096.

Required: Yes

#### ServerId

The identifier of the server that contains the host key that you are importing.

Type: String

Length Constraints: Fixed length of 19.

Pattern:  $s-([0-9a-f]{17})$ 

Required: Yes

### **Tags**

Key-value pairs that can be used to group and search for host keys.

Type: Array of <u>Tag</u> objects

Array Members: Minimum number of 1 item. Maximum number of 50 items.

Required: No

# **Response Syntax**

```
{
   "HostKeyId": "string",
   "ServerId": "string"
}
```

# **Response Elements**

If the action is successful, the service sends back an HTTP 200 response.

The following data is returned in JSON format by the service.

### HostKeyld

Returns the host key identifier for the imported key.

Type: String

Length Constraints: Fixed length of 25.

Pattern: hostkey-[0-9a-f]{17}

### ServerId

Returns the server identifier that contains the imported key.

Type: String

Length Constraints: Fixed length of 19.

Pattern:  $s-([0-9a-f]{17})$ 

### **Errors**

For information about the errors that are common to all actions, see Common Errors.

#### InternalServiceError

This exception is thrown when an error occurs in the AWS Transfer Family service.

HTTP Status Code: 500

#### InvalidRequestException

This exception is thrown when the client submits a malformed request.

HTTP Status Code: 400

#### ResourceExistsException

The requested resource does not exist, or exists in a region other than the one specified for the command.

HTTP Status Code: 400

#### ResourceNotFoundException

This exception is thrown when a resource is not found by the AWSTransfer Family service.

HTTP Status Code: 400

Errors 138

### ServiceUnavailableException

The request has failed because the AWSTransfer Family service is not available.

HTTP Status Code: 500

### **ThrottlingException**

The request was denied due to request throttling.

HTTP Status Code: 400

### See Also

For more information about using this API in one of the language-specific AWS SDKs, see the following:

- AWS Command Line Interface
- AWS SDK for .NET
- AWS SDK for C++
- AWS SDK for Go v2
- AWS SDK for Java V2
- AWS SDK for JavaScript V3
- AWS SDK for PHP V3
- AWS SDK for Python
- AWS SDK for Ruby V3

# **ImportSshPublicKey**

Adds a Secure Shell (SSH) public key to a Transfer Family user identified by a UserName value assigned to the specific file transfer protocol-enabled server, identified by ServerId.

The response returns the UserName value, the ServerId value, and the name of the SshPublicKeyId.

### **Request Syntax**

```
{
    "ServerId": "string",
    "SshPublicKeyBody": "string",
    "UserName": "string"
}
```

# **Request Parameters**

For information about the parameters that are common to all actions, see Common Parameters.

The request accepts the following data in JSON format.

### ServerId

A system-assigned unique identifier for a server.

Type: String

Length Constraints: Fixed length of 19.

Pattern:  $s-([0-9a-f]{17})$ 

Required: Yes

### **SshPublicKeyBody**

The public key portion of an SSH key pair.

AWS Transfer Family accepts RSA, ECDSA, and ED25519 keys.

Type: String

Length Constraints: Minimum length of 0. Maximum length of 2048.

ImportSshPublicKey 140

#### Required: Yes

#### **UserName**

The name of the Transfer Family user that is assigned to one or more servers.

Type: String

Length Constraints: Minimum length of 3. Maximum length of 100.

Pattern:  $[\w][\w@.-]{2,99}$ 

Required: Yes

# **Response Syntax**

```
{
    "ServerId": "string",
    "SshPublicKeyId": "string",
    "UserName": "string"
}
```

## **Response Elements**

If the action is successful, the service sends back an HTTP 200 response.

The following data is returned in JSON format by the service.

#### ServerId

A system-assigned unique identifier for a server.

Type: String

Length Constraints: Fixed length of 19.

Pattern:  $s-([0-9a-f]{17})$ 

#### **SshPublicKeyId**

The name given to a public key by the system that was imported.

Type: String

Length Constraints: Fixed length of 21.

Pattern: key-[0-9a-f]{17}

### **UserName**

A user name assigned to the ServerID value that you specified.

Type: String

Length Constraints: Minimum length of 3. Maximum length of 100.

Pattern:  $[\w][\w@.-]{2,99}$ 

### **Errors**

For information about the errors that are common to all actions, see Common Errors.

#### InternalServiceError

This exception is thrown when an error occurs in the AWS Transfer Family service.

HTTP Status Code: 500

### InvalidRequestException

This exception is thrown when the client submits a malformed request.

HTTP Status Code: 400

### $Resource {\sf ExistsException}$

The requested resource does not exist, or exists in a region other than the one specified for the command.

HTTP Status Code: 400

#### ResourceNotFoundException

This exception is thrown when a resource is not found by the AWSTransfer Family service.

HTTP Status Code: 400

### ServiceUnavailableException

The request has failed because the AWSTransfer Family service is not available.

Errors 142

HTTP Status Code: 500

### **ThrottlingException**

The request was denied due to request throttling.

HTTP Status Code: 400

# **Examples**

### **Example**

This command imports an ECDSA key stored in the id\_ecdsa.pub file.

```
aws transfer import-ssh-public-key --server-id s-021345abcdef6789 --ssh-public-key-body file://id_ecdsa.pub --user-name jane-doe
```

### **Example**

If you run the previous command, the system returns the following information.

```
{
    "ServerId": "s-021345abcdef6789",
    "SshPublicKeyId": "key-1234567890abcdef0",
    "UserName": "jane-doe"
}
```

### See Also

For more information about using this API in one of the language-specific AWS SDKs, see the following:

- AWS Command Line Interface
- · AWS SDK for .NET
- AWS SDK for C++
- AWS SDK for Go v2
- AWS SDK for Java V2
- AWS SDK for JavaScript V3

Examples 143

- AWS SDK for PHP V3
- AWS SDK for Python

• AWS SDK for Ruby V3

# ListAccesses

Lists the details for all the accesses you have on your server.

### **Request Syntax**

```
{
    "MaxResults": number,
    "NextToken": "string",
    "ServerId": "string"
}
```

### **Request Parameters**

For information about the parameters that are common to all actions, see Common Parameters.

The request accepts the following data in JSON format.

### **MaxResults**

Specifies the maximum number of access SIDs to return.

Type: Integer

Valid Range: Minimum value of 1. Maximum value of 1000.

Required: No

### **NextToken**

When you can get additional results from the ListAccesses call, a NextToken parameter is returned in the output. You can then pass in a subsequent command to the NextToken parameter to continue listing additional accesses.

Type: String

Length Constraints: Minimum length of 1. Maximum length of 6144.

Required: No

### ServerId

A system-assigned unique identifier for a server that has users assigned to it.

ListAccesses 145

```
Type: String
```

Length Constraints: Fixed length of 19.

```
Pattern: s-([0-9a-f]{17})
```

Required: Yes

## **Response Syntax**

# **Response Elements**

If the action is successful, the service sends back an HTTP 200 response.

The following data is returned in JSON format by the service.

#### Accesses

Returns the accesses and their properties for the ServerId value that you specify.

Type: Array of ListedAccess objects

#### NextToken

When you can get additional results from the ListAccesses call, a NextToken parameter is returned in the output. You can then pass in a subsequent command to the NextToken parameter to continue listing additional accesses.

Type: String

Length Constraints: Minimum length of 1. Maximum length of 6144.

### ServerId

A system-assigned unique identifier for a server that has users assigned to it.

Type: String

Length Constraints: Fixed length of 19.

Pattern:  $s-([0-9a-f]{17})$ 

#### **Errors**

For information about the errors that are common to all actions, see Common Errors.

#### InternalServiceError

This exception is thrown when an error occurs in the AWS Transfer Family service.

HTTP Status Code: 500

### InvalidNextTokenException

The NextToken parameter that was passed is invalid.

HTTP Status Code: 400

### InvalidRequestException

This exception is thrown when the client submits a malformed request.

HTTP Status Code: 400

### ResourceNotFoundException

This exception is thrown when a resource is not found by the AWSTransfer Family service.

HTTP Status Code: 400

#### ServiceUnavailableException

The request has failed because the AWSTransfer Family service is not available.

HTTP Status Code: 500

Errors 147

# **See Also**

For more information about using this API in one of the language-specific AWS SDKs, see the following:

- AWS Command Line Interface
- AWS SDK for .NET
- AWS SDK for C++
- AWS SDK for Go v2
- AWS SDK for Java V2
- AWS SDK for JavaScript V3
- AWS SDK for PHP V3
- AWS SDK for Python
- AWS SDK for Ruby V3

# ListAgreements

Returns a list of the agreements for the server that's identified by the ServerId that you supply. If you want to limit the results to a certain number, supply a value for the MaxResults parameter. If you ran the command previously and received a value for NextToken, you can supply that value to continue listing agreements from where you left off.

### **Request Syntax**

```
{
    "MaxResults": number,
    "NextToken": "string",
    "ServerId": "string"
}
```

# **Request Parameters**

For information about the parameters that are common to all actions, see Common Parameters.

The request accepts the following data in JSON format.

### **MaxResults**

The maximum number of agreements to return.

Type: Integer

Valid Range: Minimum value of 1. Maximum value of 1000.

Required: No

### **NextToken**

When you can get additional results from the ListAgreements call, a NextToken parameter is returned in the output. You can then pass in a subsequent command to the NextToken parameter to continue listing additional agreements.

Type: String

Length Constraints: Minimum length of 1. Maximum length of 6144.

ListAgreements 149

#### Required: No

#### ServerId

The identifier of the server for which you want a list of agreements.

Type: String

Length Constraints: Fixed length of 19.

Pattern:  $s-([0-9a-f]{17})$ 

Required: Yes

### **Response Syntax**

# **Response Elements**

If the action is successful, the service sends back an HTTP 200 response.

The following data is returned in JSON format by the service.

### **Agreements**

Returns an array, where each item contains the details of an agreement.

Type: Array of ListedAgreement objects

#### NextToken

Returns a token that you can use to call ListAgreements again and receive additional results, if there are any.

Type: String

Length Constraints: Minimum length of 1. Maximum length of 6144.

### **Errors**

For information about the errors that are common to all actions, see Common Errors.

#### InternalServiceError

This exception is thrown when an error occurs in the AWS Transfer Family service.

HTTP Status Code: 500

#### InvalidNextTokenException

The NextToken parameter that was passed is invalid.

HTTP Status Code: 400

#### InvalidRequestException

This exception is thrown when the client submits a malformed request.

HTTP Status Code: 400

#### ResourceNotFoundException

This exception is thrown when a resource is not found by the AWSTransfer Family service.

HTTP Status Code: 400

### ServiceUnavailableException

The request has failed because the AWSTransfer Family service is not available.

HTTP Status Code: 500

Errors 151

# **See Also**

For more information about using this API in one of the language-specific AWS SDKs, see the following:

- AWS Command Line Interface
- AWS SDK for .NET
- AWS SDK for C++
- AWS SDK for Go v2
- AWS SDK for Java V2
- AWS SDK for JavaScript V3
- AWS SDK for PHP V3
- AWS SDK for Python
- AWS SDK for Ruby V3

# ListCertificates

Returns a list of the current certificates that have been imported into AWS Transfer Family. If you want to limit the results to a certain number, supply a value for the MaxResults parameter. If you ran the command previously and received a value for the NextToken parameter, you can supply that value to continue listing certificates from where you left off.

# **Request Syntax**

```
{
    "MaxResults": number,
    "NextToken": "string"
}
```

## **Request Parameters**

For information about the parameters that are common to all actions, see **Common Parameters**.

The request accepts the following data in JSON format.

### **MaxResults**

The maximum number of certificates to return.

Type: Integer

Valid Range: Minimum value of 1. Maximum value of 1000.

Required: No

#### NextToken

When you can get additional results from the ListCertificates call, a NextToken parameter is returned in the output. You can then pass in a subsequent command to the NextToken parameter to continue listing additional certificates.

Type: String

Length Constraints: Minimum length of 1. Maximum length of 6144.

Required: No

ListCertificates 153

## **Response Syntax**

# **Response Elements**

If the action is successful, the service sends back an HTTP 200 response.

The following data is returned in JSON format by the service.

### **Certificates**

Returns an array of the certificates that are specified in the ListCertificates call.

Type: Array of <u>ListedCertificate</u> objects

### **NextToken**

Returns the next token, which you can use to list the next certificate.

Type: String

Length Constraints: Minimum length of 1. Maximum length of 6144.

### **Errors**

For information about the errors that are common to all actions, see Common Errors.

#### InternalServiceError

This exception is thrown when an error occurs in the AWS Transfer Family service.

HTTP Status Code: 500

### InvalidNextTokenException

The NextToken parameter that was passed is invalid.

HTTP Status Code: 400

#### InvalidRequestException

This exception is thrown when the client submits a malformed request.

HTTP Status Code: 400

### ResourceNotFoundException

This exception is thrown when a resource is not found by the AWSTransfer Family service.

HTTP Status Code: 400

#### ServiceUnavailableException

The request has failed because the AWSTransfer Family service is not available.

HTTP Status Code: 500

### See Also

For more information about using this API in one of the language-specific AWS SDKs, see the following:

- AWS Command Line Interface
- AWS SDK for .NET
- AWS SDK for C++
- AWS SDK for Go v2
- AWS SDK for Java V2
- AWS SDK for JavaScript V3
- AWS SDK for PHP V3

- AWS SDK for Python
- AWS SDK for Ruby V3

# ListConnectors

Lists the connectors for the specified Region.

# **Request Syntax**

```
{
    "MaxResults": number,
    "NextToken": "string"
}
```

# **Request Parameters**

For information about the parameters that are common to all actions, see Common Parameters.

The request accepts the following data in JSON format.

#### **MaxResults**

The maximum number of connectors to return.

Type: Integer

Valid Range: Minimum value of 1. Maximum value of 1000.

Required: No

#### NextToken

When you can get additional results from the ListConnectors call, a NextToken parameter is returned in the output. You can then pass in a subsequent command to the NextToken parameter to continue listing additional connectors.

Type: String

Length Constraints: Minimum length of 1. Maximum length of 6144.

Required: No

# **Response Syntax**

```
{
```

ListConnectors 157

# **Response Elements**

If the action is successful, the service sends back an HTTP 200 response.

The following data is returned in JSON format by the service.

#### **Connectors**

Returns an array, where each item contains the details of a connector.

Type: Array of ListedConnector objects

### **NextToken**

Returns a token that you can use to call ListConnectors again and receive additional results, if there are any.

Type: String

Length Constraints: Minimum length of 1. Maximum length of 6144.

### **Errors**

For information about the errors that are common to all actions, see Common Errors.

#### InternalServiceError

This exception is thrown when an error occurs in the AWS Transfer Family service.

HTTP Status Code: 500

### InvalidNextTokenException

The NextToken parameter that was passed is invalid.

Response Elements 158

HTTP Status Code: 400

#### InvalidRequestException

This exception is thrown when the client submits a malformed request.

HTTP Status Code: 400

### ResourceNotFoundException

This exception is thrown when a resource is not found by the AWSTransfer Family service.

HTTP Status Code: 400

#### ServiceUnavailableException

The request has failed because the AWSTransfer Family service is not available.

HTTP Status Code: 500

### See Also

For more information about using this API in one of the language-specific AWS SDKs, see the following:

- AWS Command Line Interface
- AWS SDK for .NET
- AWS SDK for C++
- AWS SDK for Go v2
- AWS SDK for Java V2
- AWS SDK for JavaScript V3
- AWS SDK for PHP V3
- AWS SDK for Python
- AWS SDK for Ruby V3

## ListExecutions

Lists all in-progress executions for the specified workflow.

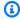

### Note

If the specified workflow ID cannot be found, ListExecutions returns a ResourceNotFound exception.

## **Request Syntax**

```
{
   "MaxResults": number,
   "NextToken": "string",
   "WorkflowId": "string"
}
```

## **Request Parameters**

For information about the parameters that are common to all actions, see Common Parameters.

The request accepts the following data in JSON format.

### **MaxResults**

Specifies the maximum number of executions to return.

Type: Integer

Valid Range: Minimum value of 1. Maximum value of 1000.

Required: No

### NextToken

ListExecutions returns the NextToken parameter in the output. You can then pass the NextToken parameter in a subsequent command to continue listing additional executions.

This is useful for pagination, for instance. If you have 100 executions for a workflow, you might only want to list first 10. If so, call the API by specifying the max-results:

ListExecutions 160

```
aws transfer list-executions --max-results 10
```

This returns details for the first 10 executions, as well as the pointer (NextToken) to the eleventh execution. You can now call the API again, supplying the NextToken value you received:

```
aws transfer list-executions --max-results 10 --next-token
$somePointerReturnedFromPreviousListResult
```

This call returns the next 10 executions, the 11th through the 20th. You can then repeat the call until the details for all 100 executions have been returned.

Type: String

Length Constraints: Minimum length of 1. Maximum length of 6144.

Required: No

### WorkflowId

A unique identifier for the workflow.

Type: String

Length Constraints: Fixed length of 19.

Pattern:  $w-([a-z0-9]{17})$ 

Required: Yes

# **Response Syntax**

```
"Bucket": "string",
                "Etag": "string",
                "Key": "string",
                "VersionId": "string"
         },
         "ServiceMetadata": {
             "UserDetails": {
                "ServerId": "string",
               "SessionId": "string",
                "UserName": "string"
            }
         },
         "Status": "string"
      }
   "NextToken": "string",
   "WorkflowId": "string"
}
```

# **Response Elements**

If the action is successful, the service sends back an HTTP 200 response.

The following data is returned in JSON format by the service.

## **Executions**

Returns the details for each execution, in a ListedExecution array.

Type: Array of <u>ListedExecution</u> objects

# **NextToken**

ListExecutions returns the NextToken parameter in the output. You can then pass the NextToken parameter in a subsequent command to continue listing additional executions.

Type: String

Length Constraints: Minimum length of 1. Maximum length of 6144.

# WorkflowId

A unique identifier for the workflow.

Response Elements 162

Type: String

Length Constraints: Fixed length of 19.

Pattern:  $w-([a-z0-9]{17})$ 

## **Errors**

For information about the errors that are common to all actions, see Common Errors.

#### InternalServiceError

This exception is thrown when an error occurs in the AWS Transfer Family service.

HTTP Status Code: 500

#### InvalidNextTokenException

The NextToken parameter that was passed is invalid.

HTTP Status Code: 400

## InvalidRequestException

This exception is thrown when the client submits a malformed request.

HTTP Status Code: 400

#### ResourceNotFoundException

This exception is thrown when a resource is not found by the AWSTransfer Family service.

HTTP Status Code: 400

### ServiceUnavailableException

The request has failed because the AWSTransfer Family service is not available.

HTTP Status Code: 500

# See Also

For more information about using this API in one of the language-specific AWS SDKs, see the following:

Errors 163

- AWS Command Line Interface
- AWS SDK for .NET
- AWS SDK for C++
- AWS SDK for Go v2
- AWS SDK for Java V2
- AWS SDK for JavaScript V3
- AWS SDK for PHP V3
- AWS SDK for Python
- AWS SDK for Ruby V3

# ListHostKeys

Returns a list of host keys for the server that's specified by the ServerId parameter.

# **Request Syntax**

```
{
    "MaxResults": number,
    "NextToken": "string",
    "ServerId": "string"
}
```

# **Request Parameters**

For information about the parameters that are common to all actions, see Common Parameters.

The request accepts the following data in JSON format.

## **MaxResults**

The maximum number of host keys to return.

Type: Integer

Valid Range: Minimum value of 1. Maximum value of 1000.

Required: No

## **NextToken**

When there are additional results that were not returned, a NextToken parameter is returned. You can use that value for a subsequent call to ListHostKeys to continue listing results.

Type: String

Length Constraints: Minimum length of 1. Maximum length of 6144.

Required: No

#### ServerId

The identifier of the server that contains the host keys that you want to view.

ListHostKeys 165

```
Type: String
```

Length Constraints: Fixed length of 19.

```
Pattern: s-([0-9a-f]{17})
```

Required: Yes

# **Response Syntax**

# **Response Elements**

If the action is successful, the service sends back an HTTP 200 response.

The following data is returned in JSON format by the service.

# **HostKeys**

Returns an array, where each item contains the details of a host key.

Type: Array of ListedHostKey objects

## **NextToken**

Returns a token that you can use to call ListHostKeys again and receive additional results, if there are any.

Type: String

Response Syntax 166

Length Constraints: Minimum length of 1. Maximum length of 6144.

## ServerId

Returns the server identifier that contains the listed host keys.

Type: String

Length Constraints: Fixed length of 19.

Pattern:  $s-([0-9a-f]{17})$ 

### **Errors**

For information about the errors that are common to all actions, see Common Errors.

#### InternalServiceError

This exception is thrown when an error occurs in the AWS Transfer Family service.

HTTP Status Code: 500

#### InvalidNextTokenException

The NextToken parameter that was passed is invalid.

HTTP Status Code: 400

### InvalidRequestException

This exception is thrown when the client submits a malformed request.

HTTP Status Code: 400

## ResourceNotFoundException

This exception is thrown when a resource is not found by the AWSTransfer Family service.

HTTP Status Code: 400

### ServiceUnavailableException

The request has failed because the AWSTransfer Family service is not available.

HTTP Status Code: 500

Errors 167

# **See Also**

For more information about using this API in one of the language-specific AWS SDKs, see the following:

- AWS Command Line Interface
- AWS SDK for .NET
- AWS SDK for C++
- AWS SDK for Go v2
- AWS SDK for Java V2
- AWS SDK for JavaScript V3
- AWS SDK for PHP V3
- AWS SDK for Python
- AWS SDK for Ruby V3

# **ListProfiles**

Returns a list of the profiles for your system. If you want to limit the results to a certain number, supply a value for the MaxResults parameter. If you ran the command previously and received a value for NextToken, you can supply that value to continue listing profiles from where you left off.

# **Request Syntax**

```
{
    "MaxResults": number,
    "NextToken": "string",
    "ProfileType": "string"
}
```

# **Request Parameters**

For information about the parameters that are common to all actions, see Common Parameters.

The request accepts the following data in JSON format.

## MaxResults

The maximum number of profiles to return.

Type: Integer

Valid Range: Minimum value of 1. Maximum value of 1000.

Required: No

### NextToken

When there are additional results that were not returned, a NextToken parameter is returned. You can use that value for a subsequent call to ListProfiles to continue listing results.

Type: String

Length Constraints: Minimum length of 1. Maximum length of 6144.

Required: No

ListProfiles 169

## **ProfileType**

Indicates whether to list only LOCAL type profiles or only PARTNER type profiles. If not supplied in the request, the command lists all types of profiles.

Type: String

Valid Values: LOCAL | PARTNER

Required: No

# **Response Syntax**

# **Response Elements**

If the action is successful, the service sends back an HTTP 200 response.

The following data is returned in JSON format by the service.

## **NextToken**

Returns a token that you can use to call ListProfiles again and receive additional results, if there are any.

Type: String

Length Constraints: Minimum length of 1. Maximum length of 6144.

## **Profiles**

Returns an array, where each item contains the details of a profile.

Response Syntax 170

Type: Array of ListedProfile objects

### **Errors**

For information about the errors that are common to all actions, see Common Errors.

#### InternalServiceError

This exception is thrown when an error occurs in the AWS Transfer Family service.

HTTP Status Code: 500

#### InvalidNextTokenException

The NextToken parameter that was passed is invalid.

HTTP Status Code: 400

#### InvalidRequestException

This exception is thrown when the client submits a malformed request.

HTTP Status Code: 400

#### ResourceNotFoundException

This exception is thrown when a resource is not found by the AWSTransfer Family service.

HTTP Status Code: 400

## ServiceUnavailableException

The request has failed because the AWSTransfer Family service is not available.

HTTP Status Code: 500

## See Also

For more information about using this API in one of the language-specific AWS SDKs, see the following:

- AWS Command Line Interface
- AWS SDK for .NET

Errors 171

- AWS SDK for C++
- AWS SDK for Go v2
- AWS SDK for Java V2
- AWS SDK for JavaScript V3
- AWS SDK for PHP V3
- AWS SDK for Python
- AWS SDK for Ruby V3

# **ListSecurityPolicies**

Lists the security policies that are attached to your servers and SFTP connectors. For more information about security policies, see <u>Working with security policies for SFTP connectors</u> or <u>Working with security policies for SFTP connectors</u>.

# **Request Syntax**

```
{
    "MaxResults": number,
    "NextToken": "string"
}
```

# **Request Parameters**

For information about the parameters that are common to all actions, see Common Parameters.

The request accepts the following data in JSON format.

## **MaxResults**

Specifies the number of security policies to return as a response to the ListSecurityPolicies query.

Type: Integer

Valid Range: Minimum value of 1. Maximum value of 1000.

Required: No

#### NextToken

When additional results are obtained from the ListSecurityPolicies command, a NextToken parameter is returned in the output. You can then pass the NextToken parameter in a subsequent command to continue listing additional security policies.

Type: String

Length Constraints: Minimum length of 1. Maximum length of 6144.

Required: No

ListSecurityPolicies 173

# **Response Syntax**

```
{
    "NextToken": "string",
    "SecurityPolicyNames": [ "string" ]
}
```

# **Response Elements**

If the action is successful, the service sends back an HTTP 200 response.

The following data is returned in JSON format by the service.

### **NextToken**

When you can get additional results from the ListSecurityPolicies operation, a NextToken parameter is returned in the output. In a following command, you can pass in the NextToken parameter to continue listing security policies.

Type: String

Length Constraints: Minimum length of 1. Maximum length of 6144.

## **SecurityPolicyNames**

An array of security policies that were listed.

Type: Array of strings

Length Constraints: Minimum length of 0. Maximum length of 100.

Pattern: Transfer[A-Za-z0-9]\*SecurityPolicy-[A-Za-z0-9-]+

## **Errors**

For information about the errors that are common to all actions, see **Common Errors**.

#### InternalServiceError

This exception is thrown when an error occurs in the AWS Transfer Family service.

HTTP Status Code: 500

Response Syntax 174

### InvalidNextTokenException

The NextToken parameter that was passed is invalid.

HTTP Status Code: 400

### InvalidRequestException

This exception is thrown when the client submits a malformed request.

HTTP Status Code: 400

#### ServiceUnavailableException

The request has failed because the AWSTransfer Family service is not available.

HTTP Status Code: 500

# **Examples**

## **Example**

The following example lists the names for all available security policies.

## Sample Request

```
aws transfer list-security-policies
```

### Sample Response

```
{
    "SecurityPolicyNames": [
        "TransferSecurityPolicy-2023-05",
        "TransferSecurityPolicy-2022-03",
        "TransferSecurityPolicy-FIPS-2024-01",
        "TransferSecurityPolicy-2024-01",
        "TransferSecurityPolicy-PQ-SSH-FIPS-Experimental-2023-04",
        "TransferSecurityPolicy-PQ-SSH-Experimental-2023-04",
        "TransferSecurityPolicy-FIPS-2020-06",
        "TransferSecurityPolicy-2020-06",
        "TransferSecurityPolicy-2018-11",
        "TransferSecurityPolicy-FIPS-2023-05"
]
```

Examples 175

}

## See Also

For more information about using this API in one of the language-specific AWS SDKs, see the following:

- AWS Command Line Interface
- AWS SDK for .NET
- AWS SDK for C++
- AWS SDK for Go v2
- AWS SDK for Java V2
- AWS SDK for JavaScript V3
- AWS SDK for PHP V3
- AWS SDK for Python
- AWS SDK for Ruby V3

## ListServers

Lists the file transfer protocol-enabled servers that are associated with your AWS account.

# **Request Syntax**

```
{
    "MaxResults": number,
    "NextToken": "string"
}
```

# **Request Parameters**

For information about the parameters that are common to all actions, see Common Parameters.

The request accepts the following data in JSON format.

## **MaxResults**

Specifies the number of servers to return as a response to the ListServers query.

Type: Integer

Valid Range: Minimum value of 1. Maximum value of 1000.

Required: No

#### NextToken

When additional results are obtained from the ListServers command, a NextToken parameter is returned in the output. You can then pass the NextToken parameter in a subsequent command to continue listing additional servers.

Type: String

Length Constraints: Minimum length of 1. Maximum length of 6144.

Required: No

# **Response Syntax**

```
{
    "NextToken": "string",
```

ListServers 177

# **Response Elements**

If the action is successful, the service sends back an HTTP 200 response.

The following data is returned in JSON format by the service.

#### **NextToken**

When you can get additional results from the ListServers operation, a NextToken parameter is returned in the output. In a following command, you can pass in the NextToken parameter to continue listing additional servers.

Type: String

Length Constraints: Minimum length of 1. Maximum length of 6144.

## Servers

An array of servers that were listed.

Type: Array of ListedServer objects

## **Errors**

For information about the errors that are common to all actions, see Common Errors.

#### InternalServiceError

This exception is thrown when an error occurs in the AWS Transfer Family service.

Response Elements 178

HTTP Status Code: 500

### InvalidNextTokenException

The NextToken parameter that was passed is invalid.

HTTP Status Code: 400

## InvalidRequestException

This exception is thrown when the client submits a malformed request.

HTTP Status Code: 400

### ServiceUnavailableException

The request has failed because the AWSTransfer Family service is not available.

HTTP Status Code: 500

# **Examples**

## **Example**

The following example lists the servers that exist in your AWS account.

Note that the example NextToken values are not real: they are meant to indicate how to use the parameter.

### **Sample Request**

```
{
   "MaxResults": 1,
   "NextToken": "token-from-previous-API-call"
}
```

## Sample Response

```
{
   "NextToken": "another-token-to-continue-listing",
   "Servers": [
      {
         "Arn": "arn:aws:transfer:us-east-1:111112222222:server/s-01234567890abcdef",
```

Examples 179

```
"Domain": "S3",
    "IdentityProviderType": "SERVICE_MANAGED",
    "EndpointType": "PUBLIC",
    "LoggingRole": "arn:aws:iam::111112222222:role/my-role",
    "ServerId": "s-01234567890abcdef",
    "State": "ONLINE",
    "UserCount": 3
}
]
```

## See Also

For more information about using this API in one of the language-specific AWS SDKs, see the following:

- AWS Command Line Interface
- AWS SDK for .NET
- AWS SDK for C++
- AWS SDK for Go v2
- AWS SDK for Java V2
- AWS SDK for JavaScript V3
- AWS SDK for PHP V3
- AWS SDK for Python
- AWS SDK for Ruby V3

# ListTagsForResource

Lists all of the tags associated with the Amazon Resource Name (ARN) that you specify. The resource can be a user, server, or role.

# **Request Syntax**

```
{
    "Arn": "string",
    "MaxResults": number,
    "NextToken": "string"
}
```

# **Request Parameters**

For information about the parameters that are common to all actions, see Common Parameters.

The request accepts the following data in JSON format.

## **Arn**

Requests the tags associated with a particular Amazon Resource Name (ARN). An ARN is an identifier for a specific AWS resource, such as a server, user, or role.

Type: String

Length Constraints: Minimum length of 20. Maximum length of 1600.

Pattern: arn:\S+

Required: Yes

#### **MaxResults**

Specifies the number of tags to return as a response to the ListTagsForResource request.

Type: Integer

Valid Range: Minimum value of 1. Maximum value of 1000.

Required: No

ListTagsForResource 181

#### NextToken

When you request additional results from the ListTagsForResource operation, a NextToken parameter is returned in the input. You can then pass in a subsequent command to the NextToken parameter to continue listing additional tags.

Type: String

Length Constraints: Minimum length of 1. Maximum length of 6144.

Required: No

# **Response Syntax**

# **Response Elements**

If the action is successful, the service sends back an HTTP 200 response.

The following data is returned in JSON format by the service.

#### **Arn**

The ARN you specified to list the tags of.

Type: String

Length Constraints: Minimum length of 20. Maximum length of 1600.

Pattern: arn:\S+

Response Syntax 182

#### **NextToken**

When you can get additional results from the ListTagsForResource call, a NextToken parameter is returned in the output. You can then pass in a subsequent command to the NextToken parameter to continue listing additional tags.

Type: String

Length Constraints: Minimum length of 1. Maximum length of 6144.

## **Tags**

Key-value pairs that are assigned to a resource, usually for the purpose of grouping and searching for items. Tags are metadata that you define.

Type: Array of Tag objects

Array Members: Minimum number of 1 item. Maximum number of 50 items.

## **Errors**

For information about the errors that are common to all actions, see Common Errors.

#### InternalServiceError

This exception is thrown when an error occurs in the AWS Transfer Family service.

HTTP Status Code: 500

## InvalidNextTokenException

The NextToken parameter that was passed is invalid.

HTTP Status Code: 400

#### InvalidRequestException

This exception is thrown when the client submits a malformed request.

HTTP Status Code: 400

### ServiceUnavailableException

The request has failed because the AWSTransfer Family service is not available.

Errors 183

HTTP Status Code: 500

# **Examples**

# **Example**

The following example lists the tags for the resource with the ARN you specified.

## **Sample Request**

```
{
    "Arn": "arn:aws:transfer:us-east-1:176354371281:server/s-01234567890abcdef"
}
```

## **Example**

This example illustrates one usage of ListTagsForResource.

## **Sample Response**

# See Also

For more information about using this API in one of the language-specific AWS SDKs, see the following:

- AWS Command Line Interface
- AWS SDK for .NET
- AWS SDK for C++

Examples 184

- AWS SDK for Go v2
- AWS SDK for Java V2
- AWS SDK for JavaScript V3
- AWS SDK for PHP V3
- AWS SDK for Python
- AWS SDK for Ruby V3

# ListUsers

Lists the users for a file transfer protocol-enabled server that you specify by passing the ServerId parameter.

# **Request Syntax**

```
{
    "MaxResults": number,
    "NextToken": "string",
    "ServerId": "string"
}
```

# **Request Parameters**

For information about the parameters that are common to all actions, see Common Parameters.

The request accepts the following data in JSON format.

## **MaxResults**

Specifies the number of users to return as a response to the ListUsers request.

Type: Integer

Valid Range: Minimum value of 1. Maximum value of 1000.

Required: No

### NextToken

If there are additional results from the ListUsers call, a NextToken parameter is returned in the output. You can then pass the NextToken to a subsequent ListUsers command, to continue listing additional users.

Type: String

Length Constraints: Minimum length of 1. Maximum length of 6144.

Required: No

ListUsers 186

#### ServerId

A system-assigned unique identifier for a server that has users assigned to it.

Type: String

Length Constraints: Fixed length of 19.

Pattern:  $s-([0-9a-f]{17})$ 

Required: Yes

# **Response Syntax**

# **Response Elements**

If the action is successful, the service sends back an HTTP 200 response.

The following data is returned in JSON format by the service.

## NextToken

When you can get additional results from the ListUsers call, a NextToken parameter is returned in the output. You can then pass in a subsequent command to the NextToken parameter to continue listing additional users.

Type: String

Response Syntax 187

Length Constraints: Minimum length of 1. Maximum length of 6144.

### ServerId

A system-assigned unique identifier for a server that the users are assigned to.

Type: String

Length Constraints: Fixed length of 19.

Pattern:  $s-([0-9a-f]{17})$ 

## **Users**

Returns the Transfer Family users and their properties for the ServerId value that you specify.

Type: Array of ListedUser objects

### **Errors**

For information about the errors that are common to all actions, see Common Errors.

#### InternalServiceError

This exception is thrown when an error occurs in the AWS Transfer Family service.

HTTP Status Code: 500

## InvalidNextTokenException

The NextToken parameter that was passed is invalid.

HTTP Status Code: 400

## InvalidRequestException

This exception is thrown when the client submits a malformed request.

HTTP Status Code: 400

### ResourceNotFoundException

This exception is thrown when a resource is not found by the AWSTransfer Family service.

HTTP Status Code: 400

Errors 188

### ServiceUnavailableException

The request has failed because the AWSTransfer Family service is not available.

HTTP Status Code: 500

# **Examples**

## **Example**

The ListUsers API call returns a list of users associated with a server you specify.

## **Sample Request**

```
{
    "MaxResults": 100,
    "NextToken": "eyJNYXJrZXIiOiBudWxsLCAiYm90b1X0cnVuU2F0ZV9hbW91bnQiOiAyfQ==",
    "ServerId": "s-01234567890abcdef"
}
```

# **Example**

This is a sample response for this API call.

## Sample Response

Examples 189

```
}
   ],
   "UserName": "my_user"
   }
]
```

# **See Also**

For more information about using this API in one of the language-specific AWS SDKs, see the following:

- AWS Command Line Interface
- AWS SDK for .NET
- AWS SDK for C++
- AWS SDK for Go v2
- AWS SDK for Java V2
- AWS SDK for JavaScript V3
- AWS SDK for PHP V3
- AWS SDK for Python
- AWS SDK for Ruby V3

# ListWorkflows

Lists all workflows associated with your AWS account for your current region.

# **Request Syntax**

```
{
    "MaxResults": number,
    "NextToken": "string"
}
```

# **Request Parameters**

For information about the parameters that are common to all actions, see Common Parameters.

The request accepts the following data in JSON format.

#### **MaxResults**

Specifies the maximum number of workflows to return.

Type: Integer

Valid Range: Minimum value of 1. Maximum value of 1000.

Required: No

#### NextToken

ListWorkflows returns the NextToken parameter in the output. You can then pass the NextToken parameter in a subsequent command to continue listing additional workflows.

Type: String

Length Constraints: Minimum length of 1. Maximum length of 6144.

Required: No

# **Response Syntax**

```
{
"NextToken": "string",
```

ListWorkflows 191

# **Response Elements**

If the action is successful, the service sends back an HTTP 200 response.

The following data is returned in JSON format by the service.

### **NextToken**

ListWorkflows returns the NextToken parameter in the output. You can then pass the NextToken parameter in a subsequent command to continue listing additional workflows.

Type: String

Length Constraints: Minimum length of 1. Maximum length of 6144.

## **Workflows**

Returns the Arn, WorkflowId, and Description for each workflow.

Type: Array of ListedWorkflow objects

## **Errors**

For information about the errors that are common to all actions, see Common Errors.

#### InternalServiceError

This exception is thrown when an error occurs in the AWS Transfer Family service.

HTTP Status Code: 500

### InvalidNextTokenException

The NextToken parameter that was passed is invalid.

Response Elements 192

HTTP Status Code: 400

### InvalidRequestException

This exception is thrown when the client submits a malformed request.

HTTP Status Code: 400

## ServiceUnavailableException

The request has failed because the AWSTransfer Family service is not available.

HTTP Status Code: 500

# See Also

For more information about using this API in one of the language-specific AWS SDKs, see the following:

- AWS Command Line Interface
- AWS SDK for .NET
- AWS SDK for C++
- AWS SDK for Go v2
- AWS SDK for Java V2
- AWS SDK for JavaScript V3
- AWS SDK for PHP V3
- AWS SDK for Python
- AWS SDK for Ruby V3

# SendWorkflowStepState

Sends a callback for asynchronous custom steps.

The ExecutionId, WorkflowId, and Token are passed to the target resource during execution of a custom step of a workflow. You must include those with their callback as well as providing a status.

# **Request Syntax**

```
{
    "ExecutionId": "string",
    "Status": "string",
    "Token": "string",
    "WorkflowId": "string"
}
```

# **Request Parameters**

For information about the parameters that are common to all actions, see Common Parameters.

The request accepts the following data in JSON format.

## **ExecutionId**

A unique identifier for the execution of a workflow.

Type: String

Length Constraints: Fixed length of 36.

Pattern:  $[0-9a-fA-F]{8}\\-[0-9a-fA-F]{4}\\-[0-9a-fA-F]{4}\\-[0-9a-fA-F]{4}\\-$ 

Required: Yes

# Status

Indicates whether the specified step succeeded or failed.

Type: String

Valid Values: SUCCESS | FAILURE

SendWorkflowStepState 194

## Required: Yes

## **Token**

Used to distinguish between multiple callbacks for multiple Lambda steps within the same execution.

Type: String

Length Constraints: Minimum length of 1. Maximum length of 64.

Pattern: \w+

Required: Yes

## WorkflowId

A unique identifier for the workflow.

Type: String

Length Constraints: Fixed length of 19.

Pattern:  $w-([a-z0-9]{17})$ 

Required: Yes

# **Response Elements**

If the action is successful, the service sends back an HTTP 200 response with an empty HTTP body.

## **Errors**

For information about the errors that are common to all actions, see Common Errors.

# ${\bf Access Denied Exception}$

You do not have sufficient access to perform this action.

HTTP Status Code: 400

#### InternalServiceError

This exception is thrown when an error occurs in the AWS Transfer Family service.

Response Elements 195

HTTP Status Code: 500

### InvalidRequestException

This exception is thrown when the client submits a malformed request.

HTTP Status Code: 400

#### ResourceNotFoundException

This exception is thrown when a resource is not found by the AWSTransfer Family service.

HTTP Status Code: 400

### ServiceUnavailableException

The request has failed because the AWSTransfer Family service is not available.

HTTP Status Code: 500

### **ThrottlingException**

The request was denied due to request throttling.

HTTP Status Code: 400

## See Also

For more information about using this API in one of the language-specific AWS SDKs, see the following:

- AWS Command Line Interface
- AWS SDK for .NET
- AWS SDK for C++
- AWS SDK for Go v2
- AWS SDK for Java V2
- AWS SDK for JavaScript V3
- AWS SDK for PHP V3
- AWS SDK for Python
- AWS SDK for Ruby V3

# StartDirectoryListing

Retrieves a list of the contents of a directory from a remote SFTP server. You specify the connector ID, the output path, and the remote directory path. You can also specify the optional MaxItems value to control the maximum number of items that are listed from the remote directory. This API returns a list of all files and directories in the remote directory (up to the maximum value), but does not return files or folders in sub-directories. That is, it only returns a list of files and directories one-level deep.

After you receive the listing file, you can provide the files that you want to transfer to the RetrieveFilePaths parameter of the StartFileTransfer API call.

The naming convention for the output file is *connector-ID-listing-ID*. json. The output file contains the following information:

- filePath: the complete path of a remote file, relative to the directory of the listing request for your SFTP connector on the remote server.
- modifiedTimestamp: the last time the file was modified, in UTC time format. This field is
  optional. If the remote file attributes don't contain a timestamp, it is omitted from the file
  listing.
- size: the size of the file, in bytes. This field is optional. If the remote file attributes don't contain a file size, it is omitted from the file listing.
- path: the complete path of a remote directory, relative to the directory of the listing request for your SFTP connector on the remote server.
- truncated: a flag indicating whether the list output contains all of the items contained in the remote directory or not. If your Truncated output value is true, you can increase the value provided in the optional max-items input attribute to be able to list more items (up to the maximum allowed list size of 10,000 items).

# **Request Syntax**

```
{
    "ConnectorId": "string",
    "MaxItems": number,
    "OutputDirectoryPath": "string",
    "RemoteDirectoryPath": "string"
}
```

StartDirectoryListing 197

# **Request Parameters**

For information about the parameters that are common to all actions, see Common Parameters.

The request accepts the following data in JSON format.

### **ConnectorId**

The unique identifier for the connector.

Type: String

Length Constraints: Fixed length of 19.

Pattern:  $c - ([0-9a-f]{17})$ 

Required: Yes

#### MaxItems

An optional parameter where you can specify the maximum number of file/directory names to retrieve. The default value is 1,000.

Type: Integer

Valid Range: Minimum value of 1. Maximum value of 10000.

Required: No

# OutputDirectoryPath

Specifies the path (bucket and prefix) in Amazon S3 storage to store the results of the directory listing.

Type: String

Length Constraints: Minimum length of 1. Maximum length of 1024.

Pattern: (.)+

Required: Yes

## RemoteDirectoryPath

Specifies the directory on the remote SFTP server for which you want to list its contents.

Request Parameters 198

```
Type: String
```

Length Constraints: Minimum length of 1. Maximum length of 1024.

Pattern: (.)+

Required: Yes

# **Response Syntax**

```
{
    "ListingId": "string",
    "OutputFileName": "string"
}
```

# **Response Elements**

If the action is successful, the service sends back an HTTP 200 response.

The following data is returned in JSON format by the service.

# ListingId

Returns a unique identifier for the directory listing call.

Type: String

Length Constraints: Minimum length of 1. Maximum length of 512.

Pattern: [0-9a-zA-Z./-]+

## OutputFileName

Returns the file name where the results are stored. This is a combination of the connector ID and the listing ID: <connector-id>-listing-id>.json.

Type: String

Length Constraints: Minimum length of 26. Maximum length of 537.

Pattern:  $c-([0-9a-f]{17})-[0-9a-zA-Z./-]+.json$ 

Response Syntax 199

### **Errors**

For information about the errors that are common to all actions, see Common Errors.

#### InternalServiceError

This exception is thrown when an error occurs in the AWS Transfer Family service.

HTTP Status Code: 500

### InvalidRequestException

This exception is thrown when the client submits a malformed request.

HTTP Status Code: 400

## ResourceNotFoundException

This exception is thrown when a resource is not found by the AWSTransfer Family service.

HTTP Status Code: 400

#### ServiceUnavailableException

The request has failed because the AWSTransfer Family service is not available.

HTTP Status Code: 500

#### **ThrottlingException**

The request was denied due to request throttling.

HTTP Status Code: 400

# **Examples**

# Example

The following example lists the contents of the home folder on the remote SFTP server, which is identified by the specified connector. The results are placed into the Amazon S3 location /DOC-EXAMPLE-BUCKET/connector-files, and into a file named c-AAAA1111BBBB2222C-6666abcd-11aa-22bb-cc33-0000aaaa3333.json.

Errors 200

#### Sample Request

```
{
    "ConnectorId": "c-AAAA1111BBBB2222C",
    "MaxItems": "10",
    "OutputDirectoryPath": "/DOC-EXAMPLE-BUCKET/connector-files",
    "RemoteDirectoryPath": "/home"
}
```

## Sample Response

```
{
    "ListingId": "6666abcd-11aa-22bb-cc33-0000aaaa3333",
    "OutputFileName": "c-AAAA1111BBBB2222C-6666abcd-11aa-22bb-cc33-0000aaaa3333.json"
}
```

```
// under bucket "DOC-EXAMPLE-BUCKET"
connector-files/c-AAAA1111BBBB2222C-6666abcd-11aa-22bb-cc33-0000aaaa3333.json
{
    "files": [
        }
            "filePath": "/home/what.txt",
            "modifiedTimestamp": "2024-01-30T20:34:54Z",
            "size" : 2323
        },
        }
            "filePath": "/home/how.pgp",
            "modifiedTimestamp": "2024-01-30T20:34:54Z",
            "size" : 51238
        }
    ],
    "paths": [
        {
            "path": "/home/magic"
        },
        }
            "path": "/home/aws"
        },
    ],
    "truncated": false
}
```

Examples 201

# **See Also**

For more information about using this API in one of the language-specific AWS SDKs, see the following:

- AWS Command Line Interface
- AWS SDK for .NET
- AWS SDK for C++
- AWS SDK for Go v2
- AWS SDK for Java V2
- AWS SDK for JavaScript V3
- AWS SDK for PHP V3
- AWS SDK for Python
- AWS SDK for Ruby V3

# StartFileTransfer

Begins a file transfer between local AWS storage and a remote AS2 or SFTP server.

• For an AS2 connector, you specify the ConnectorId and one or more SendFilePaths to identify the files you want to transfer.

- For an SFTP connector, the file transfer can be either outbound or inbound. In both cases, you
  specify the ConnectorId. Depending on the direction of the transfer, you also specify the
  following items:
  - If you are transferring file from a partner's SFTP server to Amazon Web Services storage, you specify one or more RetrieveFilePaths to identify the files you want to transfer, and a LocalDirectoryPath to specify the destination folder.
  - If you are transferring file to a partner's SFTP server from AWS storage, you specify
    one or more SendFilePaths to identify the files you want to transfer, and a
    RemoteDirectoryPath to specify the destination folder.

# **Request Syntax**

```
"ConnectorId": "string",
"LocalDirectoryPath": "string",
"RemoteDirectoryPath": "string",
"RetrieveFilePaths": [ "string" ],
"SendFilePaths": [ "string" ]
```

# **Request Parameters**

For information about the parameters that are common to all actions, see Common Parameters.

The request accepts the following data in JSON format.

## ConnectorId

The unique identifier for the connector.

Type: String

Length Constraints: Fixed length of 19.

StartFileTransfer 203

Pattern:  $c - ([0-9a-f]{17})$ 

Required: Yes

## LocalDirectoryPath

For an inbound transfer, the LocaDirectoryPath specifies the destination for one or more files that are transferred from the partner's SFTP server.

Type: String

Length Constraints: Minimum length of 1. Maximum length of 1024.

Pattern: (.)+

Required: No

### RemoteDirectoryPath

For an outbound transfer, the RemoteDirectoryPath specifies the destination for one or more files that are transferred to the partner's SFTP server. If you don't specify a RemoteDirectoryPath, the destination for transferred files is the SFTP user's home directory.

Type: String

Length Constraints: Minimum length of 1. Maximum length of 1024.

Pattern: ( . )+

Required: No

## RetrieveFilePaths

One or more source paths for the partner's SFTP server. Each string represents a source file path for one inbound file transfer.

Type: Array of strings

Array Members: Minimum number of 1 item. Maximum number of 10 items.

Length Constraints: Minimum length of 1. Maximum length of 1024.

Pattern: ( . )+

Required: No

Request Parameters 204

#### **SendFilePaths**

One or more source paths for the Amazon S3 storage. Each string represents a source file path for one outbound file transfer. For example, DOC-EXAMPLE-BUCKET/myfile.txt.

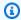

#### Note

Replace DOC-EXAMPLE-BUCKET with one of your actual buckets.

Type: Array of strings

Array Members: Minimum number of 1 item. Maximum number of 10 items.

Length Constraints: Minimum length of 1. Maximum length of 1024.

Pattern: (.)+

Required: No

# **Response Syntax**

```
{
   "TransferId": "string"
}
```

# **Response Elements**

If the action is successful, the service sends back an HTTP 200 response.

The following data is returned in JSON format by the service.

## **TransferId**

Returns the unique identifier for the file transfer.

Type: String

Length Constraints: Minimum length of 1. Maximum length of 512.

Pattern: [0-9a-zA-Z./-]+

Response Syntax 205

### **Errors**

For information about the errors that are common to all actions, see Common Errors.

#### InternalServiceError

This exception is thrown when an error occurs in the AWS Transfer Family service.

HTTP Status Code: 500

#### InvalidRequestException

This exception is thrown when the client submits a malformed request.

HTTP Status Code: 400

### ResourceNotFoundException

This exception is thrown when a resource is not found by the AWSTransfer Family service.

HTTP Status Code: 400

## ServiceUnavailableException

The request has failed because the AWSTransfer Family service is not available.

HTTP Status Code: 500

### **ThrottlingException**

The request was denied due to request throttling.

HTTP Status Code: 400

# **Examples**

# Example

The following example starts an AS2 file transfer from a Transfer Family server to a remote trading partner's endpoint. Replace DOC-EXAMPLE-BUCKET with one of your actual buckets.

## **Sample Request**

```
{
    "ConnectorId": "c-AAAA1111BBBB2222C",
```

Errors 206

```
"SendFilePaths": [
    "/DOC-EXAMPLE-BUCKET/myfile-1.txt",
    "/DOC-EXAMPLE-BUCKET/myfile-2.txt",
    "/DOC-EXAMPLE-BUCKET/myfile-3.txt"
]
}
```

### Sample Response

```
{
    "TransferId": "a1b2c3d4-5678-90ab-cdef-EXAMPLE11111"
}
```

## **Example**

The following example starts a file transfer from local AWS storage to a remote SFTP server.

## **Sample Request**

### Sample Response

```
{
    "TransferId": "a1b2c3d4-5678-90ab-cdef-EXAMPLE22222"
}
```

# **Example**

The following example starts a file transfer from a remote SFTP server to local AWS storage.

## Sample Request

```
{
```

Examples 207

```
"ConnectorId": "c-111122223333AAAAA",
"RetrieveFilePaths": [
        "/MySFTPFolder/toTranferFamily/myfile-1.txt",
        "/MySFTPFolder/toTranferFamily/myfile-2.txt",
        "/MySFTPFolder/toTranferFamily/myfile-3.txt"
],
"LocalDirectoryPath": "/DOC-EXAMPLE-BUCKET/mySourceFiles"
}
```

#### Sample Response

```
{
    "TransferId": "a1b2c3d4-5678-90ab-cdef-EXAMPLEaaaaa"
}
```

## See Also

For more information about using this API in one of the language-specific AWS SDKs, see the following:

- AWS Command Line Interface
- AWS SDK for .NET
- AWS SDK for C++
- AWS SDK for Go v2
- AWS SDK for Java V2
- AWS SDK for JavaScript V3
- AWS SDK for PHP V3
- AWS SDK for Python
- AWS SDK for Ruby V3

## **StartServer**

Changes the state of a file transfer protocol-enabled server from OFFLINE to ONLINE. It has no impact on a server that is already ONLINE. An ONLINE server can accept and process file transfer jobs.

The state of STARTING indicates that the server is in an intermediate state, either not fully able to respond, or not fully online. The values of START\_FAILED can indicate an error condition.

No response is returned from this call.

# **Request Syntax**

```
{
    "ServerId": "string"
}
```

# **Request Parameters**

For information about the parameters that are common to all actions, see Common Parameters.

The request accepts the following data in JSON format.

## ServerId

A system-assigned unique identifier for a server that you start.

Type: String

Length Constraints: Fixed length of 19.

Pattern:  $s-([0-9a-f]{17})$ 

Required: Yes

# **Response Elements**

If the action is successful, the service sends back an HTTP 200 response with an empty HTTP body.

## **Errors**

For information about the errors that are common to all actions, see Common Errors.

StartServer 209

#### InternalServiceError

This exception is thrown when an error occurs in the AWS Transfer Family service.

HTTP Status Code: 500

### InvalidRequestException

This exception is thrown when the client submits a malformed request.

HTTP Status Code: 400

### ResourceNotFoundException

This exception is thrown when a resource is not found by the AWSTransfer Family service.

HTTP Status Code: 400

### ServiceUnavailableException

The request has failed because the AWSTransfer Family service is not available.

HTTP Status Code: 500

## ThrottlingException

The request was denied due to request throttling.

HTTP Status Code: 400

# **Examples**

# **Example**

The following example starts a server.

## Sample Request

```
{
    "ServerId": "s-01234567890abcdef"
}
```

# **Example**

This is a sample response for this API call.

Examples 210

## Sample Response

```
{
    "ServerId": "s-01234567890abcdef"
}
```

# See Also

For more information about using this API in one of the language-specific AWS SDKs, see the following:

- AWS Command Line Interface
- AWS SDK for .NET
- AWS SDK for C++
- AWS SDK for Go v2
- AWS SDK for Java V2
- AWS SDK for JavaScript V3
- AWS SDK for PHP V3
- AWS SDK for Python
- AWS SDK for Ruby V3

# **StopServer**

Changes the state of a file transfer protocol-enabled server from ONLINE to OFFLINE. An OFFLINE server cannot accept and process file transfer jobs. Information tied to your server, such as server and user properties, are not affected by stopping your server.

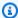

## Note

Stopping the server does not reduce or impact your file transfer protocol endpoint billing; you must delete the server to stop being billed.

The state of STOPPING indicates that the server is in an intermediate state, either not fully able to respond, or not fully offline. The values of STOP\_FAILED can indicate an error condition.

No response is returned from this call.

# **Request Syntax**

```
{
   "ServerId": "string"
}
```

# **Request Parameters**

For information about the parameters that are common to all actions, see Common Parameters.

The request accepts the following data in JSON format.

### ServerId

A system-assigned unique identifier for a server that you stopped.

Type: String

Length Constraints: Fixed length of 19.

Pattern:  $s-([0-9a-f]{17})$ 

Required: Yes

StopServer 212

# **Response Elements**

If the action is successful, the service sends back an HTTP 200 response with an empty HTTP body.

#### **Errors**

For information about the errors that are common to all actions, see Common Errors.

#### InternalServiceError

This exception is thrown when an error occurs in the AWS Transfer Family service.

HTTP Status Code: 500

## InvalidRequestException

This exception is thrown when the client submits a malformed request.

HTTP Status Code: 400

#### ResourceNotFoundException

This exception is thrown when a resource is not found by the AWSTransfer Family service.

HTTP Status Code: 400

## ServiceUnavailableException

The request has failed because the AWSTransfer Family service is not available.

HTTP Status Code: 500

## **ThrottlingException**

The request was denied due to request throttling.

HTTP Status Code: 400

# **Examples**

# **Example**

The following example stops a server.

Response Elements 213

## **Sample Request**

```
{
    "ServerId": "s-01234567890abcdef"
}
```

# **Example**

This is a sample response for this API call.

## Sample Response

```
{
    "ServerId": "s-01234567890abcdef"
}
```

# See Also

For more information about using this API in one of the language-specific AWS SDKs, see the following:

- AWS Command Line Interface
- AWS SDK for .NET
- AWS SDK for C++
- AWS SDK for Go v2
- AWS SDK for Java V2
- AWS SDK for JavaScript V3
- AWS SDK for PHP V3
- AWS SDK for Python
- AWS SDK for Ruby V3

# **TagResource**

Attaches a key-value pair to a resource, as identified by its Amazon Resource Name (ARN). Resources are users, servers, roles, and other entities.

There is no response returned from this call.

# **Request Syntax**

# **Request Parameters**

For information about the parameters that are common to all actions, see Common Parameters.

The request accepts the following data in JSON format.

### Arn

An Amazon Resource Name (ARN) for a specific AWS resource, such as a server, user, or role.

Type: String

Length Constraints: Minimum length of 20. Maximum length of 1600.

Pattern: arn:\S+

Required: Yes

# **Tags**

Key-value pairs assigned to ARNs that you can use to group and search for resources by type. You can attach this metadata to resources (servers, users, workflows, and so on) for any purpose.

TagResource 215

Type: Array of Tag objects

Array Members: Minimum number of 1 item. Maximum number of 50 items.

Required: Yes

# **Response Elements**

If the action is successful, the service sends back an HTTP 200 response with an empty HTTP body.

#### **Errors**

For information about the errors that are common to all actions, see Common Errors.

#### InternalServiceError

This exception is thrown when an error occurs in the AWS Transfer Family service.

HTTP Status Code: 500

#### InvalidRequestException

This exception is thrown when the client submits a malformed request.

HTTP Status Code: 400

#### ResourceNotFoundException

This exception is thrown when a resource is not found by the AWSTransfer Family service.

HTTP Status Code: 400

#### ServiceUnavailableException

The request has failed because the AWSTransfer Family service is not available.

HTTP Status Code: 500

# **Examples**

## Example

The following example adds a tag to a file transfer protocol-enabled server.

Response Elements 216

#### Sample Request

# **Example**

This example illustrates one usage of TagResource.

## **Sample Response**

```
HTTP 200 response with an empty HTTP body.
```

# **See Also**

For more information about using this API in one of the language-specific AWS SDKs, see the following:

- AWS Command Line Interface
- AWS SDK for .NET
- AWS SDK for C++
- AWS SDK for Go v2
- AWS SDK for Java V2
- AWS SDK for JavaScript V3
- AWS SDK for PHP V3
- AWS SDK for Python
- AWS SDK for Ruby V3

# **TestConnection**

Tests whether your SFTP connector is set up successfully. We highly recommend that you call this operation to test your ability to transfer files between local AWS storage and a trading partner's SFTP server.

# **Request Syntax**

```
{
    "ConnectorId": "string"
}
```

# **Request Parameters**

For information about the parameters that are common to all actions, see Common Parameters.

The request accepts the following data in JSON format.

## ConnectorId

The unique identifier for the connector.

Type: String

Length Constraints: Fixed length of 19.

Pattern:  $c - ([0-9a-f]{17})$ 

Required: Yes

# **Response Syntax**

```
{
    "ConnectorId": "string",
    "Status": "string",
    "StatusMessage": "string"
}
```

# **Response Elements**

If the action is successful, the service sends back an HTTP 200 response.

TestConnection 218

The following data is returned in JSON format by the service.

## ConnectorId

Returns the identifier of the connector object that you are testing.

Type: String

Length Constraints: Fixed length of 19.

Pattern:  $c-([0-9a-f]{17})$ 

#### **Status**

Returns OK for successful test, or ERROR if the test fails.

Type: String

### StatusMessage

Returns Connection succeeded if the test is successful. Or, returns a descriptive error message if the test fails. The following list provides troubleshooting details, depending on the error message that you receive.

- Verify that your secret name aligns with the one in Transfer Role permissions.
- Verify the server URL in the connector configuration, and verify that the login credentials work successfully outside of the connector.
- Verify that the secret exists and is formatted correctly.
- Verify that the trusted host key in the connector configuration matches the ssh-keyscan output.

Type: String

## **Errors**

For information about the errors that are common to all actions, see **Common Errors**.

#### InternalServiceError

This exception is thrown when an error occurs in the AWS Transfer Family service.

HTTP Status Code: 500

Errors 219

## InvalidRequestException

This exception is thrown when the client submits a malformed request.

HTTP Status Code: 400

## Resource Not Found Exception

This exception is thrown when a resource is not found by the AWSTransfer Family service.

HTTP Status Code: 400

## ServiceUnavailableException

The request has failed because the AWSTransfer Family service is not available.

HTTP Status Code: 500

# **Examples**

## **Example**

The following example tests the connection to a remote server.

```
aws transfer test-connection --connector-id c-abcd1234567890fff
```

# **Sample Response**

If successful the API call returns the following details.

```
{
    "Status": "OK",
    "StatusMessage": "Connection succeeded"
}
```

# See Also

For more information about using this API in one of the language-specific AWS SDKs, see the following:

Examples 220

- AWS Command Line Interface
- AWS SDK for .NET
- AWS SDK for C++
- AWS SDK for Go v2
- AWS SDK for Java V2
- AWS SDK for JavaScript V3
- AWS SDK for PHP V3
- AWS SDK for Python
- AWS SDK for Ruby V3

# **TestIdentityProvider**

If the IdentityProviderType of a file transfer protocol-enabled server is AWS\_DIRECTORY\_SERVICE or API\_Gateway, tests whether your identity provider is set up successfully. We highly recommend that you call this operation to test your authentication method as soon as you create your server. By doing so, you can troubleshoot issues with the identity provider integration to ensure that your users can successfully use the service.

The ServerId and UserName parameters are required. The ServerProtocol, SourceIp, and UserPassword are all optional.

#### Note the following:

- You cannot use TestIdentityProvider if the IdentityProviderType of your server is SERVICE\_MANAGED.
- TestIdentityProvider does not work with keys: it only accepts passwords.
- TestIdentityProvider can test the password operation for a custom Identity Provider that handles keys and passwords.
- If you provide any incorrect values for any parameters, the Response field is empty.
- If you provide a server ID for a server that uses service-managed users, you get an error:

An error occurred (InvalidRequestException) when calling the TestIdentityProvider operation: s-server-ID not configured for external auth

• If you enter a Server ID for the --server-id parameter that does not identify an actual Transfer server, you receive the following error:

An error occurred (ResourceNotFoundException) when calling the TestIdentityProvider operation: Unknown server.

It is possible your sever is in a different region. You can specify a region by adding the following: --region region-code, such as --region us-east-2 to specify a server in **US East (Ohio)**.

# **Request Syntax**

```
{
    "ServerId": "string",
```

TestIdentityProvider 222

```
"ServerProtocol": "string",
"SourceIp": "string",
"UserName": "string",
"UserPassword": "string"
}
```

# **Request Parameters**

For information about the parameters that are common to all actions, see Common Parameters.

The request accepts the following data in JSON format.

#### ServerId

A system-assigned identifier for a specific server. That server's user authentication method is tested with a user name and password.

Type: String

Length Constraints: Fixed length of 19.

Pattern:  $s-([0-9a-f]{17})$ 

Required: Yes

#### ServerProtocol

The type of file transfer protocol to be tested.

The available protocols are:

- Secure Shell (SSH) File Transfer Protocol (SFTP)
- File Transfer Protocol Secure (FTPS)
- File Transfer Protocol (FTP)
- Applicability Statement 2 (AS2)

Type: String

Valid Values: SFTP | FTP | FTPS | AS2

Required: No

#### Sourcelp

The source IP address of the account to be tested.

Request Parameters 223

Type: String

Length Constraints: Minimum length of 0. Maximum length of 32.

Pattern:  $d{1,3}..d{1,3}..d{1,3}$ 

Required: No

### **UserName**

The name of the account to be tested.

Type: String

Length Constraints: Minimum length of 3. Maximum length of 100.

Pattern:  $[\w][\w@.-]{2,99}$ 

Required: Yes

## **UserPassword**

The password of the account to be tested.

Type: String

Length Constraints: Minimum length of 0. Maximum length of 1024.

Required: No

# **Response Syntax**

```
{
    "Message": "string",
    "Response": "string",
    "StatusCode": number,
    "Url": "string"
}
```

# **Response Elements**

If the action is successful, the service sends back an HTTP 200 response.

The following data is returned in JSON format by the service.

Response Syntax 224

**API Reference AWS Transfer Family** 

#### Message

A message that indicates whether the test was successful or not.

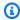

#### Note

If an empty string is returned, the most likely cause is that the authentication failed due to an incorrect username or password.

Type: String

## Response

The response that is returned from your API Gateway or your Lambda function.

Type: String

## **StatusCode**

The HTTP status code that is the response from your API Gateway or your Lambda function.

Type: Integer

## Url

The endpoint of the service used to authenticate a user.

Type: String

Length Constraints: Minimum length of 0. Maximum length of 255.

# **Errors**

For information about the errors that are common to all actions, see Common Errors.

#### InternalServiceError

This exception is thrown when an error occurs in the AWS Transfer Family service.

HTTP Status Code: 500

## InvalidRequestException

This exception is thrown when the client submits a malformed request.

Errors 225

HTTP Status Code: 400

#### ResourceNotFoundException

This exception is thrown when a resource is not found by the AWSTransfer Family service.

HTTP Status Code: 400

### ServiceUnavailableException

The request has failed because the AWSTransfer Family service is not available.

HTTP Status Code: 500

# **Examples**

## **Example**

The following request returns a message from an identity provider that a user name and password combination is a valid identity to use with AWS Transfer Family.

### **Sample Request**

```
{
    "ServerID": "s-01234567890abcdef",
    "UserName": "my_user",
    "UserPassword": "MyPassword-1"
}
```

# Example

The following response shows a sample response for a successful test.

## Sample Response

```
"Response":"
    {\"homeDirectory\":\"/mybucket001\",\"homeDirectoryDetails\":null,
    \"homeDirectoryType\":\"PATH\",\"posixProfile\":null,
    \"publicKeys\":\"[ssh-rsa-key]\",\"role\":\"arn:aws:iam::123456789012:role/
my_role\",\"policy\":null,\"username\":\"transferuser002\",
```

Examples 226

```
\"identityProviderType\":null,\"userConfigMessage\":null)"}
"StatusCode": "200",
"Message": ""
```

# **Example**

The following response indicates that the specified user belongs to more than one group that has access.

```
"Response":"",
"StatusCode":200,
"Message":"More than one associated access found for user's groups."
```

# **Example**

If you have created and configured a custom identity provider by using an API Gateway, you can enter the following command to test your user:

aws transfer test-identity-provider --server-id s-0123456789abcdefg --user-name myuser

where *s-0123456789abcdefg* is your transfer server, and *myuser* is the username for your custom user.

If the command succeeds, your response is similar to the following, where:

- AWS account ID is 012345678901
- User role is user-role-api-gateway
- Home directory is myuser-bucket
- Public key is *public-key*
- Invocation URL is invocation-URL

```
{
    "Response": "{\"Role\": \"arn:aws:iam::012345678901:role/user-role-api-gateway\",
\"HomeDirectory\": \"/myuser-bucket\",\"PublicKeys\": \"[public-key]\"}",
    "StatusCode": 200,
```

Examples 227

```
"Message": "",
"Url": "https://invocation-URL/servers/s-0123456789abcdefg/users/myuser/config"
}
```

# See Also

For more information about using this API in one of the language-specific AWS SDKs, see the following:

- AWS Command Line Interface
- AWS SDK for .NET
- AWS SDK for C++
- AWS SDK for Go v2
- AWS SDK for Java V2
- AWS SDK for JavaScript V3
- AWS SDK for PHP V3
- AWS SDK for Python
- AWS SDK for Ruby V3

# **UntagResource**

Detaches a key-value pair from a resource, as identified by its Amazon Resource Name (ARN). Resources are users, servers, roles, and other entities.

No response is returned from this call.

# **Request Syntax**

```
{
    "Arn": "string",
    "TagKeys": [ "string" ]
}
```

# **Request Parameters**

For information about the parameters that are common to all actions, see Common Parameters.

The request accepts the following data in JSON format.

### **Arn**

The value of the resource that will have the tag removed. An Amazon Resource Name (ARN) is an identifier for a specific AWS resource, such as a server, user, or role.

Type: String

Length Constraints: Minimum length of 20. Maximum length of 1600.

Pattern: arn:\S+

Required: Yes

# **TagKeys**

TagKeys are key-value pairs assigned to ARNs that can be used to group and search for resources by type. This metadata can be attached to resources for any purpose.

Type: Array of strings

Array Members: Minimum number of 1 item. Maximum number of 50 items.

Length Constraints: Minimum length of 0. Maximum length of 128.

UntagResource 229

Required: Yes

# **Response Elements**

If the action is successful, the service sends back an HTTP 200 response with an empty HTTP body.

## **Errors**

For information about the errors that are common to all actions, see Common Errors.

#### InternalServiceError

This exception is thrown when an error occurs in the AWS Transfer Family service.

HTTP Status Code: 500

### InvalidRequestException

This exception is thrown when the client submits a malformed request.

HTTP Status Code: 400

### ResourceNotFoundException

This exception is thrown when a resource is not found by the AWSTransfer Family service.

HTTP Status Code: 400

#### ServiceUnavailableException

The request has failed because the AWSTransfer Family service is not available.

HTTP Status Code: 500

# **Examples**

# **Example**

The following example removes a tag of a file transfer protocol-enabled server.

# **Sample Request**

Response Elements 230

```
{
    "Arn": "arn:aws:transfer:us-east-1:176354371281:server/s-01234567890abcdef",
    "TagKeys": "Europe" ]
}
```

## **Example**

This example illustrates one usage of UntagResource.

## Sample Response

```
HTTP 200 response with an empty HTTP body.
```

# See Also

For more information about using this API in one of the language-specific AWS SDKs, see the following:

- AWS Command Line Interface
- AWS SDK for .NET
- AWS SDK for C++
- AWS SDK for Go v2
- AWS SDK for Java V2
- AWS SDK for JavaScript V3
- AWS SDK for PHP V3
- AWS SDK for Python
- AWS SDK for Ruby V3

# **UpdateAccess**

Allows you to update parameters for the access specified in the ServerID and ExternalID parameters.

# **Request Syntax**

```
"ExternalId": "string",
   "HomeDirectory": "string",
   "HomeDirectoryMappings": [
      {
         "Entry": "string",
         "Target": "string",
         "Type": "string"
      }
   ],
   "HomeDirectoryType": "string",
   "Policy": "string",
   "PosixProfile": {
      "Gid": number,
      "SecondaryGids": [ number ],
      "Uid": number
   },
   "Role": "string",
   "ServerId": "string"
}
```

# **Request Parameters**

For information about the parameters that are common to all actions, see **Common Parameters**.

The request accepts the following data in JSON format.

## **ExternalId**

A unique identifier that is required to identify specific groups within your directory. The users of the group that you associate have access to your Amazon S3 or Amazon EFS resources over the enabled protocols using AWS Transfer Family. If you know the group name, you can view the SID values by running the following command using Windows PowerShell.

UpdateAccess 232

Get-ADGroup -Filter {samAccountName -like "YourGroupName\*"} -Properties \* | Select SamAccountName, ObjectSid

In that command, replace *YourGroupName* with the name of your Active Directory group.

The regular expression used to validate this parameter is a string of characters consisting of uppercase and lowercase alphanumeric characters with no spaces. You can also include underscores or any of the following characters: =,.@:/-

Type: String

Length Constraints: Minimum length of 1. Maximum length of 256.

Pattern:  $S-1-\lceil d-\rceil +$ 

Required: Yes

## **HomeDirectory**

The landing directory (folder) for a user when they log in to the server using the client.

A HomeDirectory example is /bucket\_name/home/mydirectory.

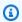

#### Note

The HomeDirectory parameter is only used if HomeDirectoryType is set to PATH.

Type: String

Length Constraints: Minimum length of 0. Maximum length of 1024.

Pattern: ( | / . \* )

Required: No

# **HomeDirectoryMappings**

Logical directory mappings that specify what Amazon S3 or Amazon EFS paths and keys should be visible to your user and how you want to make them visible. You must specify the Entry and Target pair, where Entry shows how the path is made visible and Target is the actual Amazon S3 or Amazon EFS path. If you only specify a target, it is displayed as is. You also must

Request Parameters 233

ensure that your AWS Identity and Access Management (IAM) role provides access to paths in Target. This value can be set only when HomeDirectoryType is set to LOGICAL.

The following is an Entry and Target pair example.

```
[ { "Entry": "/directory1", "Target": "/bucket_name/home/
mydirectory" } ]
```

In most cases, you can use this value instead of the session policy to lock down your user to the designated home directory ("chroot"). To do this, you can set Entry to / and set Target to the HomeDirectory parameter value.

The following is an Entry and Target pair example for chroot.

```
[ { "Entry": "/", "Target": "/bucket_name/home/mydirectory" } ]
```

Type: Array of HomeDirectoryMapEntry objects

Array Members: Minimum number of 1 item. Maximum number of 50000 items.

Required: No

### **HomeDirectoryType**

The type of landing directory (folder) that you want your users' home directory to be when they log in to the server. If you set it to PATH, the user will see the absolute Amazon S3 bucket or Amazon EFS path as is in their file transfer protocol clients. If you set it to LOGICAL, you need to provide mappings in the HomeDirectoryMappings for how you want to make Amazon S3 or Amazon EFS paths visible to your users.

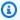

#### Note

If HomeDirectoryType is LOGICAL, you must provide mappings, using the HomeDirectoryMappings parameter. If, on the other hand, HomeDirectoryType is PATH, you provide an absolute path using the HomeDirectory parameter. You cannot have both HomeDirectory and HomeDirectoryMappings in your template.

Type: String

Valid Values: PATH | LOGICAL

Required: No

### **Policy**

A session policy for your user so that you can use the same AWS Identity and Access Management (IAM) role across multiple users. This policy scopes down a user's access to portions of their Amazon S3 bucket. Variables that you can use inside this policy include \${Transfer:UserName}, \${Transfer:HomeDirectory}, and \${Transfer:HomeBucket}.

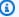

### Note

This policy applies only when the domain of ServerId is Amazon S3. Amazon EFS does not use session policies.

For session policies, AWS Transfer Family stores the policy as a JSON blob, instead of the Amazon Resource Name (ARN) of the policy. You save the policy as a JSON blob and pass it in the Policy argument.

For an example of a session policy, see Example session policy.

For more information, see AssumeRole in the AWSSecurity Token Service API Reference.

Type: String

Length Constraints: Minimum length of 0. Maximum length of 2048.

Required: No

### **PosixProfile**

The full POSIX identity, including user ID (Uid), group ID (Gid), and any secondary groups IDs (SecondaryGids), that controls your users' access to your Amazon EFS file systems. The POSIX permissions that are set on files and directories in your file system determine the level of access your users get when transferring files into and out of your Amazon EFS file systems.

Type: PosixProfile object

Required: No

# Role

The Amazon Resource Name (ARN) of the AWS Identity and Access Management (IAM) role that controls your users' access to your Amazon S3 bucket or Amazon EFS file system. The policies attached to this role determine the level of access that you want to provide your users when

transferring files into and out of your Amazon S3 bucket or Amazon EFS file system. The IAM role should also contain a trust relationship that allows the server to access your resources when servicing your users' transfer requests.

Type: String

Length Constraints: Minimum length of 20. Maximum length of 2048.

Pattern: arn: .\*role/\S+

Required: No

### ServerId

A system-assigned unique identifier for a server instance. This is the specific server that you added your user to.

Type: String

Length Constraints: Fixed length of 19.

Pattern:  $s-([0-9a-f]{17})$ 

Required: Yes

# **Response Syntax**

```
{
    "ExternalId": "string",
    "ServerId": "string"
}
```

# **Response Elements**

If the action is successful, the service sends back an HTTP 200 response.

The following data is returned in JSON format by the service.

### **ExternalId**

The external identifier of the group whose users have access to your Amazon S3 or Amazon EFS resources over the enabled protocols using AWSTransfer Family.

Response Syntax 236

Type: String

Length Constraints: Minimum length of 1. Maximum length of 256.

Pattern:  $S-1-[\d-]+$ 

### ServerId

The identifier of the server that the user is attached to.

Type: String

Length Constraints: Fixed length of 19.

Pattern:  $s-([0-9a-f]{17})$ 

### **Errors**

For information about the errors that are common to all actions, see Common Errors.

#### InternalServiceError

This exception is thrown when an error occurs in the AWS Transfer Family service.

HTTP Status Code: 500

#### InvalidRequestException

This exception is thrown when the client submits a malformed request.

HTTP Status Code: 400

### ResourceExistsException

The requested resource does not exist, or exists in a region other than the one specified for the command.

HTTP Status Code: 400

## ResourceNotFoundException

This exception is thrown when a resource is not found by the AWSTransfer Family service.

HTTP Status Code: 400

Errors 237

#### ServiceUnavailableException

The request has failed because the AWSTransfer Family service is not available.

HTTP Status Code: 500

### **ThrottlingException**

The request was denied due to request throttling.

HTTP Status Code: 400

# See Also

For more information about using this API in one of the language-specific AWS SDKs, see the following:

- AWS Command Line Interface
- AWS SDK for .NET
- AWS SDK for C++
- AWS SDK for Go v2
- AWS SDK for Java V2
- AWS SDK for JavaScript V3
- AWS SDK for PHP V3
- AWS SDK for Python
- AWS SDK for Ruby V3

See Also 238

# **UpdateAgreement**

Updates some of the parameters for an existing agreement. Provide the AgreementId and the ServerId for the agreement that you want to update, along with the new values for the parameters to update.

# **Request Syntax**

```
{
    "AccessRole": "string",
    "AgreementId": "string",
    "BaseDirectory": "string",
    "Description": "string",
    "LocalProfileId": "string",
    "PartnerProfileId": "string",
    "ServerId": "string",
    "Status": "string"
}
```

# **Request Parameters**

For information about the parameters that are common to all actions, see Common Parameters.

The request accepts the following data in JSON format.

### **AccessRole**

Connectors are used to send files using either the AS2 or SFTP protocol. For the access role, provide the Amazon Resource Name (ARN) of the AWS Identity and Access Management role to use.

#### For AS2 connectors

With AS2, you can send files by calling StartFileTransfer and specifying the file paths in the request parameter, SendFilePaths. We use the file's parent directory (for example, for --send-file-paths /bucket/dir/file.txt, parent directory is /bucket/dir/) to temporarily store a processed AS2 message file, store the MDN when we receive them from the partner, and write a final JSON file containing relevant metadata of the transmission. So, the AccessRole needs to provide read and write access to the parent directory of the file location

UpdateAgreement 239

used in the StartFileTransfer request. Additionally, you need to provide read and write access to the parent directory of the files that you intend to send with StartFileTransfer.

If you are using Basic authentication for your AS2 connector, the access role requires the secretsmanager:GetSecretValue permission for the secret. If the secret is encrypted using a customer-managed key instead of the AWS managed key in Secrets Manager, then the role also needs the kms:Decrypt permission for that key.

#### For SFTP connectors

Make sure that the access role provides read and write access to the parent directory of the file location that's used in the StartFileTransfer request. Additionally, make sure that the role provides secretsmanager: GetSecretValue permission to AWS Secrets Manager.

Type: String

Length Constraints: Minimum length of 20. Maximum length of 2048.

Pattern: arn: .\*role/\S+

Required: No

### **AgreementId**

A unique identifier for the agreement. This identifier is returned when you create an agreement.

Type: String

Length Constraints: Fixed length of 19.

Pattern:  $a - ([0 - 9a - f] \{17\})$ 

Required: Yes

#### **BaseDirectory**

To change the landing directory (folder) for files that are transferred, provide the bucket folder that you want to use; for example, /DOC-EXAMPLE-BUCKET/home/mydirectory .

Type: String

Length Constraints: Minimum length of 0. Maximum length of 1024.

Pattern: ( | / . \* )

#### Required: No

## **Description**

To replace the existing description, provide a short description for the agreement.

Type: String

Length Constraints: Minimum length of 1. Maximum length of 200.

Pattern:  $[\p{Graph}]+$ 

Required: No

### LocalProfileId

A unique identifier for the AS2 local profile.

To change the local profile identifier, provide a new value here.

Type: String

Length Constraints: Fixed length of 19.

Pattern:  $p-([0-9a-f]{17})$ 

Required: No

#### **PartnerProfileId**

A unique identifier for the partner profile. To change the partner profile identifier, provide a new value here.

Type: String

Length Constraints: Fixed length of 19.

Pattern: p-([0-9a-f]{17})

Required: No

# ServerId

A system-assigned unique identifier for a server instance. This is the specific server that the agreement uses.

Type: String

Length Constraints: Fixed length of 19.

Pattern:  $s-([0-9a-f]{17})$ 

Required: Yes

#### **Status**

You can update the status for the agreement, either activating an inactive agreement or the reverse.

Type: String

Valid Values: ACTIVE | INACTIVE

Required: No

# **Response Syntax**

```
{
    "AgreementId": "string"
}
```

# **Response Elements**

If the action is successful, the service sends back an HTTP 200 response.

The following data is returned in JSON format by the service.

# **AgreementId**

A unique identifier for the agreement. This identifier is returned when you create an agreement.

Type: String

Length Constraints: Fixed length of 19.

Pattern:  $a-([0-9a-f]{17})$ 

#### **Errors**

For information about the errors that are common to all actions, see Common Errors.

Response Syntax 242

#### InternalServiceError

This exception is thrown when an error occurs in the AWS Transfer Family service.

HTTP Status Code: 500

InvalidRequestException

This exception is thrown when the client submits a malformed request.

HTTP Status Code: 400

ResourceExistsException

The requested resource does not exist, or exists in a region other than the one specified for the command.

HTTP Status Code: 400

ResourceNotFoundException

This exception is thrown when a resource is not found by the AWSTransfer Family service.

HTTP Status Code: 400

ServiceUnavailableException

The request has failed because the AWSTransfer Family service is not available.

HTTP Status Code: 500

**ThrottlingException** 

The request was denied due to request throttling.

HTTP Status Code: 400

See Also

For more information about using this API in one of the language-specific AWS SDKs, see the following:

- AWS Command Line Interface
- AWS SDK for .NET
- AWS SDK for C++

See Also 243

- AWS SDK for Go v2
- AWS SDK for Java V2
- AWS SDK for JavaScript V3
- AWS SDK for PHP V3
- AWS SDK for Python
- AWS SDK for Ruby V3

See Also 244

# **UpdateCertificate**

Updates the active and inactive dates for a certificate.

# **Request Syntax**

```
{
    "ActiveDate": number,
    "CertificateId": "string",
    "Description": "string",
    "InactiveDate": number
}
```

# **Request Parameters**

For information about the parameters that are common to all actions, see **Common Parameters**.

The request accepts the following data in JSON format.

### **ActiveDate**

An optional date that specifies when the certificate becomes active.

Type: Timestamp

Required: No

### CertificateId

The identifier of the certificate object that you are updating.

Type: String

Length Constraints: Fixed length of 22.

Pattern: cert-([0-9a-f]{17})

Required: Yes

#### **Description**

A short description to help identify the certificate.

UpdateCertificate 245

Type: String

Length Constraints: Minimum length of 1. Maximum length of 200.

Pattern: [\p{Graph}]+

Required: No

### InactiveDate

An optional date that specifies when the certificate becomes inactive.

Type: Timestamp

Required: No

# **Response Syntax**

```
{
    "CertificateId": "string"
}
```

# **Response Elements**

If the action is successful, the service sends back an HTTP 200 response.

The following data is returned in JSON format by the service.

# **CertificateId**

Returns the identifier of the certificate object that you are updating.

Type: String

Length Constraints: Fixed length of 22.

Pattern: cert-([0-9a-f]{17})

#### **Errors**

For information about the errors that are common to all actions, see Common Errors.

Response Syntax 246

#### InternalServiceError

This exception is thrown when an error occurs in the AWS Transfer Family service.

HTTP Status Code: 500

### InvalidRequestException

This exception is thrown when the client submits a malformed request.

HTTP Status Code: 400

# ResourceNotFoundException

This exception is thrown when a resource is not found by the AWSTransfer Family service.

HTTP Status Code: 400

### ServiceUnavailableException

The request has failed because the AWSTransfer Family service is not available.

HTTP Status Code: 500

### ThrottlingException

The request was denied due to request throttling.

HTTP Status Code: 400

# **Examples**

# **Example**

The following example updates the active date for a certificate, setting the active date to January 16, 2022 at 16:12:07 UTC -5 hours.

# Sample Request

aws transfer update-certificate --certificate-id c-abcdefg123456hijk --active-date 2022-01-16T16:12:07-05:00

# **Example**

The following is a sample response for this API call.

Examples 247

### Sample Response

"CertificateId": "c-abcdefg123456hijk"

# See Also

For more information about using this API in one of the language-specific AWS SDKs, see the following:

- AWS Command Line Interface
- AWS SDK for .NET
- AWS SDK for C++
- AWS SDK for Go v2
- AWS SDK for Java V2
- AWS SDK for JavaScript V3
- AWS SDK for PHP V3
- AWS SDK for Python
- AWS SDK for Ruby V3

See Also 248

# **UpdateConnector**

Updates some of the parameters for an existing connector. Provide the ConnectorId for the connector that you want to update, along with the new values for the parameters to update.

# **Request Syntax**

```
{
   "AccessRole": "string",
   "As2Config": {
      "BasicAuthSecretId": "string",
      "Compression": "string",
      "EncryptionAlgorithm": "string",
      "LocalProfileId": "string",
      "MdnResponse": "string",
      "MdnSigningAlgorithm": "string",
      "MessageSubject": "string",
      "PartnerProfileId": "string",
      "SigningAlgorithm": "string"
   },
   "ConnectorId": "string",
   "LoggingRole": "string",
   "SecurityPolicyName": "string",
   "SftpConfig": {
      "TrustedHostKeys": [ "string" ],
      "UserSecretId": "string"
   },
   "Url": "string"
}
```

# **Request Parameters**

For information about the parameters that are common to all actions, see Common Parameters.

The request accepts the following data in JSON format.

### **AccessRole**

Connectors are used to send files using either the AS2 or SFTP protocol. For the access role, provide the Amazon Resource Name (ARN) of the AWS Identity and Access Management role to use.

UpdateConnector 249

#### For AS2 connectors

With AS2, you can send files by calling StartFileTransfer and specifying the file paths in the request parameter, SendFilePaths. We use the file's parent directory (for example, for --send-file-paths /bucket/dir/file.txt, parent directory is /bucket/dir/) to temporarily store a processed AS2 message file, store the MDN when we receive them from the partner, and write a final JSON file containing relevant metadata of the transmission. So, the AccessRole needs to provide read and write access to the parent directory of the file location used in the StartFileTransfer request. Additionally, you need to provide read and write access to the parent directory of the files that you intend to send with StartFileTransfer.

If you are using Basic authentication for your AS2 connector, the access role requires the secretsmanager:GetSecretValue permission for the secret. If the secret is encrypted using a customer-managed key instead of the AWS managed key in Secrets Manager, then the role also needs the kms:Decrypt permission for that key.

#### For SFTP connectors

Make sure that the access role provides read and write access to the parent directory of the file location that's used in the StartFileTransfer request. Additionally, make sure that the role provides secretsmanager: GetSecretValue permission to AWS Secrets Manager.

Type: String

Length Constraints: Minimum length of 20. Maximum length of 2048.

Pattern: arn: .\*role/\S+

Required: No

# **As2Config**

A structure that contains the parameters for an AS2 connector object.

Type: As2ConnectorConfig object

Required: No

# ConnectorId

The unique identifier for the connector.

Type: String

Length Constraints: Fixed length of 19.

Pattern:  $c - ([0-9a-f]{17})$ 

Required: Yes

### LoggingRole

The Amazon Resource Name (ARN) of the AWS Identity and Access Management (IAM) role that allows a connector to turn on CloudWatch logging for Amazon S3 events. When set, you can view connector activity in your CloudWatch logs.

Type: String

Length Constraints: Minimum length of 20. Maximum length of 2048.

Pattern: arn: .\*role/\S+

Required: No

### **SecurityPolicyName**

Specifies the name of the security policy for the connector.

Type: String

Length Constraints: Minimum length of 0. Maximum length of 100.

Pattern: TransferSFTPConnectorSecurityPolicy-[A-Za-z0-9-]+

Required: No

# **SftpConfig**

A structure that contains the parameters for an SFTP connector object.

Type: SftpConnectorConfig object

Required: No

# Url

The URL of the partner's AS2 or SFTP endpoint.

Type: String

Length Constraints: Minimum length of 0. Maximum length of 255.

Required: No

# **Response Syntax**

```
{
    "ConnectorId": "string"
}
```

# **Response Elements**

If the action is successful, the service sends back an HTTP 200 response.

The following data is returned in JSON format by the service.

#### ConnectorId

Returns the identifier of the connector object that you are updating.

Type: String

Length Constraints: Fixed length of 19.

Pattern:  $c - ([0-9a-f]{17})$ 

#### **Errors**

For information about the errors that are common to all actions, see Common Errors.

#### InternalServiceError

This exception is thrown when an error occurs in the AWS Transfer Family service.

HTTP Status Code: 500

# InvalidRequestException

This exception is thrown when the client submits a malformed request.

HTTP Status Code: 400

Response Syntax 252

#### ResourceExistsException

The requested resource does not exist, or exists in a region other than the one specified for the command.

HTTP Status Code: 400

#### ResourceNotFoundException

This exception is thrown when a resource is not found by the AWSTransfer Family service.

HTTP Status Code: 400

### ServiceUnavailableException

The request has failed because the AWSTransfer Family service is not available.

HTTP Status Code: 500

### **ThrottlingException**

The request was denied due to request throttling.

HTTP Status Code: 400

# See Also

For more information about using this API in one of the language-specific AWS SDKs, see the following:

- AWS Command Line Interface
- AWS SDK for .NET
- AWS SDK for C++
- AWS SDK for Go v2
- AWS SDK for Java V2
- AWS SDK for JavaScript V3
- AWS SDK for PHP V3
- AWS SDK for Python
- AWS SDK for Ruby V3

See Also 253

# **UpdateHostKey**

Updates the description for the host key that's specified by the ServerId and HostKeyId parameters.

# **Request Syntax**

```
{
    "Description": "string",
    "HostKeyId": "string",
    "ServerId": "string"
}
```

# **Request Parameters**

For information about the parameters that are common to all actions, see Common Parameters.

The request accepts the following data in JSON format.

### **Description**

An updated description for the host key.

Type: String

Length Constraints: Minimum length of 0. Maximum length of 200.

Pattern: [\p{Print}]\*

Required: Yes

#### HostKeyId

The identifier of the host key that you are updating.

Type: String

Length Constraints: Fixed length of 25.

Pattern: hostkey-[0-9a-f]{17}

Required: Yes

UpdateHostKey 254

#### ServerId

The identifier of the server that contains the host key that you are updating.

Type: String

Length Constraints: Fixed length of 19.

Pattern:  $s-([0-9a-f]{17})$ 

Required: Yes

# **Response Syntax**

```
{
   "HostKeyId": "string",
   "ServerId": "string"
}
```

# **Response Elements**

If the action is successful, the service sends back an HTTP 200 response.

The following data is returned in JSON format by the service.

# HostKeyId

Returns the host key identifier for the updated host key.

Type: String

Length Constraints: Fixed length of 25.

Pattern: hostkey-[0-9a-f]{17}

### ServerId

Returns the server identifier for the server that contains the updated host key.

Type: String

Length Constraints: Fixed length of 19.

Response Syntax 255

Pattern:  $s-([0-9a-f]{17})$ 

#### **Errors**

For information about the errors that are common to all actions, see Common Errors.

#### InternalServiceError

This exception is thrown when an error occurs in the AWS Transfer Family service.

HTTP Status Code: 500

#### InvalidRequestException

This exception is thrown when the client submits a malformed request.

HTTP Status Code: 400

### ResourceNotFoundException

This exception is thrown when a resource is not found by the AWSTransfer Family service.

HTTP Status Code: 400

#### ServiceUnavailableException

The request has failed because the AWSTransfer Family service is not available.

HTTP Status Code: 500

### **ThrottlingException**

The request was denied due to request throttling.

HTTP Status Code: 400

# See Also

For more information about using this API in one of the language-specific AWS SDKs, see the following:

- AWS Command Line Interface
- AWS SDK for .NET

Errors 256

- AWS SDK for C++
- AWS SDK for Go v2
- AWS SDK for Java V2
- AWS SDK for JavaScript V3
- AWS SDK for PHP V3
- AWS SDK for Python
- AWS SDK for Ruby V3

See Also 257

# **UpdateProfile**

Updates some of the parameters for an existing profile. Provide the ProfileId for the profile that you want to update, along with the new values for the parameters to update.

# **Request Syntax**

```
{
    "CertificateIds": [ "string" ],
    "ProfileId": "string"
}
```

# **Request Parameters**

For information about the parameters that are common to all actions, see Common Parameters.

The request accepts the following data in JSON format.

### CertificateIds

An array of identifiers for the imported certificates. You use this identifier for working with profiles and partner profiles.

Type: Array of strings

Length Constraints: Fixed length of 22.

Pattern: cert-([0-9a-f]{17})

Required: No

#### **ProfileId**

The identifier of the profile object that you are updating.

Type: String

Length Constraints: Fixed length of 19.

Pattern:  $p-([0-9a-f]{17})$ 

Required: Yes

UpdateProfile 258

# **Response Syntax**

```
{
   "ProfileId": "string"
}
```

# **Response Elements**

If the action is successful, the service sends back an HTTP 200 response.

The following data is returned in JSON format by the service.

### **ProfileId**

Returns the identifier for the profile that's being updated.

Type: String

Length Constraints: Fixed length of 19.

Pattern:  $p-([0-9a-f]{17})$ 

#### **Errors**

For information about the errors that are common to all actions, see Common Errors.

#### InternalServiceError

This exception is thrown when an error occurs in the AWS Transfer Family service.

HTTP Status Code: 500

#### InvalidRequestException

This exception is thrown when the client submits a malformed request.

HTTP Status Code: 400

#### ResourceNotFoundException

This exception is thrown when a resource is not found by the AWSTransfer Family service.

HTTP Status Code: 400

Response Syntax 259

### ServiceUnavailableException

The request has failed because the AWSTransfer Family service is not available.

HTTP Status Code: 500

# ThrottlingException

The request was denied due to request throttling.

HTTP Status Code: 400

# See Also

For more information about using this API in one of the language-specific AWS SDKs, see the following:

- AWS Command Line Interface
- AWS SDK for .NET
- AWS SDK for C++
- AWS SDK for Go v2
- AWS SDK for Java V2
- AWS SDK for JavaScript V3
- AWS SDK for PHP V3
- AWS SDK for Python
- AWS SDK for Ruby V3

See Also 260

# **UpdateServer**

Updates the file transfer protocol-enabled server's properties after that server has been created.

The UpdateServer call returns the ServerId of the server you updated.

# **Request Syntax**

```
{
   "Certificate": "string",
   "EndpointDetails": {
      "AddressAllocationIds": [ "string" ],
      "SecurityGroupIds": [ "string" ],
      "SubnetIds": [ "string" ],
      "VpcEndpointId": "string",
      "VpcId": "string"
  },
   "EndpointType": "string",
  "HostKey": "string",
   "IdentityProviderDetails": {
      "DirectoryId": "string",
      "Function": "string",
      "InvocationRole": "string",
      "SftpAuthenticationMethods": "string",
      "Url": "string"
  },
   "LoggingRole": "string",
  "PostAuthenticationLoginBanner": "string",
   "PreAuthenticationLoginBanner": "string",
   "ProtocolDetails": {
      "As2Transports": [ "string" ],
      "PassiveIp": "string",
      "SetStatOption": "string",
      ""TlsSessionResumptionMode": "string"
  "Protocols": [ "string" ],
   "S3StorageOptions": {
      "DirectoryListingOptimization": "string"
  },
   "SecurityPolicyName": "string",
  "ServerId": "string",
   "StructuredLogDestinations": [ "string" ],
   "WorkflowDetails": {
```

UpdateServer 261

# **Request Parameters**

For information about the parameters that are common to all actions, see Common Parameters.

The request accepts the following data in JSON format.

### **Certificate**

The Amazon Resource Name (ARN) of the AWSCertificate Manager (ACM) certificate. Required when Protocols is set to FTPS.

To request a new public certificate, see <u>Request a public certificate</u> in the *AWSCertificate Manager User Guide*.

To import an existing certificate into ACM, see <u>Importing certificates into ACM</u> in the *AWSCertificate Manager User Guide*.

To request a private certificate to use FTPS through private IP addresses, see Request a private certificate in the AWSCertificate Manager User Guide.

Certificates with the following cryptographic algorithms and key sizes are supported:

- 2048-bit RSA (RSA\_2048)
- 4096-bit RSA (RSA\_4096)
- Elliptic Prime Curve 256 bit (EC\_prime256v1)
- Elliptic Prime Curve 384 bit (EC\_secp384r1)
- Elliptic Prime Curve 521 bit (EC\_secp521r1)

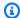

#### Note

The certificate must be a valid SSL/TLS X.509 version 3 certificate with FQDN or IP address specified and information about the issuer.

Type: String

Length Constraints: Minimum length of 0. Maximum length of 1600.

Required: No

### **EndpointDetails**

The virtual private cloud (VPC) endpoint settings that are configured for your server. When you host your endpoint within your VPC, you can make your endpoint accessible only to resources within your VPC, or you can attach Elastic IP addresses and make your endpoint accessible to clients over the internet. Your VPC's default security groups are automatically assigned to your endpoint.

Type: EndpointDetails object

Required: No

# **EndpointType**

The type of endpoint that you want your server to use. You can choose to make your server's endpoint publicly accessible (PUBLIC) or host it inside your VPC. With an endpoint that is hosted in a VPC, you can restrict access to your server and resources only within your VPC or choose to make it internet facing by attaching Elastic IP addresses directly to it.

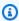

#### Note

After May 19, 2021, you won't be able to create a server using EndpointType=VPC\_ENDPOINT in your AWS account if your account hasn't already done so before May 19, 2021. If you have already created servers with EndpointType=VPC\_ENDPOINT in your AWS account on or before May 19, 2021, you will not be affected. After this date, use EndpointType=VPC.

For more information, see Discontinuing the use of VPC\_ENDPOINT.

It is recommended that you use VPC as the EndpointType. With this endpoint type, you have the option to directly associate up to three Elastic IPv4 addresses (BYO IP

API Reference **AWS Transfer Family** 

included) with your server's endpoint and use VPC security groups to restrict traffic by the client's public IP address. This is not possible with EndpointType set to VPC\_ENDPOINT.

Type: String

Valid Values: PUBLIC | VPC | VPC\_ENDPOINT

Required: No

### HostKey

The RSA, ECDSA, or ED25519 private key to use for your SFTP-enabled server. You can add multiple host keys, in case you want to rotate keys, or have a set of active keys that use different algorithms.

Use the following command to generate an RSA 2048 bit key with no passphrase:

```
ssh-keygen -t rsa -b 2048 -N "" -m PEM -f my-new-server-key.
```

Use a minimum value of 2048 for the -b option. You can create a stronger key by using 3072 or 4096.

Use the following command to generate an ECDSA 256 bit key with no passphrase:

```
ssh-keygen -t ecdsa -b 256 -N "" -m PEM -f my-new-server-key.
```

Valid values for the -b option for ECDSA are 256, 384, and 521.

Use the following command to generate an ED25519 key with no passphrase:

```
ssh-keygen -t ed25519 -N "" -f my-new-server-key.
```

For all of these commands, you can replace my-new-server-key with a string of your choice.

#### Important

If you aren't planning to migrate existing users from an existing SFTP-enabled server to a new server, don't update the host key. Accidentally changing a server's host key can be disruptive.

For more information, see Update host keys for your SFTP-enabled server in the AWS Transfer Family User Guide.

Type: String

Length Constraints: Minimum length of 0. Maximum length of 4096.

Required: No

### **IdentityProviderDetails**

An array containing all of the information required to call a customer's authentication API method.

Type: IdentityProviderDetails object

Required: No

# LoggingRole

The Amazon Resource Name (ARN) of the AWS Identity and Access Management (IAM) role that allows a server to turn on Amazon CloudWatch logging for Amazon S3 or Amazon EFSevents. When set, you can view user activity in your CloudWatch logs.

Type: String

Length Constraints: Minimum length of 0. Maximum length of 2048.

Pattern: (|arn:.\*role/\S+)

Required: No

# PostAuthenticationLoginBanner

Specifies a string to display when users connect to a server. This string is displayed after the user authenticates.

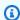

#### Note

The SFTP protocol does not support post-authentication display banners.

Type: String

Length Constraints: Minimum length of 0. Maximum length of 4096.

Pattern:  $[\x09-\x0D\x20-\x7E]$ \*

Required: No

### PreAuthenticationLoginBanner

Specifies a string to display when users connect to a server. This string is displayed before the user authenticates. For example, the following banner displays details about using the system:

This system is for the use of authorized users only. Individuals using this computer system without authority, or in excess of their authority, are subject to having all of their activities on this system monitored and recorded by system personnel.

Type: String

Length Constraints: Minimum length of 0. Maximum length of 4096.

Pattern:  $[\x09-\x0D\x20-\x7E]$ \*

Required: No

### **ProtocolDetails**

The protocol settings that are configured for your server.

- To indicate passive mode (for FTP and FTPS protocols), use the PassiveIp parameter. Enter
  a single dotted-quad IPv4 address, such as the external IP address of a firewall, router, or load
  balancer.
- To ignore the error that is generated when the client attempts to use the SETSTAT command on a file that you are uploading to an Amazon S3 bucket, use the SetStatOption parameter. To have the AWS Transfer Family server ignore the SETSTAT command and upload files without needing to make any changes to your SFTP client, set the value to ENABLE\_NO\_OP. If you set the SetStatOption parameter to ENABLE\_NO\_OP, Transfer Family generates a log entry to Amazon CloudWatch Logs, so that you can determine when the client is making a SETSTAT call.
- To determine whether your AWS Transfer Family server resumes recent, negotiated sessions through a unique session ID, use the TlsSessionResumptionMode parameter.
- As2Transports indicates the transport method for the AS2 messages. Currently, only HTTP is supported.

Type: ProtocolDetails object

#### Required: No

#### **Protocols**

Specifies the file transfer protocol or protocols over which your file transfer protocol client can connect to your server's endpoint. The available protocols are:

- SFTP (Secure Shell (SSH) File Transfer Protocol): File transfer over SSH
- FTPS (File Transfer Protocol Secure): File transfer with TLS encryption
- FTP (File Transfer Protocol): Unencrypted file transfer
- AS2 (Applicability Statement 2): used for transporting structured business-to-business data

### Note

- If you select FTPS, you must choose a certificate stored in AWS Certificate Manager (ACM) which is used to identify your server when clients connect to it over FTPS.
- If Protocol includes either FTP or FTPS, then the EndpointType must be VPC and the IdentityProviderType must be either AWS\_DIRECTORY\_SERVICE, AWS\_LAMBDA, or API\_GATEWAY.
- If Protocol includes FTP, then AddressAllocationIds cannot be associated.
- If Protocol is set only to SFTP, the EndpointType can be set to PUBLIC and the IdentityProviderType can be set any of the supported identity types: SERVICE\_MANAGED, AWS\_DIRECTORY\_SERVICE, AWS\_LAMBDA, or API\_GATEWAY.
- If Protocol includes AS2, then the EndpointType must be VPC, and domain must be Amazon S3.

Type: Array of strings

Array Members: Minimum number of 1 item. Maximum number of 4 items.

Valid Values: SFTP | FTP | FTPS | AS2

Required: No

### **S3StorageOptions**

Specifies whether or not performance for your Amazon S3 directories is optimized. This is disabled by default.

By default, home directory mappings have a TYPE of DIRECTORY. If you enable this option, you would then need to explicitly set the HomeDirectoryMapEntry Type to FILE if you want a mapping to have a file target.

Type: S3StorageOptions object

Required: No

### **SecurityPolicyName**

Specifies the name of the security policy for the server.

Type: String

Length Constraints: Minimum length of 0. Maximum length of 100.

Pattern: Transfer[A-Za-z0-9]\*SecurityPolicy-[A-Za-z0-9-]+

Required: No

#### ServerId

A system-assigned unique identifier for a server instance that the Transfer Family user is assigned to.

Type: String

Length Constraints: Fixed length of 19.

Pattern:  $s-([0-9a-f]{17})$ 

Required: Yes

# <u>StructuredLogDestinations</u>

Specifies the log groups to which your server logs are sent.

To specify a log group, you must provide the ARN for an existing log group. In this case, the format of the log group is as follows:

arn:aws:logs:region-name:amazon-account-id:log-group:log-group-name:\*

For example, arn:aws:logs:us-east-1:111122223333:log-group:mytestgroup:\*

If you have previously specified a log group for a server, you can clear it, and in effect turn off structured logging, by providing an empty value for this parameter in an update-server call. For example:

```
update-server --server-id s-1234567890abcdef0 --structured-log-destinations
```

Type: Array of strings

Array Members: Minimum number of 0 items. Maximum number of 1 item.

Length Constraints: Minimum length of 20. Maximum length of 1600.

Pattern: arn:\S+

Required: No

### WorkflowDetails

Specifies the workflow ID for the workflow to assign and the execution role that's used for executing the workflow.

In addition to a workflow to execute when a file is uploaded completely, WorkflowDetails can also contain a workflow ID (and execution role) for a workflow to execute on partial upload. A partial upload occurs when the server session disconnects while the file is still being uploaded.

To remove an associated workflow from a server, you can provide an empty OnUpload object, as in the following example.

```
aws transfer update-server --server-id s-01234567890abcdef --workflow-
details '{"OnUpload":[]}'
```

Type: WorkflowDetails object

Required: No

# **Response Syntax**

```
{
    "ServerId": "string"
}
```

Response Syntax 269

## **Response Elements**

If the action is successful, the service sends back an HTTP 200 response.

The following data is returned in JSON format by the service.

### ServerId

A system-assigned unique identifier for a server that the Transfer Family user is assigned to.

Type: String

Length Constraints: Fixed length of 19.

Pattern:  $s-([0-9a-f]{17})$ 

### **Errors**

For information about the errors that are common to all actions, see Common Errors.

## AccessDeniedException

You do not have sufficient access to perform this action.

HTTP Status Code: 400

#### ConflictException

This exception is thrown when the UpdateServer is called for a file transfer protocol-enabled server that has VPC as the endpoint type and the server's VpcEndpointID is not in the available state.

HTTP Status Code: 400

#### InternalServiceError

This exception is thrown when an error occurs in the AWS Transfer Family service.

HTTP Status Code: 500

### InvalidRequestException

This exception is thrown when the client submits a malformed request.

Response Elements 270

HTTP Status Code: 400

#### ResourceExistsException

The requested resource does not exist, or exists in a region other than the one specified for the command.

HTTP Status Code: 400

### ResourceNotFoundException

This exception is thrown when a resource is not found by the AWSTransfer Family service.

HTTP Status Code: 400

### ServiceUnavailableException

The request has failed because the AWSTransfer Family service is not available.

HTTP Status Code: 500

## **ThrottlingException**

The request was denied due to request throttling.

HTTP Status Code: 400

## **Examples**

## **Example**

The following example updates the role of a server.

## **Sample Request**

```
{
    "EndpointDetails": {
    "VpcEndpointId": "vpce-01234f056f3g13",
    "LoggingRole": "CloudWatchS3Events",
    "ServerId": "s-01234567890abcdef"
    }
}
```

Examples 271

## **Example**

The following example removes any associated workflows from the server.

### **Sample Request**

```
aws transfer update-server --server-id s-01234567890abcdef --workflow-details
'{"OnUpload":[]}'
```

## **Example**

This is a sample response for this API call.

## **Sample Response**

```
{
    "ServerId": "s-01234567890abcdef"
}
```

## See Also

For more information about using this API in one of the language-specific AWS SDKs, see the following:

- AWS Command Line Interface
- AWS SDK for .NET
- AWS SDK for C++
- AWS SDK for Go v2
- AWS SDK for Java V2
- AWS SDK for JavaScript V3
- AWS SDK for PHP V3
- AWS SDK for Python
- AWS SDK for Ruby V3

# **UpdateUser**

Assigns new properties to a user. Parameters you pass modify any or all of the following: the home directory, role, and policy for the UserName and ServerId you specify.

The response returns the ServerId and the UserName for the updated user.

In the console, you can select *Restricted* when you create or update a user. This ensures that the user can't access anything outside of their home directory. The programmatic way to configure this behavior is to update the user. Set their HomeDirectoryType to LOGICAL, and specify HomeDirectoryMappings with Entry as root (/) and Target as their home directory.

For example, if the user's home directory is /test/admin-user, the following command updates the user so that their configuration in the console shows the *Restricted* flag as selected.

aws transfer update-user --server-id <server-id> --user-name admin-user -home-directory-type LOGICAL --home-directory-mappings "[{\"Entry\":\"/\", \"Target\":\"/test/admin-user\"}]"

## **Request Syntax**

```
{
   "HomeDirectory": "string",
   "HomeDirectoryMappings": [
      {
         "Entry": "string",
         "Target": "string",
         "Type": "string"
      }
   ],
   "HomeDirectoryType": "string",
   "Policy": "string",
   "PosixProfile": {
      "Gid": number,
      "SecondaryGids": [ number ],
      "Uid": number
   },
   "Role": "string",
   "ServerId": "string",
   "UserName": "string"
}
```

UpdateUser 273

## **Request Parameters**

For information about the parameters that are common to all actions, see Common Parameters.

The request accepts the following data in JSON format.

## **HomeDirectory**

The landing directory (folder) for a user when they log in to the server using the client.

A HomeDirectory example is /bucket\_name/home/mydirectory.

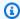

#### Note

The HomeDirectory parameter is only used if HomeDirectoryType is set to PATH.

Type: String

Length Constraints: Minimum length of 0. Maximum length of 1024.

Pattern: ( | / . \* )

Required: No

## **HomeDirectoryMappings**

Logical directory mappings that specify what Amazon S3 or Amazon EFS paths and keys should be visible to your user and how you want to make them visible. You must specify the Entry and Target pair, where Entry shows how the path is made visible and Target is the actual Amazon S3 or Amazon EFS path. If you only specify a target, it is displayed as is. You also must ensure that your AWS Identity and Access Management (IAM) role provides access to paths in Target. This value can be set only when HomeDirectoryType is set to LOGICAL.

The following is an Entry and Target pair example.

```
[ { "Entry": "/directory1", "Target": "/bucket_name/home/
mydirectory" } ]
```

In most cases, you can use this value instead of the session policy to lock down your user to the designated home directory ("chroot"). To do this, you can set Entry to '/' and set Target to the HomeDirectory parameter value.

Request Parameters 274

The following is an Entry and Target pair example for chroot.

```
[ { "Entry": "/", "Target": "/bucket_name/home/mydirectory" } ]
```

Type: Array of HomeDirectoryMapEntry objects

Array Members: Minimum number of 1 item. Maximum number of 50000 items.

Required: No

## **HomeDirectoryType**

The type of landing directory (folder) that you want your users' home directory to be when they log in to the server. If you set it to PATH, the user will see the absolute Amazon S3 bucket or Amazon EFS path as is in their file transfer protocol clients. If you set it to LOGICAL, you need to provide mappings in the HomeDirectoryMappings for how you want to make Amazon S3 or Amazon EFS paths visible to your users.

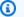

#### Note

If HomeDirectoryType is LOGICAL, you must provide mappings, using the HomeDirectoryMappings parameter. If, on the other hand, HomeDirectoryType is PATH, you provide an absolute path using the HomeDirectory parameter. You cannot have both HomeDirectory and HomeDirectoryMappings in your template.

Type: String

Valid Values: PATH | LOGICAL

Required: No

### **Policy**

A session policy for your user so that you can use the same AWS Identity and Access Management (IAM) role across multiple users. This policy scopes down a user's access to portions of their Amazon S3 bucket. Variables that you can use inside this policy include \${Transfer:UserName}, \${Transfer:HomeDirectory}, and \${Transfer:HomeBucket}.

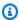

#### Note

This policy applies only when the domain of ServerId is Amazon S3. Amazon EFS does not use session policies.

Request Parameters 275

For session policies, AWS Transfer Family stores the policy as a JSON blob, instead of the Amazon Resource Name (ARN) of the policy. You save the policy as a JSON blob and pass it in the Policy argument.

For an example of a session policy, see Example session policy.

For more information, see AssumeRole in the AWS Security Token Service API Reference.

Type: String

Length Constraints: Minimum length of 0. Maximum length of 2048.

Required: No

## **PosixProfile**

Specifies the full POSIX identity, including user ID (Uid), group ID (Gid), and any secondary groups IDs (SecondaryGids), that controls your users' access to your Amazon Elastic File Systems (Amazon EFS). The POSIX permissions that are set on files and directories in your file system determines the level of access your users get when transferring files into and out of your Amazon EFS file systems.

Type: PosixProfile object

Required: No

### Role

The Amazon Resource Name (ARN) of the AWS Identity and Access Management (IAM) role that controls your users' access to your Amazon S3 bucket or Amazon EFS file system. The policies attached to this role determine the level of access that you want to provide your users when transferring files into and out of your Amazon S3 bucket or Amazon EFS file system. The IAM role should also contain a trust relationship that allows the server to access your resources when servicing your users' transfer requests.

Type: String

Length Constraints: Minimum length of 20. Maximum length of 2048.

Pattern: arn:.\*role/\S+

Required: No

Request Parameters 276

#### ServerId

A system-assigned unique identifier for a Transfer Family server instance that the user is assigned to.

Type: String

Length Constraints: Fixed length of 19.

Pattern:  $s-([0-9a-f]{17})$ 

Required: Yes

#### **UserName**

A unique string that identifies a user and is associated with a server as specified by the ServerId. This user name must be a minimum of 3 and a maximum of 100 characters long. The following are valid characters: a-z, A-Z, 0-9, underscore '\_', hyphen '-', period '.', and at sign '@'. The user name can't start with a hyphen, period, or at sign.

Type: String

Length Constraints: Minimum length of 3. Maximum length of 100.

Pattern:  $[\w][\we.-]{2,99}$ 

Required: Yes

## **Response Syntax**

```
{
    "ServerId": "string",
    "UserName": "string"
}
```

## **Response Elements**

If the action is successful, the service sends back an HTTP 200 response.

The following data is returned in JSON format by the service.

Response Syntax 277

#### ServerId

A system-assigned unique identifier for a Transfer Family server instance that the account is assigned to.

Type: String

Length Constraints: Fixed length of 19.

Pattern:  $s-([0-9a-f]{17})$ 

#### **UserName**

The unique identifier for a user that is assigned to a server instance that was specified in the request.

Type: String

Length Constraints: Minimum length of 3. Maximum length of 100.

Pattern:  $[\w][\w@.-]{2,99}$ 

## **Errors**

For information about the errors that are common to all actions, see Common Errors.

#### InternalServiceError

This exception is thrown when an error occurs in the AWS Transfer Family service.

HTTP Status Code: 500

## InvalidRequestException

This exception is thrown when the client submits a malformed request.

HTTP Status Code: 400

#### ResourceNotFoundException

This exception is thrown when a resource is not found by the AWSTransfer Family service.

HTTP Status Code: 400

Errors 278

## ServiceUnavailableException

The request has failed because the AWSTransfer Family service is not available.

HTTP Status Code: 500

#### **ThrottlingException**

The request was denied due to request throttling.

HTTP Status Code: 400

## **Examples**

## **Example**

The following example updates a Transfer Family user.

### Sample Request

## **Example**

This is a sample response for this API call.

## Sample Response

```
{
    "ServerId": "s-01234567890abcdef",
```

Examples 279

```
"UserName": "my_user"
}
```

## See Also

For more information about using this API in one of the language-specific AWS SDKs, see the following:

- AWS Command Line Interface
- AWS SDK for .NET
- AWS SDK for C++
- AWS SDK for Go v2
- AWS SDK for Java V2
- AWS SDK for JavaScript V3
- AWS SDK for PHP V3
- AWS SDK for Python
- AWS SDK for Ruby V3

**API Reference AWS Transfer Family** 

# **Data Types**

The AWS Transfer Family API contains several data types that various actions use. This section describes each data type in detail.

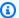

## Note

The order of each element in a data type structure is not guaranteed. Applications should not assume a particular order.

The following data types are supported:

- As2ConnectorConfig
- CopyStepDetails
- CustomStepDetails
- DecryptStepDetails
- DeleteStepDetails
- DescribedAccess
- DescribedAgreement
- DescribedCertificate
- DescribedConnector
- DescribedExecution
- DescribedHostKey
- DescribedProfile
- DescribedSecurityPolicy
- DescribedServer
- DescribedUser
- DescribedWorkflow
- EfsFileLocation
- **Endpoint** Details
- ExecutionError
- ExecutionResults

- ExecutionStepResult
- FileLocation
- HomeDirectoryMapEntry
- IdentityProviderDetails
- InputFileLocation
- ListedAccess
- ListedAgreement
- ListedCertificate
- ListedConnector
- ListedExecution
- ListedHostKey
- ListedProfile
- <u>ListedServer</u>
- ListedUser
- ListedWorkflow
- LoggingConfiguration
- PosixProfile
- ProtocolDetails
- S3FileLocation
- S3InputFileLocation
- S3StorageOptions
- S3Tag
- ServiceMetadata
- SftpConnectorConfig
- SshPublicKey
- Tag
- TagStepDetails
- UserDetails
- WorkflowDetail
- WorkflowDetails

• WorkflowStep

# **As2ConnectorConfig**

Contains the details for an AS2 connector object. The connector object is used for AS2 outbound processes, to connect the AWS Transfer Family customer with the trading partner.

## **Contents**

#### **BasicAuthSecretId**

Provides Basic authentication support to the AS2 Connectors API. To use Basic authentication, you must provide the name or Amazon Resource Name (ARN) of a secret in AWS Secrets Manager.

The default value for this parameter is null, which indicates that Basic authentication is not enabled for the connector.

If the connector should use Basic authentication, the secret needs to be in the following format:

```
{ "Username": "user-name", "Password": "user-password" }
```

Replace user-name and user-password with the credentials for the actual user that is being authenticated.

Note the following:

- You are storing these credentials in Secrets Manager, not passing them directly into this API.
- If you are using the API, SDKs, or CloudFormation to configure your connector, then you must create the secret before you can enable Basic authentication. However, if you are using the AWS management console, you can have the system create the secret for you.

If you have previously enabled Basic authentication for a connector, you can disable it by using the UpdateConnector API call. For example, if you are using the CLI, you can run the following command to remove Basic authentication:

```
update-connector --connector-id my-connector-id --as2-config
'BasicAuthSecretId=""'
```

Type: String

Length Constraints: Minimum length of 0. Maximum length of 2048.

Required: No

As2ConnectorConfig 284

#### Compression

Specifies whether the AS2 file is compressed.

Type: String

Valid Values: ZLIB | DISABLED

Required: No

### **EncryptionAlgorithm**

The algorithm that is used to encrypt the file.

Note the following:

- Do not use the DES\_EDE3\_CBC algorithm unless you must support a legacy client that requires it, as it is a weak encryption algorithm.
- You can only specify NONE if the URL for your connector uses HTTPS. Using HTTPS ensures that no traffic is sent in clear text.

Type: String

Valid Values: AES128\_CBC | AES192\_CBC | AES256\_CBC | DES\_EDE3\_CBC | NONE

Required: No

#### LocalProfileId

A unique identifier for the AS2 local profile.

Type: String

Length Constraints: Fixed length of 19.

Pattern:  $p-([0-9a-f]{17})$ 

Required: No

#### MdnResponse

Used for outbound requests (from an AWS Transfer Family server to a partner AS2 server) to determine whether the partner response for transfers is synchronous or asynchronous. Specify either of the following values:

Contents 285

• SYNC: The system expects a synchronous MDN response, confirming that the file was transferred successfully (or not).

• NONE: Specifies that no MDN response is required.

Type: String

Valid Values: SYNC | NONE

Required: No

## MdnSigningAlgorithm

The signing algorithm for the MDN response.

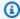

#### Note

If set to DEFAULT (or not set at all), the value for SigningAlgorithm is used.

Type: String

Valid Values: SHA256 | SHA384 | SHA512 | SHA1 | NONE | DEFAULT

Required: No

## MessageSubject

Used as the Subject HTTP header attribute in AS2 messages that are being sent with the connector.

Type: String

Length Constraints: Minimum length of 1. Maximum length of 1024.

Pattern: [\p{Print}\p{Blank}]+

Required: No

#### **PartnerProfileId**

A unique identifier for the partner profile for the connector.

Type: String

Contents 286

Length Constraints: Fixed length of 19.

Pattern: p-([0-9a-f]{17})

Required: No

## **SigningAlgorithm**

The algorithm that is used to sign the AS2 messages sent with the connector.

Type: String

Valid Values: SHA256 | SHA384 | SHA512 | SHA1 | NONE

Required: No

## See Also

For more information about using this API in one of the language-specific AWS SDKs, see the following:

- AWS SDK for C++
- AWS SDK for Java V2
- AWS SDK for Ruby V3

# **CopyStepDetails**

Each step type has its own StepDetails structure.

## **Contents**

#### DestinationFileLocation

Specifies the location for the file being copied. Use \${Transfer:UserName} or \${Transfer:UploadDate} in this field to parametrize the destination prefix by username or uploaded date.

- Set the value of DestinationFileLocation to \${Transfer:UserName} to copy uploaded files to an Amazon S3 bucket that is prefixed with the name of the Transfer Family user that uploaded the file.
- Set the value of DestinationFileLocation to \${Transfer:UploadDate} to copy uploaded files to an Amazon S3 bucket that is prefixed with the date of the upload.

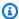

#### Note

The system resolves UploadDate to a date format of YYYY-MM-DD, based on the date the file is uploaded in UTC.

Type: InputFileLocation object

Required: No

#### Name

The name of the step, used as an identifier.

Type: String

Length Constraints: Minimum length of 0. Maximum length of 30.

Pattern: [\w-]\*

Required: No

### OverwriteExisting

A flag that indicates whether to overwrite an existing file of the same name. The default is FALSE.

CopyStepDetails 288

If the workflow is processing a file that has the same name as an existing file, the behavior is as follows:

- If OverwriteExisting is TRUE, the existing file is replaced with the file being processed.
- If OverwriteExisting is FALSE, nothing happens, and the workflow processing stops.

Type: String

Valid Values: TRUE | FALSE

Required: No

#### SourceFileLocation

Specifies which file to use as input to the workflow step: either the output from the previous step, or the originally uploaded file for the workflow.

- To use the previous file as the input, enter \${previous.file}. In this case, this workflow step uses the output file from the previous workflow step as input. This is the default value.
- To use the originally uploaded file location as input for this step, enter \${original.file}.

Type: String

Length Constraints: Minimum length of 0. Maximum length of 256.

Pattern:  $\$ {(\w+.)+\w+\}

Required: No

## See Also

For more information about using this API in one of the language-specific AWS SDKs, see the following:

- AWS SDK for C++
- AWS SDK for Java V2
- AWS SDK for Ruby V3

# **CustomStepDetails**

Each step type has its own StepDetails structure.

### **Contents**

#### Name

The name of the step, used as an identifier.

Type: String

Length Constraints: Minimum length of 0. Maximum length of 30.

Pattern: [\w-]\*

Required: No

#### **SourceFileLocation**

Specifies which file to use as input to the workflow step: either the output from the previous step, or the originally uploaded file for the workflow.

- To use the previous file as the input, enter \${previous.file}. In this case, this workflow step uses the output file from the previous workflow step as input. This is the default value.
- To use the originally uploaded file location as input for this step, enter \${original.file}.

Type: String

Length Constraints: Minimum length of 0. Maximum length of 256.

Pattern:  $\$ {(\w+.)+\w+\}

Required: No

### **Target**

The ARN for the Lambda function that is being called.

Type: String

Length Constraints: Minimum length of 0. Maximum length of 170.

Pattern: arn: [a-z-]+:lambda:.\*

CustomStepDetails 290

## Required: No

## TimeoutSeconds

Timeout, in seconds, for the step.

Type: Integer

Valid Range: Minimum value of 1. Maximum value of 1800.

Required: No

## See Also

For more information about using this API in one of the language-specific AWS SDKs, see the following:

- AWS SDK for C++
- AWS SDK for Java V2
- AWS SDK for Ruby V3

# **DecryptStepDetails**

Each step type has its own StepDetails structure.

### Contents

#### **DestinationFileLocation**

Specifies the location for the file being decrypted. Use \${Transfer:UserName} or \${Transfer:UploadDate} in this field to parametrize the destination prefix by username or uploaded date.

- Set the value of DestinationFileLocation to \${Transfer:UserName} to decrypt uploaded files to an Amazon S3 bucket that is prefixed with the name of the Transfer Family user that uploaded the file.
- Set the value of DestinationFileLocation to \${Transfer:UploadDate} to decrypt uploaded files to an Amazon S3 bucket that is prefixed with the date of the upload.

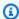

#### (i) Note

The system resolves UploadDate to a date format of YYYY-MM-DD, based on the date the file is uploaded in UTC.

Type: InputFileLocation object

Required: Yes

### **Type**

The type of encryption used. Currently, this value must be PGP.

Type: String

Valid Values: PGP

Required: Yes

#### Name

The name of the step, used as an identifier.

Type: String

DecryptStepDetails 292

Length Constraints: Minimum length of 0. Maximum length of 30.

Pattern: [\w-]\*

Required: No

## OverwriteExisting

A flag that indicates whether to overwrite an existing file of the same name. The default is FALSE.

If the workflow is processing a file that has the same name as an existing file, the behavior is as follows:

- If OverwriteExisting is TRUE, the existing file is replaced with the file being processed.
- If OverwriteExisting is FALSE, nothing happens, and the workflow processing stops.

Type: String

Valid Values: TRUE | FALSE

Required: No

#### SourceFileLocation

Specifies which file to use as input to the workflow step: either the output from the previous step, or the originally uploaded file for the workflow.

- To use the previous file as the input, enter \${previous.file}. In this case, this workflow step uses the output file from the previous workflow step as input. This is the default value.
- To use the originally uploaded file location as input for this step, enter \${original.file}.

Type: String

Length Constraints: Minimum length of 0. Maximum length of 256.

Required: No

## See Also

For more information about using this API in one of the language-specific AWS SDKs, see the following:

- AWS SDK for C++
- AWS SDK for Java V2

• AWS SDK for Ruby V3

# **DeleteStepDetails**

The name of the step, used to identify the delete step.

### **Contents**

#### Name

The name of the step, used as an identifier.

Type: String

Length Constraints: Minimum length of 0. Maximum length of 30.

Pattern: [\w-]\*

Required: No

#### **SourceFileLocation**

Specifies which file to use as input to the workflow step: either the output from the previous step, or the originally uploaded file for the workflow.

- To use the previous file as the input, enter \${previous.file}. In this case, this workflow step uses the output file from the previous workflow step as input. This is the default value.
- To use the originally uploaded file location as input for this step, enter \${original.file}.

Type: String

Length Constraints: Minimum length of 0. Maximum length of 256.

Pattern:  $\$  {(\w+.)+\w+\}

Required: No

## See Also

For more information about using this API in one of the language-specific AWS SDKs, see the following:

- AWS SDK for C++
- AWS SDK for Java V2

DeleteStepDetails 295

• AWS SDK for Ruby V3

## **DescribedAccess**

Describes the properties of the access that was specified.

### **Contents**

#### **ExternalId**

A unique identifier that is required to identify specific groups within your directory. The users of the group that you associate have access to your Amazon S3 or Amazon EFS resources over the enabled protocols using AWS Transfer Family. If you know the group name, you can view the SID values by running the following command using Windows PowerShell.

```
Get-ADGroup -Filter {samAccountName -like "YourGroupName*"} -Properties
* | Select SamAccountName, ObjectSid
```

In that command, replace *YourGroupName* with the name of your Active Directory group.

The regular expression used to validate this parameter is a string of characters consisting of uppercase and lowercase alphanumeric characters with no spaces. You can also include underscores or any of the following characters: =,.@:/-

Type: String

Length Constraints: Minimum length of 1. Maximum length of 256.

Pattern:  $S-1-[\d-]+$ 

Required: No

## **HomeDirectory**

The landing directory (folder) for a user when they log in to the server using the client.

A HomeDirectory example is /bucket\_name/home/mydirectory.

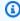

#### Note

The HomeDirectory parameter is only used if HomeDirectoryType is set to PATH.

Type: String

DescribedAccess 297

Length Constraints: Minimum length of 0. Maximum length of 1024.

Pattern: ( | / . \* )

Required: No

### HomeDirectoryMappings

Logical directory mappings that specify what Amazon S3 or Amazon EFS paths and keys should be visible to your user and how you want to make them visible. You must specify the Entry and Target pair, where Entry shows how the path is made visible and Target is the actual Amazon S3 or Amazon EFS path. If you only specify a target, it is displayed as is. You also must ensure that your AWS Identity and Access Management (IAM) role provides access to paths in Target. This value can be set only when HomeDirectoryType is set to LOGICAL.

In most cases, you can use this value instead of the session policy to lock down the associated access to the designated home directory ("chroot"). To do this, you can set Entry to '/' and set Target to the HomeDirectory parameter value.

Type: Array of HomeDirectoryMapEntry objects

Array Members: Minimum number of 1 item. Maximum number of 50000 items.

Required: No

## HomeDirectoryType

The type of landing directory (folder) that you want your users' home directory to be when they log in to the server. If you set it to PATH, the user will see the absolute Amazon S3 bucket or Amazon EFS path as is in their file transfer protocol clients. If you set it to LOGICAL, you need to provide mappings in the HomeDirectoryMappings for how you want to make Amazon S3 or Amazon EFS paths visible to your users.

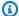

### Note

If HomeDirectoryType is LOGICAL, you must provide mappings, using the HomeDirectoryMappings parameter. If, on the other hand, HomeDirectoryType is PATH, you provide an absolute path using the HomeDirectory parameter. You cannot have both HomeDirectory and HomeDirectoryMappings in your template.

Type: String

Contents 298

Valid Values: PATH | LOGICAL

Required: No

## **Policy**

A session policy for your user so that you can use the same AWS Identity and Access Management (IAM) role across multiple users. This policy scopes down a user's access to portions of their Amazon S3 bucket. Variables that you can use inside this policy include \${Transfer:UserName}, \${Transfer:HomeDirectory}, and \${Transfer:HomeBucket}.

Type: String

Length Constraints: Minimum length of 0. Maximum length of 2048.

Required: No

#### **PosixProfile**

The full POSIX identity, including user ID (Uid), group ID (Gid), and any secondary groups IDs (SecondaryGids), that controls your users' access to your Amazon EFS file systems. The POSIX permissions that are set on files and directories in your file system determine the level of access your users get when transferring files into and out of your Amazon EFS file systems.

Type: PosixProfile object

Required: No

#### Role

The Amazon Resource Name (ARN) of the AWS Identity and Access Management (IAM) role that controls your users' access to your Amazon S3 bucket or Amazon EFS file system. The policies attached to this role determine the level of access that you want to provide your users when transferring files into and out of your Amazon S3 bucket or Amazon EFS file system. The IAM role should also contain a trust relationship that allows the server to access your resources when servicing your users' transfer requests.

Type: String

Length Constraints: Minimum length of 20. Maximum length of 2048.

Pattern: arn:.\*role/\S+

Required: No

Contents 299

## **See Also**

For more information about using this API in one of the language-specific AWS SDKs, see the following:

- AWS SDK for C++
- AWS SDK for Java V2
- AWS SDK for Ruby V3

# DescribedAgreement

Describes the properties of an agreement.

## **Contents**

#### Arn

The unique Amazon Resource Name (ARN) for the agreement.

Type: String

Length Constraints: Minimum length of 20. Maximum length of 1600.

Pattern: arn:\S+

Required: Yes

#### AccessRole

Connectors are used to send files using either the AS2 or SFTP protocol. For the access role, provide the Amazon Resource Name (ARN) of the AWS Identity and Access Management role to use.

#### For AS2 connectors

With AS2, you can send files by calling StartFileTransfer and specifying the file paths in the request parameter, SendFilePaths. We use the file's parent directory (for example, for --send-file-paths /bucket/dir/file.txt, parent directory is /bucket/dir/) to temporarily store a processed AS2 message file, store the MDN when we receive them from the partner, and write a final JSON file containing relevant metadata of the transmission. So, the AccessRole needs to provide read and write access to the parent directory of the file location used in the StartFileTransfer request. Additionally, you need to provide read and write access to the parent directory of the files that you intend to send with StartFileTransfer.

If you are using Basic authentication for your AS2 connector, the access role requires the secretsmanager:GetSecretValue permission for the secret. If the secret is encrypted using a customer-managed key instead of the AWS managed key in Secrets Manager, then the role also needs the kms:Decrypt permission for that key.

#### For SFTP connectors

DescribedAgreement 301

Make sure that the access role provides read and write access to the parent directory of the file location that's used in the StartFileTransfer request. Additionally, make sure that the role provides secretsmanager: GetSecretValue permission to AWS Secrets Manager.

Type: String

Length Constraints: Minimum length of 20. Maximum length of 2048.

Pattern: arn: .\*role/\S+

Required: No

## AgreementId

A unique identifier for the agreement. This identifier is returned when you create an agreement.

Type: String

Length Constraints: Fixed length of 19.

Pattern:  $a-([0-9a-f]{17})$ 

Required: No

## **BaseDirectory**

The landing directory (folder) for files that are transferred by using the AS2 protocol.

Type: String

Length Constraints: Minimum length of 0. Maximum length of 1024.

Pattern: ( | / . \* )

Required: No

## Description

The name or short description that's used to identify the agreement.

Type: String

Length Constraints: Minimum length of 1. Maximum length of 200.

Pattern: [\p{Graph}]+

Contents 302

### Required: No

#### LocalProfileId

A unique identifier for the AS2 local profile.

Type: String

Length Constraints: Fixed length of 19.

Pattern: p-([0-9a-f]{17})

Required: No

## **PartnerProfileId**

A unique identifier for the partner profile used in the agreement.

Type: String

Length Constraints: Fixed length of 19.

Pattern: p-([0-9a-f]{17})

Required: No

#### ServerId

A system-assigned unique identifier for a server instance. This identifier indicates the specific server that the agreement uses.

Type: String

Length Constraints: Fixed length of 19.

Pattern: s-([0-9a-f]{17})

Required: No

#### **Status**

The current status of the agreement, either ACTIVE or INACTIVE.

Type: String

Valid Values: ACTIVE | INACTIVE

Contents 303

Required: No

## **Tags**

Key-value pairs that can be used to group and search for agreements.

Type: Array of Tag objects

Array Members: Minimum number of 1 item. Maximum number of 50 items.

Required: No

## See Also

For more information about using this API in one of the language-specific AWS SDKs, see the following:

- AWS SDK for C++
- AWS SDK for Java V2
- AWS SDK for Ruby V3

## **DescribedCertificate**

Describes the properties of a certificate.

### **Contents**

#### Arn

The unique Amazon Resource Name (ARN) for the certificate.

Type: String

Length Constraints: Minimum length of 20. Maximum length of 1600.

Pattern: arn:\S+

Required: Yes

#### **ActiveDate**

An optional date that specifies when the certificate becomes active.

Type: Timestamp

Required: No

#### Certificate

The file name for the certificate.

Type: String

Length Constraints: Minimum length of 1. Maximum length of 16384.

Pattern: [\u0009\u000A\u000D\u0020-\u00FF]\*

Required: No

#### CertificateChain

The list of certificates that make up the chain for the certificate.

Type: String

Length Constraints: Minimum length of 1. Maximum length of 2097152.

DescribedCertificate 305

Pattern: [\u0009\u000A\u000D\u0020-\u00FF]\*

Required: No

#### CertificateId

An array of identifiers for the imported certificates. You use this identifier for working with profiles and partner profiles.

Type: String

Length Constraints: Fixed length of 22.

Pattern: cert-([0-9a-f]{17})

Required: No

## Description

The name or description that's used to identity the certificate.

Type: String

Length Constraints: Minimum length of 1. Maximum length of 200.

Pattern: [\p{Graph}]+

Required: No

#### **InactiveDate**

An optional date that specifies when the certificate becomes inactive.

Type: Timestamp

Required: No

### **NotAfterDate**

The final date that the certificate is valid.

Type: Timestamp

Required: No

#### **NotBeforeDate**

The earliest date that the certificate is valid.

Type: Timestamp

Required: No

### Serial

The serial number for the certificate.

Type: String

Length Constraints: Minimum length of 0. Maximum length of 48.

Pattern: [\p{XDigit}{2}:?]\*

Required: No

#### **Status**

The certificate can be either ACTIVE, PENDING\_ROTATION, or INACTIVE. PENDING\_ROTATION means that this certificate will replace the current certificate when it expires.

Type: String

Valid Values: ACTIVE | PENDING\_ROTATION | INACTIVE

Required: No

### **Tags**

Key-value pairs that can be used to group and search for certificates.

Type: Array of Tag objects

Array Members: Minimum number of 1 item. Maximum number of 50 items.

Required: No

## **Type**

If a private key has been specified for the certificate, its type is CERTIFICATE\_WITH\_PRIVATE\_KEY. If there is no private key, the type is CERTIFICATE.

Type: String

Valid Values: CERTIFICATE | CERTIFICATE\_WITH\_PRIVATE\_KEY

### Required: No

### **Usage**

Specifies how this certificate is used. It can be used in the following ways:

• SIGNING: For signing AS2 messages

• ENCRYPTION: For encrypting AS2 messages

• TLS: For securing AS2 communications sent over HTTPS

Type: String

Valid Values: SIGNING | ENCRYPTION

Required: No

## See Also

For more information about using this API in one of the language-specific AWS SDKs, see the following:

- AWS SDK for C++
- AWS SDK for Java V2
- AWS SDK for Ruby V3

## DescribedConnector

Describes the parameters for the connector, as identified by the ConnectorId.

### **Contents**

#### Arn

The unique Amazon Resource Name (ARN) for the connector.

Type: String

Length Constraints: Minimum length of 20. Maximum length of 1600.

Pattern: arn:\S+

Required: Yes

#### AccessRole

Connectors are used to send files using either the AS2 or SFTP protocol. For the access role, provide the Amazon Resource Name (ARN) of the AWS Identity and Access Management role to use.

#### For AS2 connectors

With AS2, you can send files by calling StartFileTransfer and specifying the file paths in the request parameter, SendFilePaths. We use the file's parent directory (for example, for --send-file-paths /bucket/dir/file.txt, parent directory is /bucket/dir/) to temporarily store a processed AS2 message file, store the MDN when we receive them from the partner, and write a final JSON file containing relevant metadata of the transmission. So, the AccessRole needs to provide read and write access to the parent directory of the file location used in the StartFileTransfer request. Additionally, you need to provide read and write access to the parent directory of the files that you intend to send with StartFileTransfer.

If you are using Basic authentication for your AS2 connector, the access role requires the secretsmanager:GetSecretValue permission for the secret. If the secret is encrypted using a customer-managed key instead of the AWS managed key in Secrets Manager, then the role also needs the kms:Decrypt permission for that key.

#### For SFTP connectors

DescribedConnector 309

Make sure that the access role provides read and write access to the parent directory of the file location that's used in the StartFileTransfer request. Additionally, make sure that the role provides secretsmanager: GetSecretValue permission to AWS Secrets Manager.

Type: String

Length Constraints: Minimum length of 20. Maximum length of 2048.

Pattern: arn:.\*role/\S+

Required: No

## As2Config

A structure that contains the parameters for an AS2 connector object.

Type: As2ConnectorConfig object

Required: No

#### ConnectorId

The unique identifier for the connector.

Type: String

Length Constraints: Fixed length of 19.

Pattern: c-([0-9a-f]{17})

Required: No

## LoggingRole

The Amazon Resource Name (ARN) of the AWS Identity and Access Management (IAM) role that allows a connector to turn on CloudWatch logging for Amazon S3 events. When set, you can view connector activity in your CloudWatch logs.

Type: String

Length Constraints: Minimum length of 20. Maximum length of 2048.

Pattern: arn:.\*role/\S+

Required: No

## SecurityPolicyName

The text name of the security policy for the specified connector.

Type: String

Length Constraints: Minimum length of 0. Maximum length of 100.

Pattern: TransferSFTPConnectorSecurityPolicy-[A-Za-z0-9-]+

Required: No

## ServiceManagedEgressIpAddresses

The list of egress IP addresses of this connector. These IP addresses are assigned automatically when you create the connector.

Type: Array of strings

Pattern:  $d{1,3}$ .  $d{1,3}$ .  $d{1,3}$ 

Required: No

## **SftpConfig**

A structure that contains the parameters for an SFTP connector object.

Type: SftpConnectorConfig object

Required: No

### **Tags**

Key-value pairs that can be used to group and search for connectors.

Type: Array of Tag objects

Array Members: Minimum number of 1 item. Maximum number of 50 items.

Required: No

#### Url

The URL of the partner's AS2 or SFTP endpoint.

Type: String

Length Constraints: Minimum length of 0. Maximum length of 255.

Required: No

# See Also

For more information about using this API in one of the language-specific AWS SDKs, see the following:

- AWS SDK for C++
- AWS SDK for Java V2
- AWS SDK for Ruby V3

## DescribedExecution

The details for an execution object.

## **Contents**

#### ExecutionId

A unique identifier for the execution of a workflow.

Type: String

Length Constraints: Fixed length of 36.

Pattern:  $[0-9a-fA-F]{8}\-[0-9a-fA-F]{4}\-[0-9a-fA-F]{4}\-$ 

 $[0-9a-fA-F]{12}$ 

Required: No

### ExecutionRole

The IAM role associated with the execution.

Type: String

Length Constraints: Minimum length of 20. Maximum length of 2048.

Pattern: arn:.\*role/\S+

Required: No

#### **InitialFileLocation**

A structure that describes the Amazon S3 or EFS file location. This is the file location when the execution begins: if the file is being copied, this is the initial (as opposed to destination) file location.

Type: FileLocation object

Required: No

## LoggingConfiguration

The IAM logging role associated with the execution.

Type: LoggingConfiguration object

DescribedExecution 313

Required: No

#### **PosixProfile**

The full POSIX identity, including user ID (Uid), group ID (Gid), and any secondary groups IDs (SecondaryGids), that controls your users' access to your Amazon EFS file systems. The POSIX permissions that are set on files and directories in your file system determine the level of access your users get when transferring files into and out of your Amazon EFS file systems.

Type: PosixProfile object

Required: No

#### **Results**

A structure that describes the execution results. This includes a list of the steps along with the details of each step, error type and message (if any), and the OnExceptionSteps structure.

Type: ExecutionResults object

Required: No

#### ServiceMetadata

A container object for the session details that are associated with a workflow.

Type: ServiceMetadata object

Required: No

#### **Status**

The status is one of the execution. Can be in progress, completed, exception encountered, or handling the exception.

Type: String

Valid Values: IN\_PROGRESS | COMPLETED | EXCEPTION | HANDLING\_EXCEPTION

Required: No

## See Also

For more information about using this API in one of the language-specific AWS SDKs, see the following:

- AWS SDK for C++
- AWS SDK for Java V2

• AWS SDK for Ruby V3

# **DescribedHostKey**

The details for a server host key.

### **Contents**

#### Arn

The unique Amazon Resource Name (ARN) for the host key.

Type: String

Length Constraints: Minimum length of 20. Maximum length of 1600.

Pattern: arn:\S+

Required: Yes

## **DateImported**

The date on which the host key was added to the server.

Type: Timestamp

Required: No

### Description

The text description for this host key.

Type: String

Length Constraints: Minimum length of 0. Maximum length of 200.

Pattern: [\p{Print}]\*

Required: No

## HostKeyFingerprint

The public key fingerprint, which is a short sequence of bytes used to identify the longer public key.

Type: String

DescribedHostKey 316

### Required: No

## HostKeyId

A unique identifier for the host key.

Type: String

Length Constraints: Fixed length of 25.

Pattern: hostkey-[0-9a-f]{17}

Required: No

## **Tags**

Key-value pairs that can be used to group and search for host keys.

Type: Array of Tag objects

Array Members: Minimum number of 1 item. Maximum number of 50 items.

Required: No

## **Type**

The encryption algorithm that is used for the host key. The Type parameter is specified by using one of the following values:

- ssh-rsa
- ssh-ed25519
- ecdsa-sha2-nistp256
- ecdsa-sha2-nistp384
- ecdsa-sha2-nistp521

Type: String

Required: No

## See Also

For more information about using this API in one of the language-specific AWS SDKs, see the following:

- AWS SDK for C++
- AWS SDK for Java V2

• AWS SDK for Ruby V3

## **DescribedProfile**

The details for a local or partner AS2 profile.

## **Contents**

#### Arn

The unique Amazon Resource Name (ARN) for the profile.

Type: String

Length Constraints: Minimum length of 20. Maximum length of 1600.

Pattern: arn:\S+

Required: Yes

#### As2Id

The As2Id is the AS2-name, as defined in the RFC 4130. For inbound transfers, this is the AS2-From header for the AS2 messages sent from the partner. For outbound connectors, this is the AS2-To header for the AS2 messages sent to the partner using the StartFileTransfer API operation. This ID cannot include spaces.

Type: String

Length Constraints: Minimum length of 1. Maximum length of 128.

Pattern: [\p{Print}\s]\*

Required: No

#### CertificateIds

An array of identifiers for the imported certificates. You use this identifier for working with profiles and partner profiles.

Type: Array of strings

Length Constraints: Fixed length of 22.

Pattern: cert-([0-9a-f]{17})

DescribedProfile 319

## Required: No

#### **ProfileId**

A unique identifier for the local or partner AS2 profile.

Type: String

Length Constraints: Fixed length of 19.

Pattern:  $p-([0-9a-f]{17})$ 

Required: No

## **ProfileType**

Indicates whether to list only LOCAL type profiles or only PARTNER type profiles. If not supplied in the request, the command lists all types of profiles.

Type: String

Valid Values: LOCAL | PARTNER

Required: No

### **Tags**

Key-value pairs that can be used to group and search for profiles.

Type: Array of Tag objects

Array Members: Minimum number of 1 item. Maximum number of 50 items.

Required: No

## See Also

For more information about using this API in one of the language-specific AWS SDKs, see the following:

- AWS SDK for C++
- AWS SDK for Java V2
- AWS SDK for Ruby V3

# **DescribedSecurityPolicy**

Describes the properties of a security policy that you specify. For more information about security policies, see <u>Working with security policies for servers</u> or <u>Working with security policies for SFTP</u> connectors.

### **Contents**

## SecurityPolicyName

The text name of the specified security policy.

Type: String

Length Constraints: Minimum length of 0. Maximum length of 100.

Pattern: Transfer[A-Za-z0-9]\*SecurityPolicy-[A-Za-z0-9-]+

Required: Yes

## **Fips**

Specifies whether this policy enables Federal Information Processing Standards (FIPS). This parameter applies to both server and connector security policies.

Type: Boolean

Required: No

#### **Protocols**

Lists the file transfer protocols that the security policy applies to.

Type: Array of strings

Array Members: Minimum number of 1 item. Maximum number of 5 items.

Valid Values: SFTP | FTPS

Required: No

#### **SshCiphers**

Lists the enabled Secure Shell (SSH) cipher encryption algorithms in the security policy that is attached to the server or connector. This parameter applies to both server and connector security policies.

DescribedSecurityPolicy 322

Type: Array of strings

Length Constraints: Minimum length of 0. Maximum length of 50.

Required: No

## SshHostKeyAlgorithms

Lists the host key algorithms for the security policy.

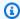

#### Note

This parameter only applies to security policies for connectors.

Type: Array of strings

Length Constraints: Minimum length of 0. Maximum length of 50.

Required: No

#### **SshKexs**

Lists the enabled SSH key exchange (KEX) encryption algorithms in the security policy that is attached to the server or connector. This parameter applies to both server and connector security policies.

Type: Array of strings

Length Constraints: Minimum length of 0. Maximum length of 50.

Required: No

#### **SshMacs**

Lists the enabled SSH message authentication code (MAC) encryption algorithms in the security policy that is attached to the server or connector. This parameter applies to both server and connector security policies.

Type: Array of strings

Length Constraints: Minimum length of 0. Maximum length of 50.

Required: No

**API** Reference **AWS Transfer Family** 

### **TlsCiphers**

Lists the enabled Transport Layer Security (TLS) cipher encryption algorithms in the security policy that is attached to the server.

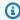

#### Note

This parameter only applies to security policies for servers.

Type: Array of strings

Length Constraints: Minimum length of 0. Maximum length of 50.

Required: No

## **Type**

The resource type to which the security policy applies, either server or connector.

Type: String

Valid Values: SERVER | CONNECTOR

Required: No

## See Also

For more information about using this API in one of the language-specific AWS SDKs, see the following:

- AWS SDK for C++
- AWS SDK for Java V2
- AWS SDK for Ruby V3

## **DescribedServer**

Describes the properties of a file transfer protocol-enabled server that was specified.

## **Contents**

### Arn

Specifies the unique Amazon Resource Name (ARN) of the server.

Type: String

Length Constraints: Minimum length of 20. Maximum length of 1600.

Pattern: arn:\S+

Required: Yes

## As2ServiceManagedEgressIpAddresses

The list of egress IP addresses of this server. These IP addresses are only relevant for servers that use the AS2 protocol. They are used for sending asynchronous MDNs.

These IP addresses are assigned automatically when you create an AS2 server. Additionally, if you update an existing server and add the AS2 protocol, static IP addresses are assigned as well.

Type: Array of strings

Pattern:  $\d{1,3}\.\d{1,3}\.\d{1,3}$ 

Required: No

#### Certificate

Specifies the ARN of the AWSCertificate Manager (ACM) certificate. Required when Protocols is set to FTPS.

Type: String

Length Constraints: Minimum length of 0. Maximum length of 1600.

Required: No

DescribedServer 325

#### **Domain**

Specifies the domain of the storage system that is used for file transfers. There are two domains available: Amazon Simple Storage Service (Amazon S3) and Amazon Elastic File System (Amazon EFS). The default value is S3.

Type: String

Valid Values: S3 | EFS

Required: No

## **EndpointDetails**

The virtual private cloud (VPC) endpoint settings that are configured for your server. When you host your endpoint within your VPC, you can make your endpoint accessible only to resources within your VPC, or you can attach Elastic IP addresses and make your endpoint accessible to clients over the internet. Your VPC's default security groups are automatically assigned to your endpoint.

Type: EndpointDetails object

Required: No

## EndpointType

Defines the type of endpoint that your server is connected to. If your server is connected to a VPC endpoint, your server isn't accessible over the public internet.

Type: String

Valid Values: PUBLIC | VPC | VPC\_ENDPOINT

Required: No

## HostKeyFingerprint

Specifies the Base64-encoded SHA256 fingerprint of the server's host key. This value is equivalent to the output of the ssh-keygen -1 -f my-new-server-key command.

Type: String

Required: No

### **IdentityProviderDetails**

Specifies information to call a customer-supplied authentication API. This field is not populated when the IdentityProviderType of a server is AWS\_DIRECTORY\_SERVICE or SERVICE MANAGED.

Type: IdentityProviderDetails object

Required: No

## IdentityProviderType

The mode of authentication for a server. The default value is SERVICE\_MANAGED, which allows you to store and access user credentials within the AWS Transfer Family service.

Use AWS\_DIRECTORY\_SERVICE to provide access to Active Directory groups in AWS Directory Service for Microsoft Active Directory or Microsoft Active Directory in your on-premises environment or in AWS using AD Connector. This option also requires you to provide a Directory ID by using the IdentityProviderDetails parameter.

Use the API\_GATEWAY value to integrate with an identity provider of your choosing. The API\_GATEWAY setting requires you to provide an Amazon API Gateway endpoint URL to call for authentication by using the IdentityProviderDetails parameter.

Use the AWS\_LAMBDA value to directly use an AWS Lambda function as your identity provider. If you choose this value, you must specify the ARN for the Lambda function in the Function parameter for the IdentityProviderDetails data type.

Type: String

Valid Values: SERVICE\_MANAGED | API\_GATEWAY | AWS\_DIRECTORY\_SERVICE |

AWS\_LAMBDA

Required: No

## LoggingRole

The Amazon Resource Name (ARN) of the AWS Identity and Access Management (IAM) role that allows a server to turn on Amazon CloudWatch logging for Amazon S3 or Amazon EFSevents. When set, you can view user activity in your CloudWatch logs.

Type: String

Length Constraints: Minimum length of 0. Maximum length of 2048.

Pattern: (|arn:.\*role/\S+)

Required: No

## PostAuthenticationLoginBanner

Specifies a string to display when users connect to a server. This string is displayed after the user authenticates.

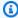

### Note

The SFTP protocol does not support post-authentication display banners.

Type: String

Length Constraints: Minimum length of 0. Maximum length of 4096.

Pattern:  $[\x09-\x0D\x20-\x7E]$ \*

Required: No

## PreAuthenticationLoginBanner

Specifies a string to display when users connect to a server. This string is displayed before the user authenticates. For example, the following banner displays details about using the system:

This system is for the use of authorized users only. Individuals using this computer system without authority, or in excess of their authority, are subject to having all of their activities on this system monitored and recorded by system personnel.

Type: String

Length Constraints: Minimum length of 0. Maximum length of 4096.

Pattern:  $[\x09-\x0D\x20-\x7E]$ \*

Required: No

#### **ProtocolDetails**

The protocol settings that are configured for your server.

• To indicate passive mode (for FTP and FTPS protocols), use the PassiveIp parameter. Enter a single dotted-quad IPv4 address, such as the external IP address of a firewall, router, or load balancer.

- To ignore the error that is generated when the client attempts to use the SETSTAT command on a file that you are uploading to an Amazon S3 bucket, use the SetStatOption parameter. To have the AWS Transfer Family server ignore the SETSTAT command and upload files without needing to make any changes to your SFTP client, set the value to ENABLE\_NO\_OP. If you set the SetStatOption parameter to ENABLE\_NO\_OP, Transfer Family generates a log entry to Amazon CloudWatch Logs, so that you can determine when the client is making a SETSTAT call.
- To determine whether your AWS Transfer Family server resumes recent, negotiated sessions through a unique session ID, use the TlsSessionResumptionMode parameter.
- As2Transports indicates the transport method for the AS2 messages. Currently, only HTTP is supported.

Type: <u>ProtocolDetails</u> object

Required: No

#### **Protocols**

Specifies the file transfer protocol or protocols over which your file transfer protocol client can connect to your server's endpoint. The available protocols are:

- SFTP (Secure Shell (SSH) File Transfer Protocol): File transfer over SSH
- FTPS (File Transfer Protocol Secure): File transfer with TLS encryption
- FTP (File Transfer Protocol): Unencrypted file transfer
- AS2 (Applicability Statement 2): used for transporting structured business-to-business data

## Note

- If you select FTPS, you must choose a certificate stored in AWS Certificate Manager (ACM) which is used to identify your server when clients connect to it over FTPS.
- If Protocol includes either FTP or FTPS, then the EndpointType must be VPC and the IdentityProviderType must be either AWS\_DIRECTORY\_SERVICE, AWS\_LAMBDA, or API\_GATEWAY.
- If Protocol includes FTP, then AddressAllocationIds cannot be associated.

 If Protocol is set only to SFTP, the EndpointType can be set to PUBLIC and the IdentityProviderType can be set any of the supported identity types: SERVICE\_MANAGED, AWS\_DIRECTORY\_SERVICE, AWS\_LAMBDA, or API\_GATEWAY.

• If Protocol includes AS2, then the EndpointType must be VPC, and domain must be Amazon S3.

Type: Array of strings

Array Members: Minimum number of 1 item. Maximum number of 4 items.

Valid Values: SFTP | FTP | FTPS | AS2

Required: No

## **S3StorageOptions**

Specifies whether or not performance for your Amazon S3 directories is optimized. This is disabled by default.

By default, home directory mappings have a TYPE of DIRECTORY. If you enable this option, you would then need to explicitly set the HomeDirectoryMapEntry Type to FILE if you want a mapping to have a file target.

Type: S3StorageOptions object

Required: No

## SecurityPolicyName

Specifies the name of the security policy for the server.

Type: String

Length Constraints: Minimum length of 0. Maximum length of 100.

Pattern: Transfer[A-Za-z0-9]\*SecurityPolicy-[A-Za-z0-9-]+

Required: No

## ServerId

Specifies the unique system-assigned identifier for a server that you instantiate.

```
Type: String
```

Length Constraints: Fixed length of 19.

Pattern:  $s-([0-9a-f]{17})$ 

Required: No

#### State

The condition of the server that was described. A value of ONLINE indicates that the server can accept jobs and transfer files. A State value of OFFLINE means that the server cannot perform file transfer operations.

The states of STARTING and STOPPING indicate that the server is in an intermediate state, either not fully able to respond, or not fully offline. The values of START\_FAILED or STOP\_FAILED can indicate an error condition.

```
Type: String
```

```
Valid Values: OFFLINE | ONLINE | STARTING | STOPPING | START_FAILED | STOP_FAILED
```

Required: No

### **StructuredLogDestinations**

Specifies the log groups to which your server logs are sent.

To specify a log group, you must provide the ARN for an existing log group. In this case, the format of the log group is as follows:

```
arn:aws:logs:region-name:amazon-account-id:log-group:log-group-name:*
```

```
For example, arn:aws:logs:us-east-1:111122223333:log-group:mytestgroup:*
```

If you have previously specified a log group for a server, you can clear it, and in effect turn off structured logging, by providing an empty value for this parameter in an update-server call. For example:

```
update-server --server-id s-1234567890abcdef0 --structured-log-
destinations
```

Type: Array of strings

Array Members: Minimum number of 0 items. Maximum number of 1 item.

Length Constraints: Minimum length of 20. Maximum length of 1600.

Pattern: arn:\S+

Required: No

## Tags

Specifies the key-value pairs that you can use to search for and group servers that were assigned to the server that was described.

Type: Array of Tag objects

Array Members: Minimum number of 1 item. Maximum number of 50 items.

Required: No

#### **UserCount**

Specifies the number of users that are assigned to a server you specified with the ServerId.

Type: Integer

Required: No

#### WorkflowDetails

Specifies the workflow ID for the workflow to assign and the execution role that's used for executing the workflow.

In addition to a workflow to execute when a file is uploaded completely, WorkflowDetails can also contain a workflow ID (and execution role) for a workflow to execute on partial upload. A partial upload occurs when the server session disconnects while the file is still being uploaded.

Type: WorkflowDetails object

Required: No

## See Also

For more information about using this API in one of the language-specific AWS SDKs, see the following:

- AWS SDK for C++
- AWS SDK for Java V2

• AWS SDK for Ruby V3

## **DescribedUser**

Describes the properties of a user that was specified.

## **Contents**

#### Arn

Specifies the unique Amazon Resource Name (ARN) for the user that was requested to be described.

Type: String

Length Constraints: Minimum length of 20. Maximum length of 1600.

Pattern: arn:\S+

Required: Yes

## **HomeDirectory**

The landing directory (folder) for a user when they log in to the server using the client.

A HomeDirectory example is /bucket\_name/home/mydirectory.

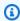

#### Note

The HomeDirectory parameter is only used if HomeDirectoryType is set to PATH.

Type: String

Length Constraints: Minimum length of 0. Maximum length of 1024.

Pattern: ( | / . \* )

Required: No

## HomeDirectoryMappings

Logical directory mappings that specify what Amazon S3 or Amazon EFS paths and keys should be visible to your user and how you want to make them visible. You must specify the Entry

DescribedUser 334

and Target pair, where Entry shows how the path is made visible and Target is the actual Amazon S3 or Amazon EFS path. If you only specify a target, it is displayed as is. You also must ensure that your AWS Identity and Access Management (IAM) role provides access to paths in Target. This value can be set only when HomeDirectoryType is set to LOGICAL.

In most cases, you can use this value instead of the session policy to lock your user down to the designated home directory ("chroot"). To do this, you can set Entry to '/' and set Target to the HomeDirectory parameter value.

Type: Array of HomeDirectoryMapEntry objects

Array Members: Minimum number of 1 item. Maximum number of 50000 items.

Required: No

## **HomeDirectoryType**

The type of landing directory (folder) that you want your users' home directory to be when they log in to the server. If you set it to PATH, the user will see the absolute Amazon S3 bucket or Amazon EFS path as is in their file transfer protocol clients. If you set it to LOGICAL, you need to provide mappings in the HomeDirectoryMappings for how you want to make Amazon S3 or Amazon EFS paths visible to your users.

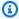

### Note

If HomeDirectoryType is LOGICAL, you must provide mappings, using the HomeDirectoryMappings parameter. If, on the other hand, HomeDirectoryType is PATH, you provide an absolute path using the HomeDirectory parameter. You cannot have both HomeDirectory and HomeDirectoryMappings in your template.

Type: String

Valid Values: PATH | LOGICAL

Required: No

## **Policy**

A session policy for your user so that you can use the same AWS Identity and Access Management (IAM) role across multiple users. This policy scopes down a user's access to

portions of their Amazon S3 bucket. Variables that you can use inside this policy include \$\{\text{Transfer:HomeDirectory}\}, and \$\{\text{Transfer:HomeBucket}\}.

Type: String

Length Constraints: Minimum length of 0. Maximum length of 2048.

Required: No

#### **PosixProfile**

Specifies the full POSIX identity, including user ID (Uid), group ID (Gid), and any secondary groups IDs (SecondaryGids), that controls your users' access to your Amazon Elastic File System (Amazon EFS) file systems. The POSIX permissions that are set on files and directories in your file system determine the level of access your users get when transferring files into and out of your Amazon EFS file systems.

Type: PosixProfile object

Required: No

#### Role

The Amazon Resource Name (ARN) of the AWS Identity and Access Management (IAM) role that controls your users' access to your Amazon S3 bucket or Amazon EFS file system. The policies attached to this role determine the level of access that you want to provide your users when transferring files into and out of your Amazon S3 bucket or Amazon EFS file system. The IAM role should also contain a trust relationship that allows the server to access your resources when servicing your users' transfer requests.

Type: String

Length Constraints: Minimum length of 20. Maximum length of 2048.

Pattern: arn:.\*role/\S+

Required: No

## **SshPublicKeys**

Specifies the public key portion of the Secure Shell (SSH) keys stored for the described user.

Type: Array of **SshPublicKey** objects

Array Members: Minimum number of 0 items. Maximum number of 5 items.

Required: No

## Tags

Specifies the key-value pairs for the user requested. Tag can be used to search for and group users for a variety of purposes.

Type: Array of Tag objects

Array Members: Minimum number of 1 item. Maximum number of 50 items.

Required: No

#### **UserName**

Specifies the name of the user that was requested to be described. User names are used for authentication purposes. This is the string that will be used by your user when they log in to your server.

Type: String

Length Constraints: Minimum length of 3. Maximum length of 100.

Pattern: [\w][\w@.-]{2,99}

Required: No

## See Also

For more information about using this API in one of the language-specific AWS SDKs, see the following:

- AWS SDK for C++
- AWS SDK for Java V2
- AWS SDK for Ruby V3

## **DescribedWorkflow**

Describes the properties of the specified workflow

## **Contents**

#### Arn

Specifies the unique Amazon Resource Name (ARN) for the workflow.

Type: String

Length Constraints: Minimum length of 20. Maximum length of 1600.

Pattern: arn:\S+

Required: Yes

## Description

Specifies the text description for the workflow.

Type: String

Length Constraints: Minimum length of 0. Maximum length of 256.

Pattern: [\w- ]\*

Required: No

### **OnExceptionSteps**

Specifies the steps (actions) to take if errors are encountered during execution of the workflow.

Type: Array of WorkflowStep objects

Array Members: Minimum number of 0 items. Maximum number of 8 items.

Required: No

#### Steps

Specifies the details for the steps that are in the specified workflow.

Type: Array of WorkflowStep objects

DescribedWorkflow 338

Array Members: Minimum number of 0 items. Maximum number of 8 items.

Required: No

## **Tags**

Key-value pairs that can be used to group and search for workflows. Tags are metadata attached to workflows for any purpose.

Type: Array of Tag objects

Array Members: Minimum number of 1 item. Maximum number of 50 items.

Required: No

## WorkflowId

A unique identifier for the workflow.

Type: String

Length Constraints: Fixed length of 19.

Pattern:  $w-([a-z0-9]{17})$ 

Required: No

## See Also

For more information about using this API in one of the language-specific AWS SDKs, see the following:

- AWS SDK for C++
- AWS SDK for Java V2
- AWS SDK for Ruby V3

# **EfsFileLocation**

Specifies the details for the file location for the file that's being used in the workflow. Only applicable if you are using Amazon Elastic File Systems (Amazon EFS) for storage.

## **Contents**

## FileSystemId

The identifier of the file system, assigned by Amazon EFS.

Type: String

Length Constraints: Minimum length of 0. Maximum length of 128.

Pattern:  $(arn:aws[-a-z]*:elasticfilesystem:[0-9a-z-:]+:(access-point/fsap|file-system/fs)-[0-9a-f]{8,40}|fs(ap)?-[0-9a-f]{8,40})$ 

Required: No

#### **Path**

The pathname for the folder being used by a workflow.

Type: String

Length Constraints: Minimum length of 1. Maximum length of 65536.

Pattern:  $[^x]$ 

Required: No

## See Also

For more information about using this API in one of the language-specific AWS SDKs, see the following:

- AWS SDK for C++
- AWS SDK for Java V2
- AWS SDK for Ruby V3

EfsFileLocation 340

# **EndpointDetails**

The virtual private cloud (VPC) endpoint settings that are configured for your file transfer protocolenabled server. With a VPC endpoint, you can restrict access to your server and resources only within your VPC. To control incoming internet traffic, invoke the UpdateServer API and attach an Elastic IP address to your server's endpoint.

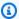

#### Note

After May 19, 2021, you won't be able to create a server using EndpointType=VPC\_ENDPOINT in your AWS account if your account hasn't already done so before May 19, 2021. If you have already created servers with EndpointType=VPC\_ENDPOINT in your AWS account on or before May 19, 2021, you will not be affected. After this date, use EndpointType=VPC.

For more information, see Discontinuing the use of VPC\_ENDPOINT.

It is recommended that you use VPC as the EndpointType. With this endpoint type, you have the option to directly associate up to three Elastic IPv4 addresses (BYO IP included) with your server's endpoint and use VPC security groups to restrict traffic by the client's public IP address. This is not possible with EndpointType set to VPC\_ENDPOINT.

#### **Contents**

#### AddressAllocationIds

A list of address allocation IDs that are required to attach an Elastic IP address to your server's endpoint.

An address allocation ID corresponds to the allocation ID of an Elastic IP address. This value can be retrieved from the allocationId field from the Amazon EC2 Address data type. One way to retrieve this value is by calling the EC2 DescribeAddresses API.

This parameter is optional. Set this parameter if you want to make your VPC endpoint publicfacing. For details, see Create an internet-facing endpoint for your server.

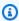

#### Note

This property can only be set as follows:

EndpointDetails 342

- EndpointType must be set to VPC
- The Transfer Family server must be offline.
- You cannot set this parameter for Transfer Family servers that use the FTP protocol.
- The server must already have SubnetIds populated (SubnetIds and AddressAllocationIds cannot be updated simultaneously).
- AddressAllocationIds can't contain duplicates, and must be equal in length to SubnetIds. For example, if you have three subnet IDs, you must also specify three address allocation IDs.
- Call the UpdateServer API to set or change this parameter.

Type: Array of strings

Required: No

### SecurityGroupIds

A list of security groups IDs that are available to attach to your server's endpoint.

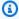

#### Note

This property can only be set when EndpointType is set to VPC. You can edit the SecurityGroupIds property in the UpdateServer API only if you are changing the EndpointType from PUBLIC or VPC\_ENDPOINT to VPC. To change security groups associated with your server's VPC endpoint after creation, use the Amazon EC2 ModifyVpcEndpoint API.

Type: Array of strings

Length Constraints: Minimum length of 11. Maximum length of 20.

Pattern:  $sg-[0-9a-f]\{8,17\}$ 

Required: No

#### **SubnetIds**

A list of subnet IDs that are required to host your server endpoint in your VPC.

Contents 343

**API** Reference **AWS Transfer Family** 

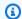

## Note

This property can only be set when EndpointType is set to VPC.

Type: Array of strings

Required: No

## **VpcEndpointId**

The identifier of the VPC endpoint.

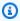

#### Note

This property can only be set when EndpointType is set to VPC\_ENDPOINT. For more information, see Discontinuing the use of VPC\_ENDPOINT.

Type: String

Length Constraints: Fixed length of 22.

Pattern: vpce-[0-9a-f]{17}

Required: No

## **VpcId**

The VPC identifier of the VPC in which a server's endpoint will be hosted.

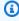

#### Note

This property can only be set when EndpointType is set to VPC.

Type: String

Required: No

Contents 344

# **See Also**

For more information about using this API in one of the language-specific AWS SDKs, see the following:

- AWS SDK for C++
- AWS SDK for Java V2
- AWS SDK for Ruby V3

# **ExecutionError**

Specifies the error message and type, for an error that occurs during the execution of the workflow.

#### **Contents**

### Message

Specifies the descriptive message that corresponds to the ErrorType.

Type: String

Required: Yes

### **Type**

Specifies the error type.

- ALREADY\_EXISTS: occurs for a copy step, if the overwrite option is not selected and a file with the same name already exists in the target location.
- BAD\_REQUEST: a general bad request: for example, a step that attempts to tag an EFS file returns BAD\_REQUEST, as only S3 files can be tagged.
- CUSTOM\_STEP\_FAILED: occurs when the custom step provided a callback that indicates failure.
- INTERNAL\_SERVER\_ERROR: a catch-all error that can occur for a variety of reasons.
- NOT\_FOUND: occurs when a requested entity, for example a source file for a copy step, does not exist.
- PERMISSION\_DENIED: occurs if your policy does not contain the correct permissions to complete one or more of the steps in the workflow.
- TIMEOUT: occurs when the execution times out.

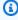

#### Note

You can set the TimeoutSeconds for a custom step, anywhere from 1 second to 1800 seconds (30 minutes).

THROTTLED: occurs if you exceed the new execution refill rate of one workflow per second.

Type: String

ExecutionError 346

```
Valid Values: PERMISSION_DENIED | CUSTOM_STEP_FAILED | THROTTLED | ALREADY_EXISTS | NOT_FOUND | BAD_REQUEST | TIMEOUT | INTERNAL_SERVER_ERROR
```

Required: Yes

# See Also

For more information about using this API in one of the language-specific AWS SDKs, see the following:

- AWS SDK for C++
- AWS SDK for Java V2
- AWS SDK for Ruby V3

# **ExecutionResults**

Specifies the steps in the workflow, as well as the steps to execute in case of any errors during workflow execution.

## **Contents**

## OnExceptionSteps

Specifies the steps (actions) to take if errors are encountered during execution of the workflow.

Type: Array of ExecutionStepResult objects

Array Members: Minimum number of 1 item. Maximum number of 50 items.

Required: No

### **Steps**

Specifies the details for the steps that are in the specified workflow.

Type: Array of ExecutionStepResult objects

Array Members: Minimum number of 1 item. Maximum number of 50 items.

Required: No

## See Also

For more information about using this API in one of the language-specific AWS SDKs, see the following:

- AWS SDK for C++
- AWS SDK for Java V2
- AWS SDK for Ruby V3

ExecutionResults 348

# ExecutionStepResult

Specifies the following details for the step: error (if any), outputs (if any), and the step type.

## **Contents**

#### **Error**

Specifies the details for an error, if it occurred during execution of the specified workflow step.

Type: ExecutionError object

Required: No

### **Outputs**

The values for the key/value pair applied as a tag to the file. Only applicable if the step type is TAG.

Type: String

Length Constraints: Minimum length of 0. Maximum length of 65536.

Required: No

#### StepType

One of the available step types.

- COPY Copy the file to another location.
- CUSTOM Perform a custom step with an AWS Lambda function target.
- **DECRYPT** Decrypt a file that was encrypted before it was uploaded.
- **DELETE** Delete the file.
- TAG Add a tag to the file.

Type: String

Valid Values: COPY | CUSTOM | TAG | DELETE | DECRYPT

Required: No

ExecutionStepResult 349

# **See Also**

For more information about using this API in one of the language-specific AWS SDKs, see the following:

- AWS SDK for C++
- AWS SDK for Java V2
- AWS SDK for Ruby V3

# **FileLocation**

Specifies the Amazon S3 or EFS file details to be used in the step.

## **Contents**

#### **EfsFileLocation**

Specifies the Amazon EFS identifier and the path for the file being used.

Type: EfsFileLocation object

Required: No

#### S3FileLocation

Specifies the S3 details for the file being used, such as bucket, ETag, and so forth.

Type: S3FileLocation object

Required: No

# See Also

For more information about using this API in one of the language-specific AWS SDKs, see the following:

- AWS SDK for C++
- AWS SDK for Java V2
- AWS SDK for Ruby V3

FileLocation 351

# HomeDirectoryMapEntry

Represents an object that contains entries and targets for HomeDirectoryMappings.

The following is an Entry and Target pair example for chroot.

```
[ { "Entry": "/", "Target": "/bucket_name/home/mydirectory" } ]
```

## **Contents**

### **Entry**

Represents an entry for HomeDirectoryMappings.

Type: String

Length Constraints: Minimum length of 0. Maximum length of 1024.

Pattern: /.\*

Required: Yes

#### **Target**

Represents the map target that is used in a HomeDirectoryMapEntry.

Type: String

Length Constraints: Minimum length of 0. Maximum length of 1024.

Pattern: /.\*

Required: Yes

### **Type**

Specifies the type of mapping. Set the type to FILE if you want the mapping to point to a file, or DIRECTORY for the directory to point to a directory.

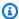

#### Note

By default, home directory mappings have a Type of DIRECTORY when you create a Transfer Family server. You would need to explicitly set Type to FILE if you want a mapping to have a file target.

HomeDirectoryMapEntry 352

Type: String

Valid Values: FILE | DIRECTORY

Required: No

# See Also

For more information about using this API in one of the language-specific AWS SDKs, see the following:

• AWS SDK for C++

- AWS SDK for Java V2
- AWS SDK for Ruby V3

# **IdentityProviderDetails**

Returns information related to the type of user authentication that is in use for a file transfer protocol-enabled server's users. A server can have only one method of authentication.

### **Contents**

### DirectoryId

The identifier of the AWS Directory Service directory that you want to use as your identity provider.

Type: String

Length Constraints: Fixed length of 12.

Pattern:  $d - [0 - 9a - f] \{10\}$ 

Required: No

#### **Function**

The ARN for a Lambda function to use for the Identity provider.

Type: String

Length Constraints: Minimum length of 1. Maximum length of 170.

Pattern: arn: [a-z-]+:lambda:.\*

Required: No

#### InvocationRole

This parameter is only applicable if your IdentityProviderType is API\_GATEWAY. Provides the type of InvocationRole used to authenticate the user account.

Type: String

Length Constraints: Minimum length of 20. Maximum length of 2048.

Pattern: arn:.\*role/\S+

Required: No

IdentityProviderDetails 354

## **SftpAuthenticationMethods**

For SFTP-enabled servers, and for custom identity providers *only*, you can specify whether to authenticate using a password, SSH key pair, or both.

- PASSWORD users must provide their password to connect.
- PUBLIC\_KEY users must provide their private key to connect.
- PUBLIC\_KEY\_OR\_PASSWORD users can authenticate with either their password or their key.
   This is the default value.
- PUBLIC\_KEY\_AND\_PASSWORD users must provide both their private key and their password
  to connect. The server checks the key first, and then if the key is valid, the system prompts
  for a password. If the private key provided does not match the public key that is stored,
  authentication fails.

```
Type: String
```

```
Valid Values: PASSWORD | PUBLIC_KEY | PUBLIC_KEY_OR_PASSWORD |
```

PUBLIC\_KEY\_AND\_PASSWORD

Required: No

#### Url

Provides the location of the service endpoint used to authenticate users.

Type: String

Length Constraints: Minimum length of 0. Maximum length of 255.

Required: No

# See Also

For more information about using this API in one of the language-specific AWS SDKs, see the following:

- AWS SDK for C++
- AWS SDK for Java V2
- AWS SDK for Ruby V3

# InputFileLocation

Specifies the location for the file that's being processed.

## **Contents**

#### **EfsFileLocation**

Specifies the details for the Amazon Elastic File System (Amazon EFS) file that's being decrypted.

Type: EfsFileLocation object

Required: No

#### S3FileLocation

Specifies the details for the Amazon S3 file that's being copied or decrypted.

Type: S3InputFileLocation object

Required: No

## See Also

For more information about using this API in one of the language-specific AWS SDKs, see the following:

- AWS SDK for C++
- AWS SDK for Java V2
- AWS SDK for Ruby V3

InputFileLocation 356

# ListedAccess

Lists the properties for one or more specified associated accesses.

#### **Contents**

#### **ExternalId**

A unique identifier that is required to identify specific groups within your directory. The users of the group that you associate have access to your Amazon S3 or Amazon EFS resources over the enabled protocols using AWS Transfer Family. If you know the group name, you can view the SID values by running the following command using Windows PowerShell.

```
Get-ADGroup -Filter {samAccountName -like "YourGroupName*"} -Properties
* | Select SamAccountName,ObjectSid
```

In that command, replace *YourGroupName* with the name of your Active Directory group.

The regular expression used to validate this parameter is a string of characters consisting of uppercase and lowercase alphanumeric characters with no spaces. You can also include underscores or any of the following characters: =,.@:/-

Type: String

Length Constraints: Minimum length of 1. Maximum length of 256.

Pattern:  $S-1-[\d-]+$ 

Required: No

## **HomeDirectory**

The landing directory (folder) for a user when they log in to the server using the client.

A HomeDirectory example is /bucket\_name/home/mydirectory.

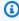

#### Note

The HomeDirectory parameter is only used if HomeDirectoryType is set to PATH.

Type: String

ListedAccess 357

Length Constraints: Minimum length of 0. Maximum length of 1024.

Pattern: ( | / . \* )

Required: No

#### **HomeDirectoryType**

The type of landing directory (folder) that you want your users' home directory to be when they log in to the server. If you set it to PATH, the user will see the absolute Amazon S3 bucket or Amazon EFS path as is in their file transfer protocol clients. If you set it to LOGICAL, you need to provide mappings in the HomeDirectoryMappings for how you want to make Amazon S3 or Amazon EFS paths visible to your users.

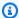

#### Note

If HomeDirectoryType is LOGICAL, you must provide mappings, using the HomeDirectoryMappings parameter. If, on the other hand, HomeDirectoryType is PATH, you provide an absolute path using the HomeDirectory parameter. You cannot have both HomeDirectory and HomeDirectoryMappings in your template.

Type: String

Valid Values: PATH | LOGICAL

Required: No

#### Role

The Amazon Resource Name (ARN) of the AWS Identity and Access Management (IAM) role that controls your users' access to your Amazon S3 bucket or Amazon EFS file system. The policies attached to this role determine the level of access that you want to provide your users when transferring files into and out of your Amazon S3 bucket or Amazon EFS file system. The IAM role should also contain a trust relationship that allows the server to access your resources when servicing your users' transfer requests.

Type: String

Length Constraints: Minimum length of 20. Maximum length of 2048.

Pattern: arn: .\*role/\S+

Contents 358

Required: No

# **See Also**

For more information about using this API in one of the language-specific AWS SDKs, see the following:

- AWS SDK for C++
- AWS SDK for Java V2
- AWS SDK for Ruby V3

# ListedAgreement

Describes the properties of an agreement.

## **Contents**

### AgreementId

A unique identifier for the agreement. This identifier is returned when you create an agreement.

Type: String

Length Constraints: Fixed length of 19.

Pattern:  $a-([0-9a-f]{17})$ 

Required: No

#### Arn

The Amazon Resource Name (ARN) of the specified agreement.

Type: String

Length Constraints: Minimum length of 20. Maximum length of 1600.

Pattern: arn:\S+

Required: No

#### Description

The current description for the agreement. You can change it by calling the UpdateAgreement operation and providing a new description.

Type: String

Length Constraints: Minimum length of 1. Maximum length of 200.

Pattern: [\p{Graph}]+

Required: No

### LocalProfileId

A unique identifier for the AS2 local profile.

ListedAgreement 360

Type: String

Length Constraints: Fixed length of 19.

Pattern: p-([0-9a-f]{17})

Required: No

#### **PartnerProfileId**

A unique identifier for the partner profile.

Type: String

Length Constraints: Fixed length of 19.

Pattern: p-([0-9a-f]{17})

Required: No

#### ServerId

The unique identifier for the agreement.

Type: String

Length Constraints: Fixed length of 19.

Pattern: s-([0-9a-f]{17})

Required: No

#### **Status**

The agreement can be either ACTIVE or INACTIVE.

Type: String

Valid Values: ACTIVE | INACTIVE

Required: No

# See Also

For more information about using this API in one of the language-specific AWS SDKs, see the following:

- AWS SDK for C++
- AWS SDK for Java V2

• AWS SDK for Ruby V3

# ListedCertificate

Describes the properties of a certificate.

### **Contents**

#### **ActiveDate**

An optional date that specifies when the certificate becomes active.

Type: Timestamp

Required: No

#### Arn

The Amazon Resource Name (ARN) of the specified certificate.

Type: String

Length Constraints: Minimum length of 20. Maximum length of 1600.

Pattern: arn:\S+

Required: No

#### CertificateId

An array of identifiers for the imported certificates. You use this identifier for working with profiles and partner profiles.

Type: String

Length Constraints: Fixed length of 22.

Pattern: cert-([0-9a-f]{17})

Required: No

#### Description

The name or short description that's used to identify the certificate.

Type: String

ListedCertificate 363

Length Constraints: Minimum length of 1. Maximum length of 200.

Pattern: [\p{Graph}]+

Required: No

### **InactiveDate**

An optional date that specifies when the certificate becomes inactive.

Type: Timestamp

Required: No

#### **Status**

The certificate can be either ACTIVE, PENDING\_ROTATION, or INACTIVE. PENDING\_ROTATION means that this certificate will replace the current certificate when it expires.

Type: String

Valid Values: ACTIVE | PENDING\_ROTATION | INACTIVE

Required: No

#### Type

The type for the certificate. If a private key has been specified for the certificate, its type is CERTIFICATE\_WITH\_PRIVATE\_KEY. If there is no private key, the type is CERTIFICATE.

Type: String

Valid Values: CERTIFICATE | CERTIFICATE\_WITH\_PRIVATE\_KEY

Required: No

#### Usage

Specifies how this certificate is used. It can be used in the following ways:

- SIGNING: For signing AS2 messages
- ENCRYPTION: For encrypting AS2 messages
- TLS: For securing AS2 communications sent over HTTPS

Type: String

Contents 364

Valid Values: SIGNING | ENCRYPTION

Required: No

# **See Also**

For more information about using this API in one of the language-specific AWS SDKs, see the following:

- AWS SDK for C++
- AWS SDK for Java V2
- AWS SDK for Ruby V3

# ListedConnector

Returns details of the connector that is specified.

#### **Contents**

#### Arn

The Amazon Resource Name (ARN) of the specified connector.

Type: String

Length Constraints: Minimum length of 20. Maximum length of 1600.

Pattern: arn:\S+

Required: No

#### ConnectorId

The unique identifier for the connector.

Type: String

Length Constraints: Fixed length of 19.

Pattern:  $c - ([0-9a-f]{17})$ 

Required: No

#### Url

The URL of the partner's AS2 or SFTP endpoint.

Type: String

Length Constraints: Minimum length of 0. Maximum length of 255.

Required: No

## See Also

For more information about using this API in one of the language-specific AWS SDKs, see the following:

ListedConnector 366

- AWS SDK for C++
- AWS SDK for Java V2

• AWS SDK for Ruby V3

# ListedExecution

Returns properties of the execution that is specified.

### **Contents**

#### **ExecutionId**

A unique identifier for the execution of a workflow.

Type: String

Length Constraints: Fixed length of 36.

Pattern:  $[0-9a-fA-F]{8}\-[0-9a-fA-F]{4}\-[0-9a-fA-F]{4}\-[0-$ 

Required: No

#### **InitialFileLocation**

A structure that describes the Amazon S3 or EFS file location. This is the file location when the execution begins: if the file is being copied, this is the initial (as opposed to destination) file location.

Type: FileLocation object

Required: No

#### ServiceMetadata

A container object for the session details that are associated with a workflow.

Type: ServiceMetadata object

Required: No

#### **Status**

The status is one of the execution. Can be in progress, completed, exception encountered, or handling the exception.

Type: String

ListedExecution 368

Valid Values: IN\_PROGRESS | COMPLETED | EXCEPTION | HANDLING\_EXCEPTION

Required: No

# **See Also**

For more information about using this API in one of the language-specific AWS SDKs, see the following:

- AWS SDK for C++
- AWS SDK for Java V2
- AWS SDK for Ruby V3

# ListedHostKey

Returns properties of the host key that's specified.

#### Contents

#### Arn

The unique Amazon Resource Name (ARN) of the host key.

Type: String

Length Constraints: Minimum length of 20. Maximum length of 1600.

Pattern: arn:\S+

Required: Yes

### **DateImported**

The date on which the host key was added to the server.

Type: Timestamp

Required: No

## Description

The current description for the host key. You can change it by calling the UpdateHostKey operation and providing a new description.

Type: String

Length Constraints: Minimum length of 0. Maximum length of 200.

Pattern: [\p{Print}]\*

Required: No

#### **Fingerprint**

The public key fingerprint, which is a short sequence of bytes used to identify the longer public key.

Type: String

ListedHostKey 370

#### Required: No

## HostKeyId

A unique identifier for the host key.

Type: String

Length Constraints: Fixed length of 25.

Pattern: hostkey-[0-9a-f]{17}

Required: No

### **Type**

The encryption algorithm that is used for the host key. The Type parameter is specified by using one of the following values:

- ssh-rsa
- ssh-ed25519
- ecdsa-sha2-nistp256
- ecdsa-sha2-nistp384
- ecdsa-sha2-nistp521

Type: String

Required: No

# See Also

For more information about using this API in one of the language-specific AWS SDKs, see the following:

- AWS SDK for C++
- AWS SDK for Java V2
- AWS SDK for Ruby V3

# ListedProfile

Returns the properties of the profile that was specified.

### **Contents**

#### Arn

The Amazon Resource Name (ARN) of the specified profile.

Type: String

Length Constraints: Minimum length of 20. Maximum length of 1600.

Pattern: arn:\S+

Required: No

#### As2Id

The As2Id is the AS2-name, as defined in the RFC 4130. For inbound transfers, this is the AS2-From header for the AS2 messages sent from the partner. For outbound connectors, this is the AS2-To header for the AS2 messages sent to the partner using the StartFileTransfer API operation. This ID cannot include spaces.

Type: String

Length Constraints: Minimum length of 1. Maximum length of 128.

Pattern: [\p{Print}\s]\*

Required: No

#### **ProfileId**

A unique identifier for the local or partner AS2 profile.

Type: String

Length Constraints: Fixed length of 19.

Pattern:  $p-([0-9a-f]{17})$ 

Required: No

ListedProfile 372

## **ProfileType**

Indicates whether to list only LOCAL type profiles or only PARTNER type profiles. If not supplied in the request, the command lists all types of profiles.

Type: String

Valid Values: LOCAL | PARTNER

Required: No

## See Also

For more information about using this API in one of the language-specific AWS SDKs, see the following:

- AWS SDK for C++
- AWS SDK for Java V2
- AWS SDK for Ruby V3

# ListedServer

Returns properties of a file transfer protocol-enabled server that was specified.

#### **Contents**

#### Arn

Specifies the unique Amazon Resource Name (ARN) for a server to be listed.

Type: String

Length Constraints: Minimum length of 20. Maximum length of 1600.

Pattern: arn:\S+

Required: Yes

#### **Domain**

Specifies the domain of the storage system that is used for file transfers. There are two domains available: Amazon Simple Storage Service (Amazon S3) and Amazon Elastic File System (Amazon EFS). The default value is S3.

Type: String

Valid Values: S3 | EFS

Required: No

## **EndpointType**

Specifies the type of VPC endpoint that your server is connected to. If your server is connected to a VPC endpoint, your server isn't accessible over the public internet.

Type: String

Valid Values: PUBLIC | VPC | VPC\_ENDPOINT

Required: No

#### **IdentityProviderType**

The mode of authentication for a server. The default value is SERVICE\_MANAGED, which allows you to store and access user credentials within the AWS Transfer Family service.

ListedServer 374

Use AWS\_DIRECTORY\_SERVICE to provide access to Active Directory groups in AWS Directory Service for Microsoft Active Directory or Microsoft Active Directory in your on-premises environment or in AWS using AD Connector. This option also requires you to provide a Directory ID by using the IdentityProviderDetails parameter.

Use the API\_GATEWAY value to integrate with an identity provider of your choosing. The API\_GATEWAY setting requires you to provide an Amazon API Gateway endpoint URL to call for authentication by using the IdentityProviderDetails parameter.

Use the AWS\_LAMBDA value to directly use an AWS Lambda function as your identity provider. If you choose this value, you must specify the ARN for the Lambda function in the Function parameter for the IdentityProviderDetails data type.

Type: String

Valid Values: SERVICE\_MANAGED | API\_GATEWAY | AWS\_DIRECTORY\_SERVICE |

AWS\_LAMBDA

Required: No

## LoggingRole

The Amazon Resource Name (ARN) of the AWS Identity and Access Management (IAM) role that allows a server to turn on Amazon CloudWatch logging for Amazon S3 or Amazon EFSevents. When set, you can view user activity in your CloudWatch logs.

Type: String

Length Constraints: Minimum length of 20. Maximum length of 2048.

Pattern: arn: .\*role/\S+

Required: No

#### ServerId

Specifies the unique system assigned identifier for the servers that were listed.

Type: String

Length Constraints: Fixed length of 19.

Pattern:  $s-([0-9a-f]{17})$ 

Contents 375

Required: No

#### **State**

The condition of the server that was described. A value of ONLINE indicates that the server can accept jobs and transfer files. A State value of OFFLINE means that the server cannot perform file transfer operations.

The states of STARTING and STOPPING indicate that the server is in an intermediate state, either not fully able to respond, or not fully offline. The values of START\_FAILED or STOP\_FAILED can indicate an error condition.

Type: String

Valid Values: OFFLINE | ONLINE | STARTING | STOPPING | START\_FAILED |

STOP\_FAILED

Required: No

#### **UserCount**

Specifies the number of users that are assigned to a server you specified with the ServerId.

Type: Integer

Required: No

# See Also

For more information about using this API in one of the language-specific AWS SDKs, see the following:

- AWS SDK for C++
- AWS SDK for Java V2
- AWS SDK for Ruby V3

## ListedUser

Returns properties of the user that you specify.

### Contents

#### Arn

Provides the unique Amazon Resource Name (ARN) for the user that you want to learn about.

Type: String

Length Constraints: Minimum length of 20. Maximum length of 1600.

Pattern: arn:\S+

Required: Yes

### **HomeDirectory**

The landing directory (folder) for a user when they log in to the server using the client.

A HomeDirectory example is /bucket\_name/home/mydirectory.

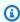

#### Note

The HomeDirectory parameter is only used if HomeDirectoryType is set to PATH.

Type: String

Length Constraints: Minimum length of 0. Maximum length of 1024.

Pattern: ( | / . \* )

Required: No

## HomeDirectoryType

The type of landing directory (folder) that you want your users' home directory to be when they log in to the server. If you set it to PATH, the user will see the absolute Amazon S3 bucket or Amazon EFS path as is in their file transfer protocol clients. If you set it to LOGICAL, you need

ListedUser 377

to provide mappings in the HomeDirectoryMappings for how you want to make Amazon S3 or Amazon EFS paths visible to your users.

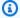

#### Note

If HomeDirectoryType is LOGICAL, you must provide mappings, using the HomeDirectoryMappings parameter. If, on the other hand, HomeDirectoryType is PATH, you provide an absolute path using the HomeDirectory parameter. You cannot have both HomeDirectory and HomeDirectoryMappings in your template.

Type: String

Valid Values: PATH | LOGICAL

Required: No

#### Role

The Amazon Resource Name (ARN) of the AWS Identity and Access Management (IAM) role that controls your users' access to your Amazon S3 bucket or Amazon EFS file system. The policies attached to this role determine the level of access that you want to provide your users when transferring files into and out of your Amazon S3 bucket or Amazon EFS file system. The IAM role should also contain a trust relationship that allows the server to access your resources when servicing your users' transfer requests.

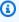

#### Note

The IAM role that controls your users' access to your Amazon S3 bucket for servers with Domain=S3, or your EFS file system for servers with Domain=EFS.

The policies attached to this role determine the level of access you want to provide your users when transferring files into and out of your S3 buckets or EFS file systems.

Type: String

Length Constraints: Minimum length of 20. Maximum length of 2048.

Pattern: arn: .\*role/\S+

Required: No

Contents 378

## **SshPublicKeyCount**

Specifies the number of SSH public keys stored for the user you specified.

Type: Integer

Required: No

#### UserName

Specifies the name of the user whose ARN was specified. User names are used for authentication purposes.

Type: String

Length Constraints: Minimum length of 3. Maximum length of 100.

Pattern: [\w][\w@.-]{2,99}

Required: No

## See Also

For more information about using this API in one of the language-specific AWS SDKs, see the following:

- AWS SDK for C++
- AWS SDK for Java V2
- AWS SDK for Ruby V3

## ListedWorkflow

Contains the identifier, text description, and Amazon Resource Name (ARN) for the workflow.

### **Contents**

#### Arn

Specifies the unique Amazon Resource Name (ARN) for the workflow.

Type: String

Length Constraints: Minimum length of 20. Maximum length of 1600.

Pattern: arn:\S+

Required: No

## **Description**

Specifies the text description for the workflow.

Type: String

Length Constraints: Minimum length of 0. Maximum length of 256.

Pattern: [\w- ]\*

Required: No

#### WorkflowId

A unique identifier for the workflow.

Type: String

Length Constraints: Fixed length of 19.

Pattern:  $w-([a-z0-9]{17})$ 

Required: No

ListedWorkflow 380

## **See Also**

For more information about using this API in one of the language-specific AWS SDKs, see the following:

- AWS SDK for C++
- AWS SDK for Java V2
- AWS SDK for Ruby V3

## LoggingConfiguration

Consists of the logging role and the log group name.

### **Contents**

### LoggingRole

The Amazon Resource Name (ARN) of the AWS Identity and Access Management (IAM) role that allows a server to turn on Amazon CloudWatch logging for Amazon S3 or Amazon EFSevents. When set, you can view user activity in your CloudWatch logs.

Type: String

Length Constraints: Minimum length of 20. Maximum length of 2048.

Pattern: arn: .\*role/\S+

Required: No

### LogGroupName

The name of the CloudWatch logging group for the AWS Transfer Family server to which this workflow belongs.

Type: String

Length Constraints: Minimum length of 1. Maximum length of 512.

Pattern: [\.\-\_/#A-Za-z0-9]\*

Required: No

## See Also

For more information about using this API in one of the language-specific AWS SDKs, see the following:

- AWS SDK for C++
- AWS SDK for Java V2
- AWS SDK for Ruby V3

LoggingConfiguration 382

## **PosixProfile**

The full POSIX identity, including user ID (Uid), group ID (Gid), and any secondary groups IDs (SecondaryGids), that controls your users' access to your Amazon EFS file systems. The POSIX permissions that are set on files and directories in your file system determine the level of access your users get when transferring files into and out of your Amazon EFS file systems.

## **Contents**

#### Gid

The POSIX group ID used for all EFS operations by this user.

Type: Long

Valid Range: Minimum value of 0. Maximum value of 4294967295.

Required: Yes

#### Uid

The POSIX user ID used for all EFS operations by this user.

Type: Long

Valid Range: Minimum value of 0. Maximum value of 4294967295.

Required: Yes

#### SecondaryGids

The secondary POSIX group IDs used for all EFS operations by this user.

Type: Array of longs

Array Members: Minimum number of 0 items. Maximum number of 16 items.

Valid Range: Minimum value of 0. Maximum value of 4294967295.

Required: No

PosixProfile 384

## **See Also**

For more information about using this API in one of the language-specific AWS SDKs, see the following:

- AWS SDK for C++
- AWS SDK for Java V2
- AWS SDK for Ruby V3

## **ProtocolDetails**

The protocol settings that are configured for your server.

### **Contents**

#### As2Transports

Indicates the transport method for the AS2 messages. Currently, only HTTP is supported.

Type: Array of strings

Array Members: Fixed number of 1 item.

Valid Values: HTTP

Required: No

### **Passivelp**

Indicates passive mode, for FTP and FTPS protocols. Enter a single IPv4 address, such as the public IP address of a firewall, router, or load balancer. For example:

aws transfer update-server --protocol-details PassiveIp=0.0.0.0

Replace 0.0.0.0 in the example above with the actual IP address you want to use.

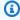

#### Note

If you change the PassiveIp value, you must stop and then restart your Transfer Family server for the change to take effect. For details on using passive mode (PASV) in a NAT environment, see Configuring your FTPS server behind a firewall or NAT with AWS Transfer Family.

### Special values

The AUTO and 0.0.0.0 are special values for the PassiveIp parameter. The value PassiveIp=AUTO is assigned by default to FTP and FTPS type servers. In this case, the server automatically responds with one of the endpoint IPs within the PASV response. PassiveIp=0.0.0.0 has a more unique application for its usage. For example, if you have a High Availability (HA) Network Load Balancer (NLB) environment, where you have 3 subnets,

ProtocolDetails 386

you can only specify a single IP address using the PassiveIp parameter. This reduces the effectiveness of having High Availability. In this case, you can specify PassiveIp=0.0.0.0. This tells the client to use the same IP address as the Control connection and utilize all AZs for their connections. Note, however, that not all FTP clients support the PassiveIp=0.0.0.0 response. FileZilla and WinSCP do support it. If you are using other clients, check to see if your client supports the PassiveIp=0.0.0.0 response.

Type: String

Length Constraints: Minimum length of 0. Maximum length of 15.

Required: No

### SetStatOption

Use the SetStatOption to ignore the error that is generated when the client attempts to use SETSTAT on a file you are uploading to an S3 bucket.

Some SFTP file transfer clients can attempt to change the attributes of remote files, including timestamp and permissions, using commands, such as SETSTAT when uploading the file. However, these commands are not compatible with object storage systems, such as Amazon S3. Due to this incompatibility, file uploads from these clients can result in errors even when the file is otherwise successfully uploaded.

Set the value to ENABLE\_NO\_OP to have the Transfer Family server ignore the SETSTAT command, and upload files without needing to make any changes to your SFTP client. While the SetStatOption ENABLE\_NO\_OP setting ignores the error, it does generate a log entry in Amazon CloudWatch Logs, so you can determine when the client is making a SETSTAT call.

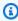

#### Note

If you want to preserve the original timestamp for your file, and modify other file attributes using SETSTAT, you can use Amazon EFS as backend storage with Transfer Family.

Type: String

Valid Values: DEFAULT | ENABLE\_NO\_OP

Required: No

Contents 387

#### TlsSessionResumptionMode

A property used with Transfer Family servers that use the FTPS protocol. TLS Session Resumption provides a mechanism to resume or share a negotiated secret key between the control and data connection for an FTPS session. TlsSessionResumptionMode determines whether or not the server resumes recent, negotiated sessions through a unique session ID. This property is available during CreateServer and UpdateServer calls. If a TlsSessionResumptionMode value is not specified during CreateServer, it is set to ENFORCED by default.

- DISABLED: the server does not process TLS session resumption client requests and creates a new TLS session for each request.
- ENABLED: the server processes and accepts clients that are performing TLS session resumption. The server doesn't reject client data connections that do not perform the TLS session resumption client processing.
- ENFORCED: the server processes and accepts clients that are performing TLS session resumption. The server rejects client data connections that do not perform the TLS session resumption client processing. Before you set the value to ENFORCED, test your clients.

#### Note

Not all FTPS clients perform TLS session resumption. So, if you choose to enforce TLS session resumption, you prevent any connections from FTPS clients that don't perform the protocol negotiation. To determine whether or not you can use the ENFORCED value, you need to test your clients.

Type: String

Valid Values: DISABLED | ENABLED | ENFORCED

Required: No

## See Also

For more information about using this API in one of the language-specific AWS SDKs, see the following:

AWS SDK for C++

- AWS SDK for Java V2
- AWS SDK for Ruby V3

## S3FileLocation

Specifies the details for the file location for the file that's being used in the workflow. Only applicable if you are using S3 storage.

## **Contents**

#### **Bucket**

Specifies the S3 bucket that contains the file being used.

Type: String

Length Constraints: Minimum length of 3. Maximum length of 63.

Pattern:  $[a-z0-9][\.\-a-z0-9]\{1,61\}[a-z0-9]$ 

Required: No

### **Etag**

The entity tag is a hash of the object. The ETag reflects changes only to the contents of an object, not its metadata.

Type: String

Length Constraints: Minimum length of 1. Maximum length of 65536.

Pattern: .+

Required: No

#### Key

The name assigned to the file when it was created in Amazon S3. You use the object key to retrieve the object.

Type: String

Length Constraints: Minimum length of 0. Maximum length of 1024.

Pattern:  $[\P{M}\p{M}]*$ 

Required: No

S3FileLocation 390

#### VersionId

Specifies the file version.

Type: String

Length Constraints: Minimum length of 1. Maximum length of 1024.

Pattern: .+

Required: No

## See Also

For more information about using this API in one of the language-specific AWS SDKs, see the following:

- AWS SDK for C++
- AWS SDK for Java V2
- AWS SDK for Ruby V3

## **S3InputFileLocation**

Specifies the customer input Amazon S3 file location. If it is used inside copyStepDetails.DestinationFileLocation, it should be the S3 copy destination.

You need to provide the bucket and key. The key can represent either a path or a file. This is determined by whether or not you end the key value with the forward slash (/) character. If the final character is "/", then your file is copied to the folder, and its name does not change. If, rather, the final character is alphanumeric, your uploaded file is renamed to the path value. In this case, if a file with that name already exists, it is overwritten.

For example, if your path is shared-files/bob/, your uploaded files are copied to the shared-files/bob/, folder. If your path is shared-files/today, each uploaded file is copied to the shared-files folder and named today: each upload overwrites the previous version of the bob file.

### **Contents**

#### **Bucket**

Specifies the S3 bucket for the customer input file.

Type: String

Length Constraints: Minimum length of 3. Maximum length of 63.

Pattern:  $[a-z0-9][\.\-a-z0-9]{1,61}[a-z0-9]$ 

Required: No

## Key

The name assigned to the file when it was created in Amazon S3. You use the object key to retrieve the object.

Type: String

Length Constraints: Minimum length of 0. Maximum length of 1024.

Pattern:  $[\P{M}\p{M}]*$ 

Required: No

S3InputFileLocation 392

## **See Also**

For more information about using this API in one of the language-specific AWS SDKs, see the following:

- AWS SDK for C++
- AWS SDK for Java V2
- AWS SDK for Ruby V3

## **S3StorageOptions**

The Amazon S3 storage options that are configured for your server.

### **Contents**

### DirectoryListingOptimization

Specifies whether or not performance for your Amazon S3 directories is optimized. This is disabled by default.

By default, home directory mappings have a TYPE of DIRECTORY. If you enable this option, you would then need to explicitly set the HomeDirectoryMapEntry Type to FILE if you want a mapping to have a file target.

Type: String

Valid Values: ENABLED | DISABLED

Required: No

## See Also

For more information about using this API in one of the language-specific AWS SDKs, see the following:

- AWS SDK for C++
- AWS SDK for Java V2
- AWS SDK for Ruby V3

S3StorageOptions 394

## S3Tag

Specifies the key-value pair that are assigned to a file during the execution of a Tagging step.

### **Contents**

### Key

The name assigned to the tag that you create.

Type: String

Length Constraints: Minimum length of 1. Maximum length of 128.

Pattern:  $([\p{L}\p{Z}\p{N}_.:/=+\-@]*)$ 

Required: Yes

#### Value

The value that corresponds to the key.

Type: String

Length Constraints: Minimum length of 0. Maximum length of 256.

Pattern:  $([\p{L}\p{Z}\p{N}_.:/=+\-@]*)$ 

Required: Yes

## See Also

For more information about using this API in one of the language-specific AWS SDKs, see the following:

- AWS SDK for C++
- AWS SDK for Java V2
- AWS SDK for Ruby V3

S3Tag 395

## ServiceMetadata

A container object for the session details that are associated with a workflow.

## **Contents**

#### **UserDetails**

The Server ID (ServerId), Session ID (SessionId) and user (UserName) make up the UserDetails.

Type: <u>UserDetails</u> object

Required: Yes

## See Also

For more information about using this API in one of the language-specific AWS SDKs, see the following:

- AWS SDK for C++
- AWS SDK for Java V2
- AWS SDK for Ruby V3

ServiceMetadata 396

## **SftpConnectorConfig**

Contains the details for an SFTP connector object. The connector object is used for transferring files to and from a partner's SFTP server.

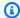

### Note

Because the SftpConnectorConfig data type is used for both creating and updating SFTP connectors, its parameters, TrustedHostKeys and UserSecretId are marked as not required. This is a bit misleading, as they are not required when you are updating an existing SFTP connector, but *are required* when you are creating a new SFTP connector.

### **Contents**

### **TrustedHostKeys**

The public portion of the host key, or keys, that are used to identify the external server to which you are connecting. You can use the ssh-keyscan command against the SFTP server to retrieve the necessary key.

The three standard SSH public key format elements are <key type>, <body base64>, and an optional <comment>, with spaces between each element. Specify only the <key type> and <body base64>: do not enter the <comment> portion of the key.

For the trusted host key, AWS Transfer Family accepts RSA and ECDSA keys.

- For RSA keys, the <key type> string is ssh-rsa.
- For ECDSA keys, the <key type> string is either ecdsa-sha2-nistp256, ecdsa-sha2nistp384, or ecdsa-sha2-nistp521, depending on the size of the key you generated.

Run this command to retrieve the SFTP server host key, where your SFTP server name is ftp.host.com.

ssh-keyscan ftp.host.com

This prints the public host key to standard output.

ftp.host.com ssh-rsa AAAAB3Nza...<long-string-for-public-key</pre>

SftpConnectorConfig 397

Copy and paste this string into the TrustedHostKeys field for the create-connector command or into the **Trusted host keys** field in the console.

Type: Array of strings

Array Members: Minimum number of 1 item. Maximum number of 10 items.

Length Constraints: Minimum length of 1. Maximum length of 2048.

Required: No

#### UserSecretId

The identifier for the secret (in AWS Secrets Manager) that contains the SFTP user's private key, password, or both. The identifier must be the Amazon Resource Name (ARN) of the secret.

Type: String

Length Constraints: Minimum length of 1. Maximum length of 2048.

Required: No

## See Also

For more information about using this API in one of the language-specific AWS SDKs, see the following:

- AWS SDK for C++
- AWS SDK for Java V2
- AWS SDK for Ruby V3

## **SshPublicKey**

Provides information about the public Secure Shell (SSH) key that is associated with a Transfer Family user for the specific file transfer protocol-enabled server (as identified by ServerId). The information returned includes the date the key was imported, the public key contents, and the public key ID. A user can store more than one SSH public key associated with their user name on a specific server.

#### Contents

### **DateImported**

Specifies the date that the public key was added to the Transfer Family user.

Type: Timestamp

Required: Yes

### **SshPublicKeyBody**

Specifies the content of the SSH public key as specified by the PublicKeyId.

AWS Transfer Family accepts RSA, ECDSA, and ED25519 keys.

Type: String

Length Constraints: Minimum length of 0. Maximum length of 2048.

Required: Yes

#### SshPublicKeyId

Specifies the SshPublicKeyId parameter contains the identifier of the public key.

Type: String

Length Constraints: Fixed length of 21.

Pattern: key-[0-9a-f]{17}

Required: Yes

SshPublicKey 399

## **See Also**

For more information about using this API in one of the language-specific AWS SDKs, see the following:

- AWS SDK for C++
- AWS SDK for Java V2
- AWS SDK for Ruby V3

## **Tag**

Creates a key-value pair for a specific resource. Tags are metadata that you can use to search for and group a resource for various purposes. You can apply tags to servers, users, and roles. A tag key can take more than one value. For example, to group servers for accounting purposes, you might create a tag called Group and assign the values Research and Accounting to that group.

### **Contents**

### Key

The name assigned to the tag that you create.

Type: String

Length Constraints: Minimum length of 0. Maximum length of 128.

Required: Yes

#### Value

Contains one or more values that you assigned to the key name you create.

Type: String

Length Constraints: Minimum length of 0. Maximum length of 256.

Required: Yes

## See Also

For more information about using this API in one of the language-specific AWS SDKs, see the following:

- AWS SDK for C++
- AWS SDK for Java V2
- AWS SDK for Ruby V3

Tag 401

## **TagStepDetails**

Each step type has its own StepDetails structure.

The key/value pairs used to tag a file during the execution of a workflow step.

## **Contents**

#### Name

The name of the step, used as an identifier.

Type: String

Length Constraints: Minimum length of 0. Maximum length of 30.

Pattern: [\w-]\*

Required: No

#### **SourceFileLocation**

Specifies which file to use as input to the workflow step: either the output from the previous step, or the originally uploaded file for the workflow.

- To use the previous file as the input, enter \${previous.file}. In this case, this workflow step uses the output file from the previous workflow step as input. This is the default value.
- To use the originally uploaded file location as input for this step, enter \${original.file}.

Type: String

Length Constraints: Minimum length of 0. Maximum length of 256.

Pattern:  $\$  {(\w+.)+\w+\}

Required: No

#### **Tags**

Array that contains from 1 to 10 key/value pairs.

Type: Array of S3Tag objects

Array Members: Minimum number of 1 item. Maximum number of 10 items.

TagStepDetails 402

Required: No

## **See Also**

For more information about using this API in one of the language-specific AWS SDKs, see the following:

- AWS SDK for C++
- AWS SDK for Java V2
- AWS SDK for Ruby V3

## **UserDetails**

Specifies the user name, server ID, and session ID for a workflow.

## **Contents**

#### ServerId

The system-assigned unique identifier for a Transfer server instance.

Type: String

Length Constraints: Fixed length of 19.

Pattern:  $s-([0-9a-f]{17})$ 

Required: Yes

#### **UserName**

A unique string that identifies a Transfer Family user associated with a server.

Type: String

Length Constraints: Minimum length of 3. Maximum length of 100.

Pattern: [\w][\w@.-]{2,99}

Required: Yes

#### SessionId

The system-assigned unique identifier for a session that corresponds to the workflow.

Type: String

Length Constraints: Minimum length of 3. Maximum length of 32.

Pattern: [\w-]\*

Required: No

UserDetails 404

## **See Also**

For more information about using this API in one of the language-specific AWS SDKs, see the following:

- AWS SDK for C++
- AWS SDK for Java V2
- AWS SDK for Ruby V3

## WorkflowDetail

Specifies the workflow ID for the workflow to assign and the execution role that's used for executing the workflow.

In addition to a workflow to execute when a file is uploaded completely, WorkflowDetails can also contain a workflow ID (and execution role) for a workflow to execute on partial upload. A partial upload occurs when the server session disconnects while the file is still being uploaded.

### **Contents**

#### **ExecutionRole**

Includes the necessary permissions for S3, EFS, and Lambda operations that Transfer can assume, so that all workflow steps can operate on the required resources

Type: String

Length Constraints: Minimum length of 20. Maximum length of 2048.

Pattern: arn: .\*role/\S+

Required: Yes

### WorkflowId

A unique identifier for the workflow.

Type: String

Length Constraints: Fixed length of 19.

Pattern:  $w-([a-z0-9]{17})$ 

Required: Yes

## See Also

For more information about using this API in one of the language-specific AWS SDKs, see the following:

• AWS SDK for C++

WorkflowDetail 406

- AWS SDK for Java V2
- AWS SDK for Ruby V3

## **WorkflowDetails**

Container for the WorkflowDetail data type. It is used by actions that trigger a workflow to begin execution.

### **Contents**

### **OnPartialUpload**

A trigger that starts a workflow if a file is only partially uploaded. You can attach a workflow to a server that executes whenever there is a partial upload.

A partial upload occurs when a file is open when the session disconnects.

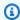

#### Note

OnPartialUpload can contain a maximum of one WorkflowDetail object.

Type: Array of WorkflowDetail objects

Array Members: Minimum number of 0 items. Maximum number of 1 item.

Required: No

## **OnUpload**

A trigger that starts a workflow: the workflow begins to execute after a file is uploaded.

To remove an associated workflow from a server, you can provide an empty OnUpload object, as in the following example.

aws transfer update-server --server-id s-01234567890abcdef --workflowdetails '{"OnUpload":[]}'

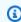

#### (i) Note

OnUpload can contain a maximum of one WorkflowDetail object.

Type: Array of WorkflowDetail objects

WorkflowDetails 408

Array Members: Minimum number of 0 items. Maximum number of 1 item.

Required: No

## **See Also**

For more information about using this API in one of the language-specific AWS SDKs, see the following:

- AWS SDK for C++
- AWS SDK for Java V2
- AWS SDK for Ruby V3

## WorkflowStep

The basic building block of a workflow.

#### **Contents**

### CopyStepDetails

Details for a step that performs a file copy.

Consists of the following values:

- A description
- An Amazon S3 location for the destination of the file copy.
- A flag that indicates whether to overwrite an existing file of the same name. The default is FALSE.

Type: CopyStepDetails object

Required: No

### **CustomStepDetails**

Details for a step that invokes an AWS Lambda function.

Consists of the Lambda function's name, target, and timeout (in seconds).

Type: CustomStepDetails object

Required: No

## **DecryptStepDetails**

Details for a step that decrypts an encrypted file.

Consists of the following values:

- A descriptive name
- An Amazon S3 or Amazon Elastic File System (Amazon EFS) location for the source file to decrypt.
- An S3 or Amazon EFS location for the destination of the file decryption.
- A flag that indicates whether to overwrite an existing file of the same name. The default is FALSE.

WorkflowStep 410

• The type of encryption that's used. Currently, only PGP encryption is supported.

Type: DecryptStepDetails object

Required: No

### **DeleteStepDetails**

Details for a step that deletes the file.

Type: DeleteStepDetails object

Required: No

### **TagStepDetails**

Details for a step that creates one or more tags.

You specify one or more tags. Each tag contains a key-value pair.

Type: TagStepDetails object

Required: No

### **Type**

Currently, the following step types are supported.

- **COPY** Copy the file to another location.
- **CUSTOM** Perform a custom step with an AWS Lambda function target.
- **DECRYPT** Decrypt a file that was encrypted before it was uploaded.
- **DELETE** Delete the file.
- TAG Add a tag to the file.

Type: String

Valid Values: COPY | CUSTOM | TAG | DELETE | DECRYPT

Required: No

## See Also

For more information about using this API in one of the language-specific AWS SDKs, see the following:

- AWS SDK for C++
- AWS SDK for Java V2

• AWS SDK for Ruby V3

# **Making API requests**

In addition to using the console, you can use the AWS Transfer Family API to programmatically configure and manage your servers. This section describes the AWS Transfer Family operations, request signing for authentication and the error handling. For information about the regions and endpoints available for Transfer Family, see AWS Transfer Family endpoints and quotas in the AWS General Reference

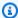

#### Note

You can also use the AWS SDKs when developing applications with Transfer Family;. The AWS SDKs for Java, .NET, and PHP wrap the underlying Transfer Family API, simplifying your programming tasks. For information about downloading the SDK libraries, see Sample code libraries.

### **Topics**

- Transfer Family required request headers
- Transfer Family request inputs and signing
- Error responses
- Available libraries

## Transfer Family required request headers

This section describes the required headers that you must send with every POST request to AWS Transfer Family. You include HTTP headers to identify key information about the request including the operation you want to invoke, the date of the request, and information that indicates the authorization of you as the sender of the request. Headers are case insensitive and the order of the headers is not important.

The following example shows headers that are used in the ListServers operation.

POST / HTTP/1.1

Host: transfer.us-east-1.amazonaws.com x-amz-target: TransferService.ListServers

x-amz-date: 20220507T012034Z

```
Authorization: AWS4-HMAC-SHA256 Credential=AKIDEXAMPLE/20220507/us-east-1/transfer/
aws4_request,
    SignedHeaders=content-type;host;x-amz-date;x-amz-target,
    Signature=13550350a8681c84c861aac2e5b440161c2b33a3e4f302ac680ca5b686de48de
Content-Type: application/x-amz-json-1.1
Content-Length: 17
{"MaxResults":10}
```

The following are the headers that must include with your POST requests to Transfer Family. Headers shown below that begin with "x-amz" are specific for AWS. All other headers listed are common header used in HTTP transactions.

## Transfer Family request inputs and signing

All request inputs must be sent as part of JSON payload in request body. For Actions in which all request fields are optional, for example ListServers, you still need to provide an empty JSON object in the request body, such as {}. The structure of Transfer Family payload request/response is documented in existing the API reference, for example DescribeServer.

Transfer Family supports authentication using AWS Signature Version 4. For details, see <u>Signing</u> AWS API requests.

## **Error responses**

When there is an error, the response header information contains:

- Content-Type: application/x-amz-json-1.1
- An appropriate 4xx or 5xx HTTP status code

The body of an error response contains information about the error that occurred. The following sample error response shows the output syntax of response elements common to all error responses.

```
{
   "__type": "String",
   "Message": "String", <!-- Message is lowercase in some instances -->
   "Resource": String,
   "ResourceType": String
```

```
"RetryAfterSeconds": String
}
```

The following table explains the JSON error response fields shown in the preceding syntax.

#### \_\_type

One of the exceptions from a Transfer Family API call.

Type: String

#### Message or message

One of the operation error code messages.

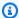

#### Note

Some exceptions use message, and others use Message. You can check the code for your interface to determine the proper case. Alternatively, you can test each option to see which works.

Type: String

#### Resource

The resource for which the error is invoked. For example, if you try to create a user that already exists, the Resource is the username for the existing user.

*Type*: String

### ResourceType

The resource type for which the error is invoked. For example, if you try to create a user that already exists, the ResourceType is User.

Type: String

### RetryAfterSeconds

The number of seconds to wait before retrying the command.

*Type*: String

Error responses 415

## **Error response examples**

The following JSON body is returned if you call the DescribeServer API and specify a server that does not exist.

```
{
  "__type": "ResourceNotFoundException",
  "Message": "Unknown server",
  "Resource": "s-111122223333444444",
  "ResourceType": "Server"
}
```

The following JSON body is returned if executing an API causes throttling to occur.

```
{
    "__type":"ThrottlingException",
    "RetryAfterSeconds":"1"
}
```

The following JSON body is returned if you use the CreateServer API and you do not have sufficient permissions to create a Transfer Family server.

```
{
   "__type": "AccessDeniedException",
   "Message": "You do not have sufficient access to perform this action."
}
```

The following JSON body is returned if you use the CreateUser API and specify a user that already exists.

```
{
  "__type": "ResourceExistsException",
  "Message": "User already exists",
  "Resource": "Alejandro-Rosalez",
  "ResourceType": "User"
}
```

Error response examples 416

## **Available libraries**

AWS provides libraries, sample code, tutorials, and other resources for software developers who prefer to build applications using language-specific APIs instead of the command-line tools and Query API. These libraries provide basic functions (not included in the APIs), such as request authentication, request retries, and error handling so that it is easier to get started. See <u>Tools to build on AWS</u>

For libraries and sample code in all languages, see Sample code & libraries.

Available libraries 417

## **Common Parameters**

The following list contains the parameters that all actions use for signing Signature Version 4 requests with a query string. Any action-specific parameters are listed in the topic for that action. For more information about Signature Version 4, see <u>Signing AWS API requests</u> in the *IAM User Guide*.

#### **Action**

The action to be performed.

Type: string

Required: Yes

#### Version

The API version that the request is written for, expressed in the format YYYY-MM-DD.

Type: string

Required: Yes

### X-Amz-Algorithm

The hash algorithm that you used to create the request signature.

Condition: Specify this parameter when you include authentication information in a query string instead of in the HTTP authorization header.

Type: string

Valid Values: AWS4-HMAC-SHA256

Required: Conditional

#### X-Amz-Credential

The credential scope value, which is a string that includes your access key, the date, the region you are targeting, the service you are requesting, and a termination string ("aws4\_request"). The value is expressed in the following format: access\_key/YYYYMMDD/region/service/aws4\_request.

For more information, see Create a signed AWS API request in the IAM User Guide.

Condition: Specify this parameter when you include authentication information in a query string instead of in the HTTP authorization header.

Type: string

Required: Conditional

#### X-Amz-Date

The date that is used to create the signature. The format must be ISO 8601 basic format (YYYYMMDD'T'HHMMSS'Z'). For example, the following date time is a valid X-Amz-Date value: 20120325T120000Z.

Condition: X-Amz-Date is optional for all requests; it can be used to override the date used for signing requests. If the Date header is specified in the ISO 8601 basic format, X-Amz-Date is not required. When X-Amz-Date is used, it always overrides the value of the Date header. For more information, see Elements of an AWS API request signature in the *IAM User Guide*.

Type: string

Required: Conditional

## X-Amz-Security-Token

The temporary security token that was obtained through a call to AWS Security Token Service (AWS STS). For a list of services that support temporary security credentials from AWS STS, see AWS services that work with IAM in the IAM User Guide.

Condition: If you're using temporary security credentials from AWS STS, you must include the security token.

Type: string

Required: Conditional

### X-Amz-Signature

Specifies the hex-encoded signature that was calculated from the string to sign and the derived signing key.

Condition: Specify this parameter when you include authentication information in a query string instead of in the HTTP authorization header.

Type: string

Required: Conditional

## X-Amz-SignedHeaders

Specifies all the HTTP headers that were included as part of the canonical request. For more information about specifying signed headers, see <u>Create a signed AWS API request</u> in the *IAM User Guide*.

Condition: Specify this parameter when you include authentication information in a query string instead of in the HTTP authorization header.

Type: string

Required: Conditional

## **Common Errors**

This section lists the errors common to the API actions of all AWS services. For errors specific to an API action for this service, see the topic for that API action.

## AccessDeniedException

You do not have sufficient access to perform this action.

HTTP Status Code: 400

### **IncompleteSignature**

The request signature does not conform to AWS standards.

HTTP Status Code: 400

#### **InternalFailure**

The request processing has failed because of an unknown error, exception or failure.

HTTP Status Code: 500

#### **InvalidAction**

The action or operation requested is invalid. Verify that the action is typed correctly.

HTTP Status Code: 400

#### InvalidClientTokenId

The X.509 certificate or AWS access key ID provided does not exist in our records.

HTTP Status Code: 403

#### **NotAuthorized**

You do not have permission to perform this action.

HTTP Status Code: 400

#### OptInRequired

The AWS access key ID needs a subscription for the service.

HTTP Status Code: 403

#### RequestExpired

The request reached the service more than 15 minutes after the date stamp on the request or more than 15 minutes after the request expiration date (such as for pre-signed URLs), or the date stamp on the request is more than 15 minutes in the future.

HTTP Status Code: 400

#### ServiceUnavailable

The request has failed due to a temporary failure of the server.

HTTP Status Code: 503

## ThrottlingException

The request was denied due to request throttling.

HTTP Status Code: 400

#### ValidationError

The input fails to satisfy the constraints specified by an AWS service.

HTTP Status Code: 400